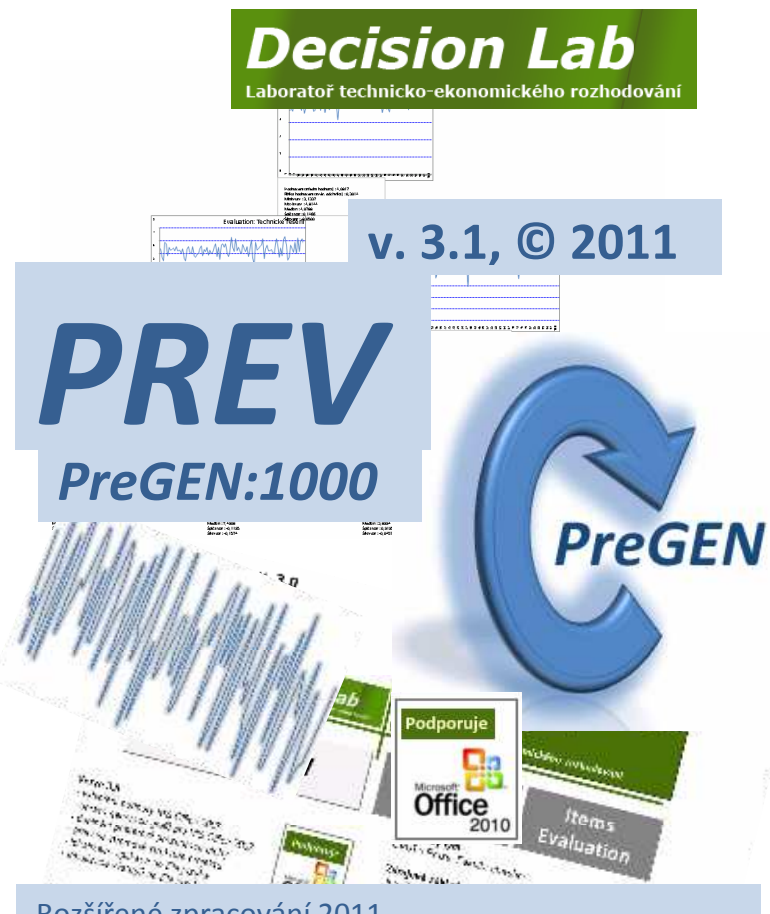

#### Rozšířené zpracování 2011 pro Centralizovaný projekt rozvoje, 7. program pro podporu aktivit:

### Decision Laboratory

Laboratoř technicko-ekonomického rozhodování

# **Obsah**

### **Úvod**

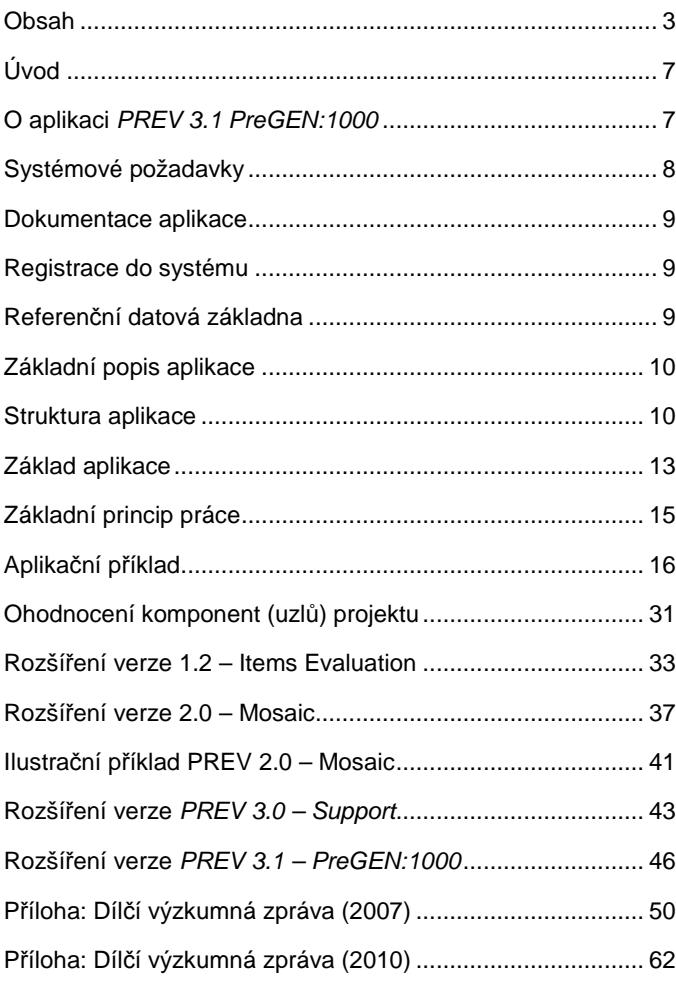

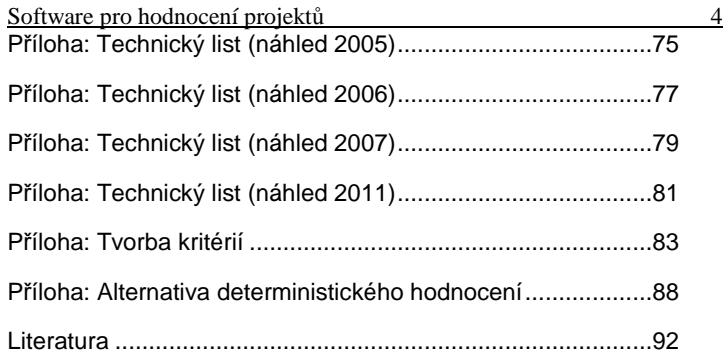

#### **Rozší**ř**eno v rámci**

realizace Centralizovaného projektu rozvoje, 7. program pro podporu aktivit Decision Laboratory Laboratoř technicko-ekonomického rozhodování http://decisionlab.fsv.cvut.cz

 $\odot$  2005 – 2010<sup>1</sup>

-

© 2011<sup>2</sup>, zpracovala z poskytnutých podkladů Fine, s.r.o. Praha

© 2011<sup>3</sup> , zpracoval Ing. R. Čejka pro Decision Laboratory

<sup>1</sup> Základní rozsah v rámci činnosti výzkumného centra CIDEAS, poskytovatel Ministerstvo školství, mládeže a tělovýchovy České republiky, projekt 1M0579.

 $^2$  Rozšířený rozsah v rámci realizace Centralizovaného projektu rozvoje, 7. program pro podporu aktivit, *Decision Laboratory*, Laboratoř technickoekonomického rozhodování.

<sup>3</sup> Rozšíření verze o modul předgenerace simulačního vzorku *PreGEN:1000* v rámci realizace Centralizovaného projektu rozvoje, 7. program pro podporu aktivit, *Decision Laboratory*, Laboratoř technicko-ekonomického rozhodování.

# **Úvod**

Popisovaný software  $PREV^4$  vznikal v rámci činnosti výzkumného centra *CIDEAS* v několika navazujících etapách. Zpracování moderní projektové dokumentace probíhá v prostředí výkonných aplikačních CAD systémů. Architektonické a technické prostředky zpracování jsou na vysoké úrovni. Ekonomické vyhodnocení je ukončeno na úrovni zjištění objemových parametrů a jejich finančního ohodnocení. Nadstavba, která by ohodnocovala kvalitu jednotlivých konstrukčních dílů a jejich rizika nebývá pro dané konkrétní řešení zpracovávána. Provedení stavebního projektu je zpravidla završením výběrů navrhovaných řešení. Kritéria pro takové hodnocení mohou být různá (užitek, ekonomie, ekologie, strategie apod.). Kvalitativní ohodnocení jednotlivých konstrukčních dílů jsou dostupná z projektového zpracování. Agregovaná hodnota popisující celý projekt však již není vždy dostupná ani jako statická veličina, dynamická veličina nebo hodnota vypovídající o rizicích navrhovaného řešení.

#### **Verze 1.0**

V první etapě vývoje<sup>5</sup> byla navržena struktura aplikace v modulu *PREV-in*. Další etapa řešila sestavení výpočetního modulu *PREV-solve*. Jeho hlavní součástí je generátor struktury výpočtu do jednotlivých listů tabulkového procesoru. Uzavřením výpočetní (druhé) etapy vývoje software *PREV* se otevřel další prostor pro jeho využití. Na praktickém příkladu se ověřila použitelnost navržené datové struktury aplikace. Zpracováním výstupního modulu *PREV-out* – je navrhovaný vývoj verze 1.1 uzavřen. Nabídnutými výstupními informacemi nalézá uplatnění v definovaných úlohách hodnocení projektů a vyhodnocování variantních řešení (materiálových, konstrukčních, ekonomických, technických apod.). Funkční rozdíly mohou být patrné na první pohled z projektového návrhu řešení, ale v případě složitějších konstrukčních celků tomu tak nemusí být. K vyhodnocení je potom zapotřebí použít odpovídající metodiku.

<sup>1</sup> <sup>4</sup> *PREV* – *PRoject EValuation* – nástroj pro hodnocení projektů

<sup>&</sup>lt;sup>5</sup> všechny etapy vývoje budou dále podrobněji popsány

#### **Verze 1.2**

Rozšíření verze *PREV 1.2* se týká vytvoření modulu *Items Evaluation* pro upřesnění vstupních veličin v hodnocení projektu. Rozšíření hodnocení o rozptyl a šikmost více vytěžuje znalosti experta. Výsledkem *PREV*, které používá data z *Items Evaluation* je hodnocení projektu s vyčíslením rozptylu (spolehlivosti) hodnocení a jeho trendu vývoje). Parametry hodnocení v uvedené skladbě je možné získat pro každou dílčí část hodnocení projektu.

### **Verze 2.0**

Verze software *PREV 2.0 Mosaic* navazuje na předchozí moduly a odstraňuje manuální práci při položkovém zadávání stromu kritérií hodnoceného projektu. Do aplikace je zabudována interní *banka vzor*ů typických úloh. SW je možné použít pro rychlé generování struktury stromu kritérií s předdefinovaným tvarem. Aktuálně jsou zapracovány struktury *Alfa, Beta, Gama* členěné na 2, 3 a 4 základní větve hodnocení. Forma zpracování úlohy je nezměněna. Pro uživatele předchozích verzí není zapotřebí získávání nových znalostí k ovládání SW. Individuální zadání úlohy, které se významně nebo dílčím způsobem liší od předdefinovaných tvarů *PREV 2.0 Mosaic* je možně uživatelsky upravit standardními editačními funkcemi systému *PREV*.

### **Verze 3.0**

Verze software *PREV 3.0 Support* představuje přechod do nových verzí kancelářského balíku MS Office. Byla dopracována podpora automatické generace tvorby grafických výstupů. K dispozici je lokalizace aplikace a grafických výstupů do cizího jazyka (EN) s navrženou strukturou slovníku. Popis jednotlivých inovací je uveden v samostatné kapitole.

### **Verze 3.1**

Verze software *PREV 3.1 PreGEN:1000* doplňuje možnosti výpočtu o předgenerovaný vzorek náhodných čísel používaný v simulaci. Jeho užití zajišťuje shodné výsledky při opakování simulačních hodnocení. Součástí rozšíření je dále založení uživatelské funkce *GetRandPREV*(…) respektující nastavení solveru, implementace rovnoměrného rozdělení, lokalizace doplněných textů a převod na dokument Office 2010 s podporou maker.

# **Systémové požadavky**

Produkt je možné provozovat v běžném tabulkovém procesoru MS Excel. Podmínkou správné funkčnosti je povolení maker v menu

Nástroje/Makro/Zabezpečení… na úrovni *St*ř*ední*. Bez této volby je aplikace nefunkční. Aplikace byla vyvinuta a testována ve verzi MS Excel 2002. Verze programu 1.1, 1.2, 2.0 je k dispozici ke stažení a provozování na adrese http://people.fsv.cvut.cz/~dlaskpet/Science/Cideas/index.html, případně. Verzi 3.0 je možné stáhnout po kontaktování projektu *Decision Laboratory* http://decisionlab.fsv.cvut.cz.

#### **Dokumentace aplikace**

K dispozici je tištěná verze tohoto manuálu*.* Kompletní aktuální verze příručky je obsažena na přiloženém instalačním CD nebo je k dispozici a případnému vytištění na souhrnné adrese spoluřešeného projektu CIDEAS http://people.fsv.cvut.cz/~dlaskpet/Science/Cideas/index.html pro verze 1.1, 1.2, 2.0. Novější dokumentace je dostupná po kontaktování projektu *Decision Laboratory* http://decisionlab.fsv.cvut.cz.

### **Registrace do systému**

Program je určen pro uživatele ze široké základny stavebních analytiků, inženýrů a dalších zájemců o vyhodnocování variantních řešení projektových návrhů nejen v oblasti stavebnictví. Přístup do aplikace je umožněn po bezplatné registraci u řešitelského týmu na e–mailu **dlask@fsv.cvut.cz** nebo **beran@fsv.cvut.cz** a volný provoz je garantován po přidělení unikátního uživatelského jména a hesla. Bez registrace je přístupná pouze standardní datová struktura programu bez možnosti využívání rozšířených výpočetních a výstupních funkcí aplikace.

Uživatelská uložená data se archivují v rámci celého souboru aplikace a tento proces je ponechán na individuálním přístupu řešitele. Systém navíc umožňuje využívat interní archiv zpracovaných projektů, který bude uživatelsky samostatně popsán dále.

### **Referen**č**ní datová základna**

Aktuální verze programu je doplněna standardními datovými vstupy získanými v rámci činnosti a testování výzkumného centra CIDEAS. Tyto údaje je možné dále editovat a zejména doplňovat o další strukturované vstupy<sup>6</sup> pro analýzu.

# **Základní popis aplikace**

#### **Struktura aplikace**

Navržení racionální struktury řešení stavební konstrukce (stavebního objektu nebo projektu) je výsledkem řešení racionálního projektového návrhu v kombinaci vhodných materiálových, organizačních a výrobních vlastností použitých (zabudovaných) konstrukčních prvků. Návrh skladby by měl být podpořen a verifikován technicko-ekonomickým ohodnocením a následným výběrem. Manuální nebo empirická tvorba výpočtů uvedených typů není efektivní. Stejnou typologii propočtu je možné aplikovat pouze na věcně a obsahově identický projekt. Stavební praxe, kladoucí důraz na unikátnost řešení, odsouvá možnost použití již aplikovaných úloh do pozadí. V případě jakýchkoliv (i drobných) změn projektu se výpočtová struktura mění. Výpočtový aparát je možné standardizovat a definovat tak obecná pravidla, podle kterých bude výsledné řešení posuzováno, hodnoceno a měněno. Uvedenou činnost přípravy vstupních dat pro aplikační jádro výpočtu je schopen zajistit navrhovaný softwarový nástroj.

Inženýrský přístup k výběru racionální skladby navrhovaného projektu je možné aplikovat na mnoha úrovních projekční činnosti. Každý nový projekt by měl podléhat takovému kontrolnímu mechanismu, aby se dařilo eliminovat co nejvíce potenciální nedostatky funkčnosti v budoucím průběhu užívání (LC). Vzhledem k zaměření software se předpokládá aplikace nástroje ve dvou základních projektových fázích

- 1. projektové řešení,
- 2. realizační řešení (viz obr. 1).

Každé projektové řešení obecně předpokládá dekompozici projektu na jednotlivé konstrukční díly v požadovaném zpracovávaném detailu stavby.

j

<sup>&</sup>lt;sup>6</sup> jejich formát je uveden dále

Řešení je návazným procesem, který obsahuje definované dílčí prvky a projektant definuje jejich vzájemné kauzální vazby *K* [Beran a kol., 2002].

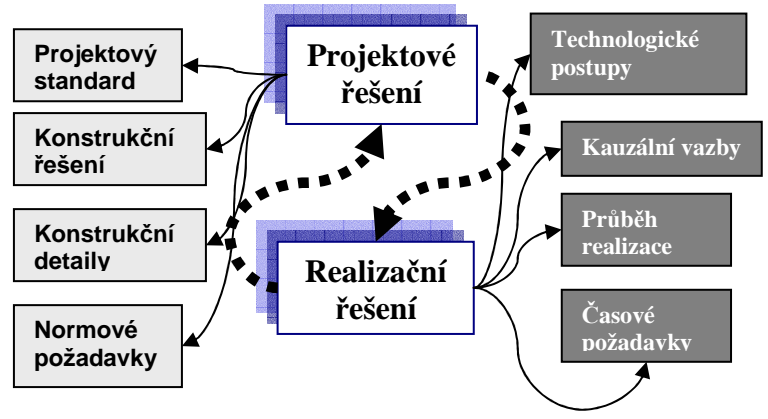

Obr. 1 Základní projektové fáze.

Pro aplikaci uvedených principů se jevil jako vhodný nástroj zpracování tabulkový procesor. Problematika řešení je koncipována do tří navazujících kroků. Každý krok je řešen samostatně a vychází ze získaných výsledků předchozího stupně. Jedná se o následující moduly:

- 1. *PREV-in*: zadávací modul pro vytvoření základní výpočtové struktury projektu,
- 2. *PREV-solve*: výpočtový modul zpracovávající dekomponovanou strukturu vstupních dat,
- 3. *PREV-out*: výstupní modul zpracovávající a zobrazující numerické výsledky.

Základní struktura dat je sestavena v modulu *PREV-in*. Dále navazuje výpočetní modul *PREV-solve*, který zpracuje vstupní údaje a vypočítá výsledné simulované hodnoty. Při provádění tohoto kroku je používána obdobná metodika jakou užívá simulační nástroj *Dynamický Harmonogram* [Beran a kol, 2002] nebo simulační software *FREET* [Novák, Vořechovský, 2003]. Systém *PREV* je koncipován jako otevřený systém sestavený v tabulkovém procesoru, který si může uživatel individuálně upravovat. Není omezen možnostmi uzavřené verze distribuovaného software. Obdobnou otevřenost nabízí podobným způsobem např. simulační nástroj *GRAC* [Dlask, 2007]. V závěrečné fázi pomocí modulu *PREV-out* jsou separovány výsledky a soustředěny do jediného místa (v našem případě do listu

tabulkového procesoru MS Excel). Odtud se vybírají požadovaná data pro jejich následné zobrazení.

Operace při zadávání vstupních dat usnadňuje do značné míry vytvoření aplikačního rozhraní (viz schématicky obr. 2). Zadavatel bude využívat vytvořený systém standardních dialogových oken pro ukládání vstupních údajů. Jedná se o

- a) hodnoty potřebné pro generování struktury výpočtu při hodnocení nového projektu,
- b) hodnoty potřebné pro spuštění výpočtu aplikačního jádra,
- c) hodnoty potřebné pro sestavení aplikačních výstupů pro praktické použití.

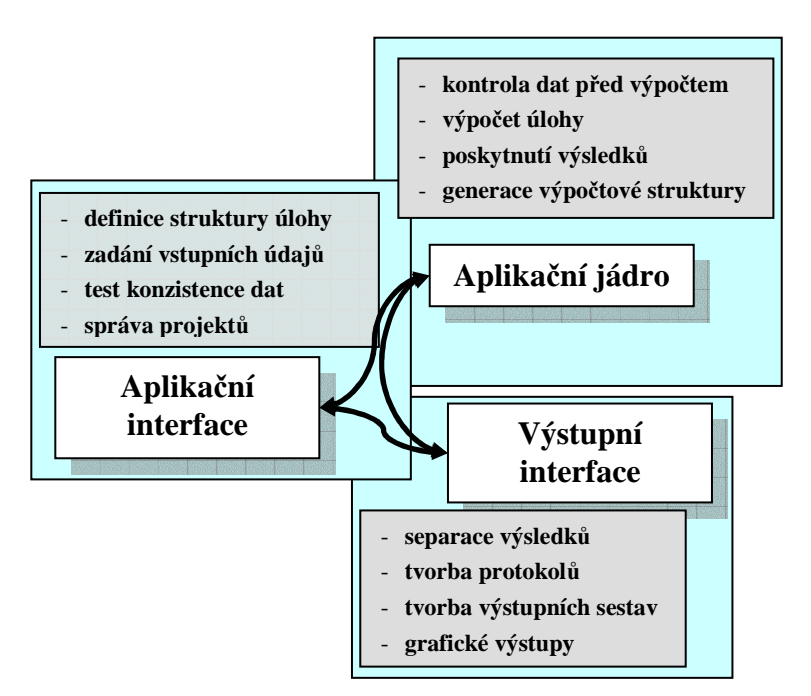

Obr. 2 Vazby mezi technickými bloky.

Zadání vstupních údajů je napojeno na systém verifikace, který slouží zadavateli ke kontrole správnosti zadaných hodnot v rámci definovaných pravidel. Aplikační interface navíc zajišťuje umístění zadávaných vstupů do správných pozic pro spuštění výpočtu aplikačního jádra.

Výše uvedené členění aplikace je vzájemně interně propojeno dle závislostí uvedených na obr. 2. Za ústřední článek aplikace je možné považovat aplikační jádro, které musí mít vazbu na aplikační interface a současně bude poskytovat potřebné informace pro sestavení výstupních textových a grafických dokumentů. Základními částmi aplikačního jádra jsou

- a) generátor úlohy,
- b) řešitel úlohy.

Zadáním vstupních dat pro generátor úlohy je systém připraven vytvořit výpočtovou strukturu hodnocení nové úlohy, která bude postupně vyplňována prostřednictvím aplikačního rozhraní. Na generovanou strukturu je aplikována implementace řešitele, před jehož spuštěním dojde k prověření konzistence vstupních údajů.

# **Základ aplikace**

Ve výchozím popisu struktury aplikace je uplatňován princip superpozice. Předpokládá se, že každý zpracovávaný projekt je možné dekomponovat na jednotlivé funkčně související části sestavené do stromové struktury. Každý uzel a hladina jsou definovány svými atributy popsanými dále. Všechny uzly na každé dekomponované hladině jsou ohodnoceny váhou (významností) kritéria z pozice expertního odhadu zadavatele. Za těmito hodnotami může stát další rozsáhlý výpočet podle dostupných metod ohodnocení kritérií, který však není součástí navrhované aplikace. Součet všech vah na konkrétní hladině musí být roven jedné. Nejnižší hladina stromové struktury je považována za konečnou rozlišovací schopnost z hlediska dekompozice projektu. Jako taková je vybavena hodnocením vycházejícím z projektového návrhu a rozptylem tohoto hodnocení, představujícím rizika spojená s dosažením projektem navržených hodnot.

Při sestavování stromové struktury aplikace je třeba dodržovat určitá pravidla. Podle nich je následně generátor schopen sestavit výpočtový mechanismus a odstranit tak manuální náročnost při jeho tvorbě. Jednotlivé hladiny jsou uváděny v dialogovém okně generátoru. Jsou zde zapojeny základní editační funkce, které umožňují uzly na jednotlivých hladinách přidávat, upravovat a odstraňovat. V rámci hierarchie jsou definovány tři skupiny uzlů

- 1. hlavní uzel (*Main Node*)
- 2. mezilehlé uzly (*Middle Nodes*)
- 3. základní uzly (*Base Nodes*).

Každý uzel má podle tohoto členění určitou definovanou skupinu atributů, které je třeba v rámci generace a zadání vstupních hodnot vyplnit. Hlavní uzel definuje pouze počet svých následníků, pro které se stává předchůdcem a sám o sobě žádného předchůdce nemá. Mezilehlé uzly definují svého předchůdce a současně počet svých následníků. Základní uzly naopak určují pouze svého předchůdce a parametry hodnotící jeho základní vlastnosti. Počet jejich následníků je roven nule. Jak již bylo uvedeno všechny uzly musí být vybaveny významností (váhou) ohodnocenou z pohledu zadavatele. Součet jednotlivých vah na konkrétní hladině musí být roven jedné.

Interní struktura pro generaci stromu kritérií používá zavedenou symboliku dekompozice zpracovávaného projektu (prvků *x<sup>i</sup>* ) jako komponent řešení. V tomto pojetí je uvedena rekapitulace veličin a značení

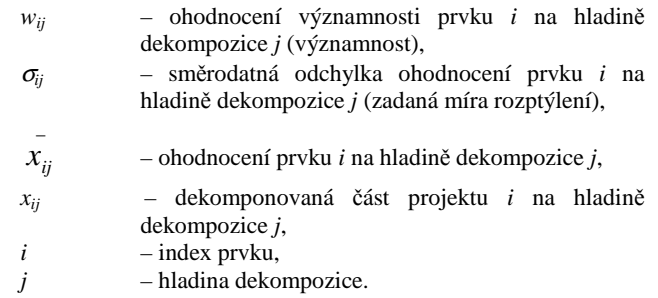

Výstupní modul *PREV-out* doplňuje uvedená data následovně:

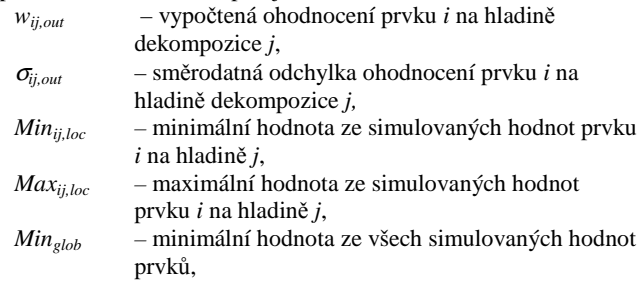

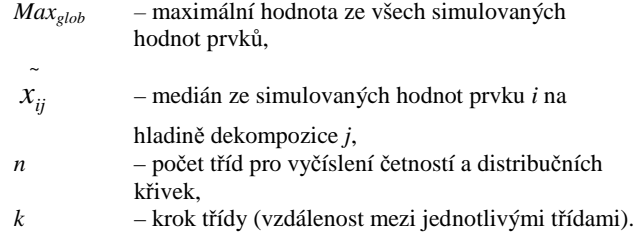

Výsledná podoba grafických výstupů vyžadovala dopracování v části týkající se separace číselných výsledků. Separace dat je prováděna na úrovni základní popisné statistiky a distribučních funkcí pro jednotlivé hladiny zadaného stromu vybraných kritérií.

## **Základní princip práce**

Po spuštění aplikace pomocí tlačítka na listu "General" (viz obr. 3 – zvýrazněno silnou tečkovanou čárou) se zobrazí základní dialogové okno. V aktuálním okamžiku neproběhla uživatelská autorizace, proto jsou všechny významné editační funkce potlačeny (viz. obr. 4).

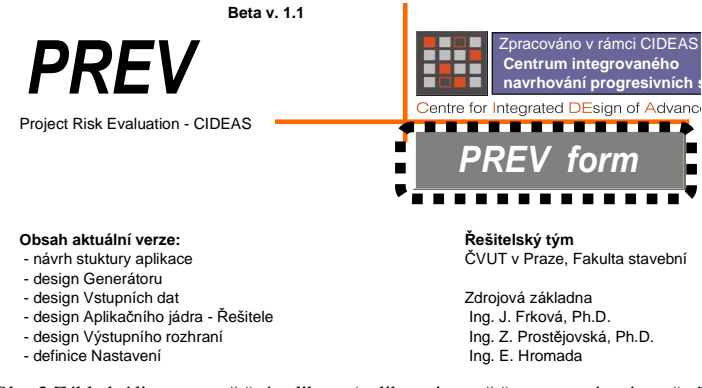

Obr. 3 Základní list pro spuštění aplikace (aplikace je spuštěna pomocí zvýrazněného tlačítka).

Pro ověření autorizace je třeba vybrat jméno ze seznamu registrovaných uživatelů a potvrdit výběr správným heslem. Následně je oznámen výsledek

autorizace a jsou povoleny pracovní záložky v horní části dialogu pro práci s datovou strukturou. Pokud autorizace neproběhne v pořádku (zadán neregistrovaný uživatel nebo špatné heslo) zůstávají funkce na jednotlivých záložkách aplikace nedostupné. Taková situace je zvýrazněna silnou tečkovanou čárou na obr. 4. Seznam uživatelů je možné libovolně doplňovat po kontaktování řešitelského týmu výzkumu uvedeného výše. V zadání uživatelského jména a hesla je třeba rozlišovat psaní velkých a malých písmen včetně užívání diakritiky a případných speciálních znaků.

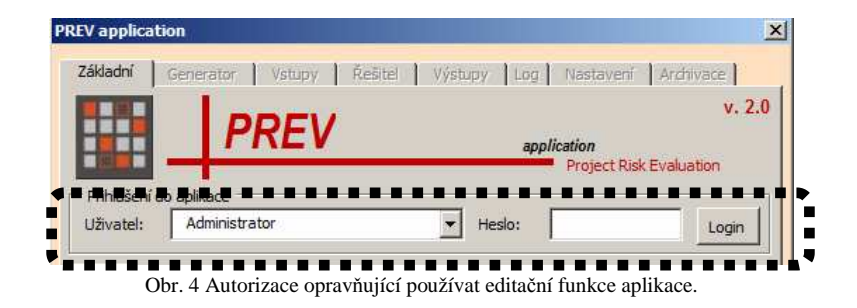

Provedením autorizace je aplikace připravena k práci. Při jejím startu je analyzována celá struktura listů s aktuálně zpracovávaným projektem.

# **Aplika**č**ní p**ř**íklad**

Funkčnost všech modulů v aplikaci je dále ověřena na ilustračním aplikačním příkladu hodnocení variant projektového řešení. Základní členění úlohy do jednotlivých hladin a prvků je uvedeno na obr. 5.

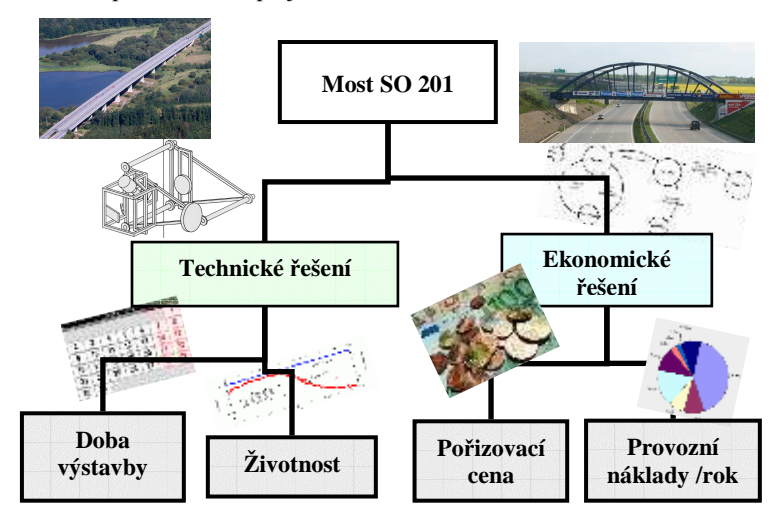

Obr. 5 Dekompozice projektu pro zpracování aplikací *PREV*.

Zadanou strukturu je možné vytvořit pomocí nástroje na generování jednotlivých položek stromu kritérií. Postupné kroky při jeho tvorbě budou popsány a objasňovány na aplikačním příkladu uvedeném dále v textu. Na obr. 6 je zobrazen úvodní dialog, kde se musí zadavatel nejprve přihlásit pod svým uživatelským jménem a heslem. Pak mu jsou zpřístupněny další editační a výpočtové funkce<sup>7</sup>. Tvorba hodnocení úlohy začíná v okamžiku, kdy je aplikace prázdná – neobsahuje žádné prvky ani hladiny budoucího stromu kritérií. Všechny etapy tvorby budou postupně popisovány souběžně s grafickým znázorněním stavu aplikace.

<sup>-&</sup>lt;br>7 Do okamžiku registrace uživatele jsou všechny záložky v dialogu nedostupné (*disabled*) kromě záložky *Základní*.

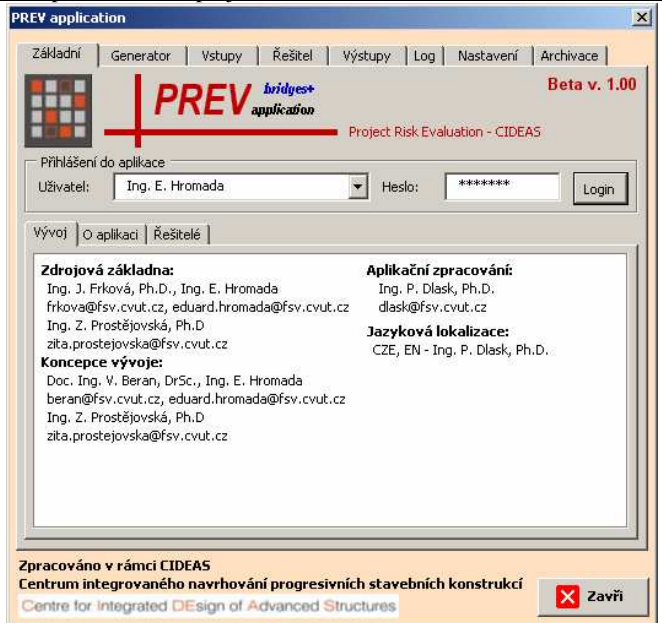

Obr. 6 Úvodní dialog aplikace *PREV*.

Před zadáváním nové úlohy hodnocení projektu je vhodné smazat aktuální projekt pomocí tlačítka zvýrazněného na obr. 7. Funkce smaže všechny zadané prvky, vynuluje pozice pro zadávání nové struktury a smaže výpočtovou hierarchii hodnocení. Po této operaci je aplikace připravena pro nové vstupní hodnoty.

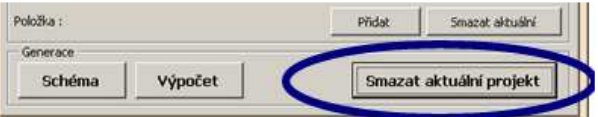

Obr. 7 Funkce odstraňující aktuálně zadávanou úlohu.

Jako první v návaznosti na strukturu obr. 5 se zadává vrcholový (kořenový) uzel stromu kritérií. Pomocí tlačítka *P*ř*idat* na obr. 8 se přidá nová položka s předdefinovanými parametry. Následně přepíšeme její název a stiskem tlačítka *Zapsat* se údaje přenesou do listu generátoru. Nyní je zapotřebí definovat hladinu, na které bude zadávaný prvek (uzel) umístěn ve stromu kritérií. Protože se jedná o první (kořenový) uzel je jeho hladina označena

indexem 0 (nula). Další prvky budou postupně umísťovány na další hladiny se sekvenčně číslovaným indexem 1, 2, 3, … atd.

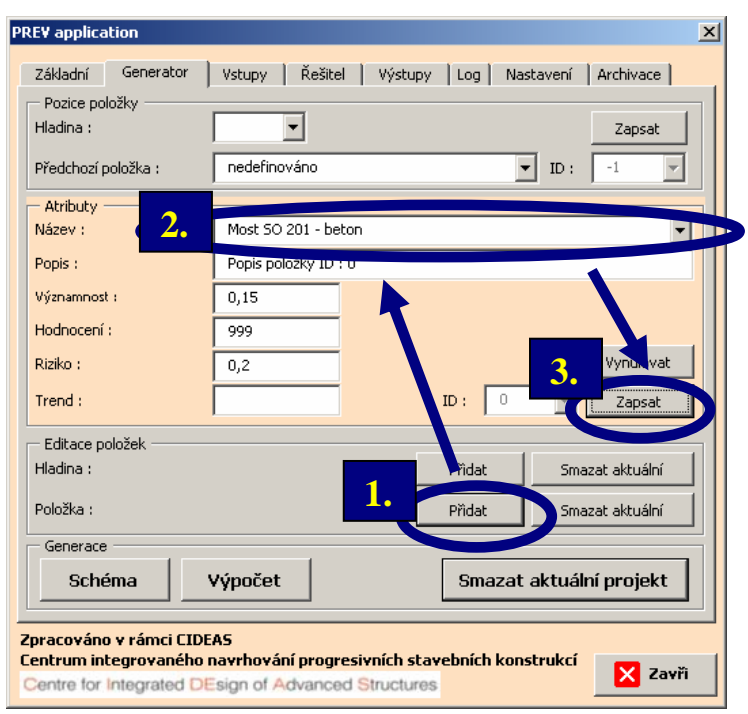

Obr. 8 Přidání kořenového prvku do stromu kritérií.

Pořadí jednotlivých kroků na obr. 8 a na dalších schématech bude pro jednoznačnost popsáno vždy číslicemi 1., 2., 3., … atd. Na obr. 9 je uveden postup zadání hladiny pro vrcholový uzel, který leží na hladině 0 (nula), jak již bylo zmiňováno. Je třeba si povšimnout, že tato položka nemá definovaného předchůdce ve stromu kritérií právě proto, že se jedná o vrcholový uzel. Všechny ostatní prvky stromu kritérií již musí mít svého předchůdce definovány.

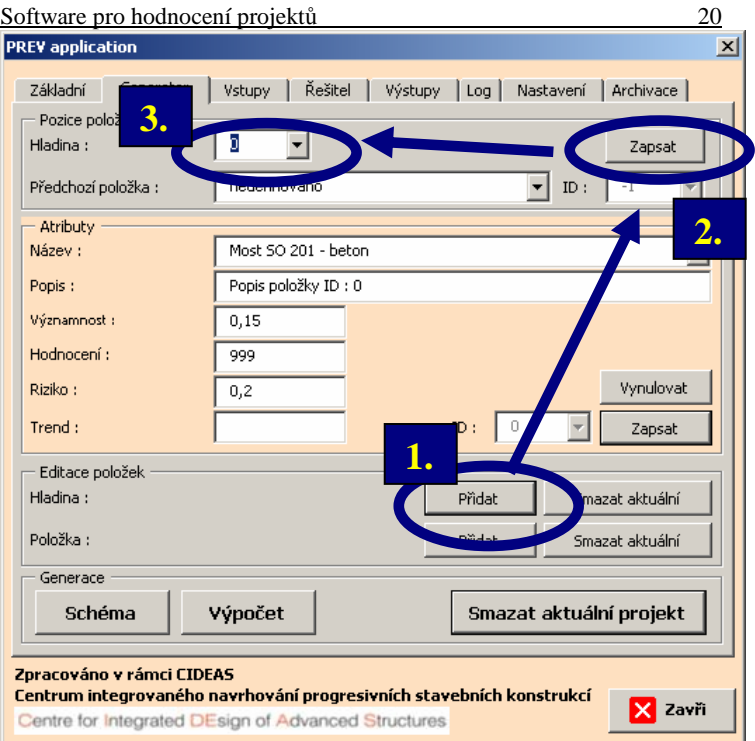

Obr. 9 Přidání hladiny kořenového prvku do stromu kritérií.

Následujícím krokem uvedeným na obr. 10 je kontrola aktuálně zadané struktury. stromu kritérií. V tomto okamžiku je zadán pouze jediný (vrcholový uzel) s indexem hladiny 0 (*IndexLevel*), identifikátorem položky 0 (*IDItem*) a nedefinovaným předchůdcem (*IDParent* = -1). Název položky je *Most SO 201 – beton* (*Title*). Údaje o významnosti, hodnocení a riziku nejsou pro tento prvek z hlediska výpočtu nutné. Na dalších hladinách se však již budou tyto informace definovat.

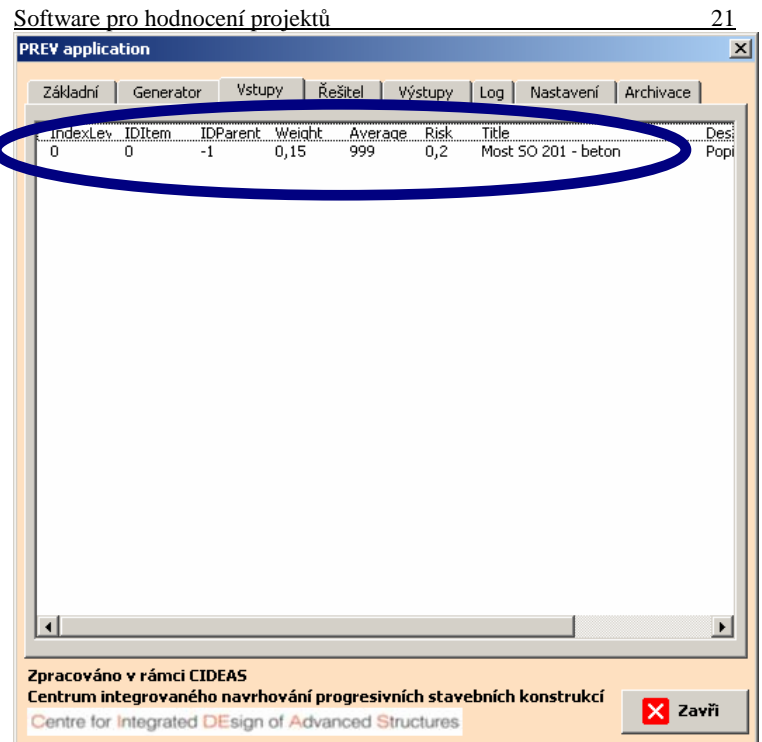

Obr. 10 Kontrola aktuálně zadané struktury stromu kritérií (vrcholového uzlu).

Dalším krokem je přidání nového prvku, kterým je podle schématu na obr. 5 prvek *Technické* ř*ešení*. Postup je uveden na obr. 11. Tlačítko *P*ř*idat* přidá novou položku s předdefinovanými údaji. Po zadání aktuálních hodnot, kterými jsou v tomto případě prvku na mezilehlé hladině:

- název,

Ċ

- popis,
- významnost

se stiskem tlačítka *Zapsat* přenesou všechny současně do listu pro generátor stromu kritérií.

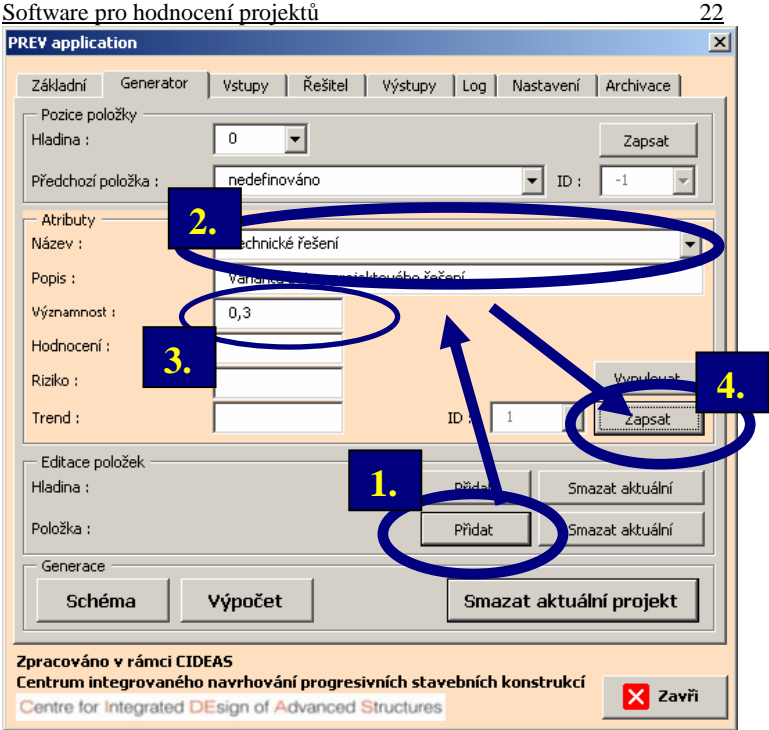

Obr. 11 Přidání nové položky do stromu kritérií.

Nyní zbývá prvek umístit na požadovanou hladinu. Tuto operaci popisuje obr. 12. Označeným tlačítkem *P*ř*idat* se přidá nová hladina s indexem 1. Protože se nacházíme na 1. hladině, je třeba definovat pro daný prvek jeho předchůdce (krok 3). V tomto případě se jedná o vrcholový (kořenový) uzel stromu kritérií. Tlačítkem *Zapsat* (krok 4) se údaje přenesou opět do listu pro generátor. Na záložce *Vstupy* (viz obr. 12) je možné úspěšnost celé operace zkontrolovat a případně některé kroky opakovat. První kontrola při zadávání byla prováděna po zapsání vrcholového uzlu na obr. 10.

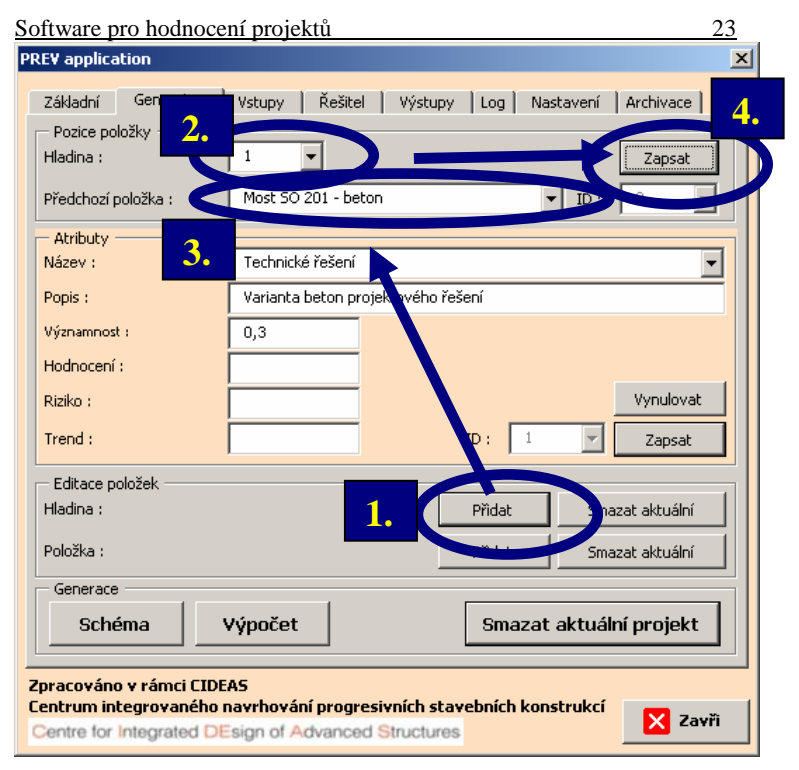

Obr. 12 Přidání nové hladiny a umístění prvku na tuto hladinu.

Na první hladině se kromě uzlu *Technické* ř*ešení* nachází dále uzel *Ekonomické* ř*ešení*. Bude se tedy opakovat postup zadávání uvedený pro obr. 11 a obr. 12. Opět se přidá nový uzel, definují se jeho atributy (název, popis, významnost) a zapíší se do listu generátoru. Na každé hladině je možné vytvořit libovolný počet uzlů. Jejich množství závisí na volbě minimálního rozlišovacího detailu úlohy a na její dekompozici<sup>8</sup>. Při větším množství se opět budou popisované editační operace analogicky opakovat.

 $\frac{1}{8}$  Strukturu a počet dekomponovaných uzlů je třeba vhodně zvolit, aby nedošlo s rostoucím počtem uzlů ke zvýšení nepřehlednosti úlohy.

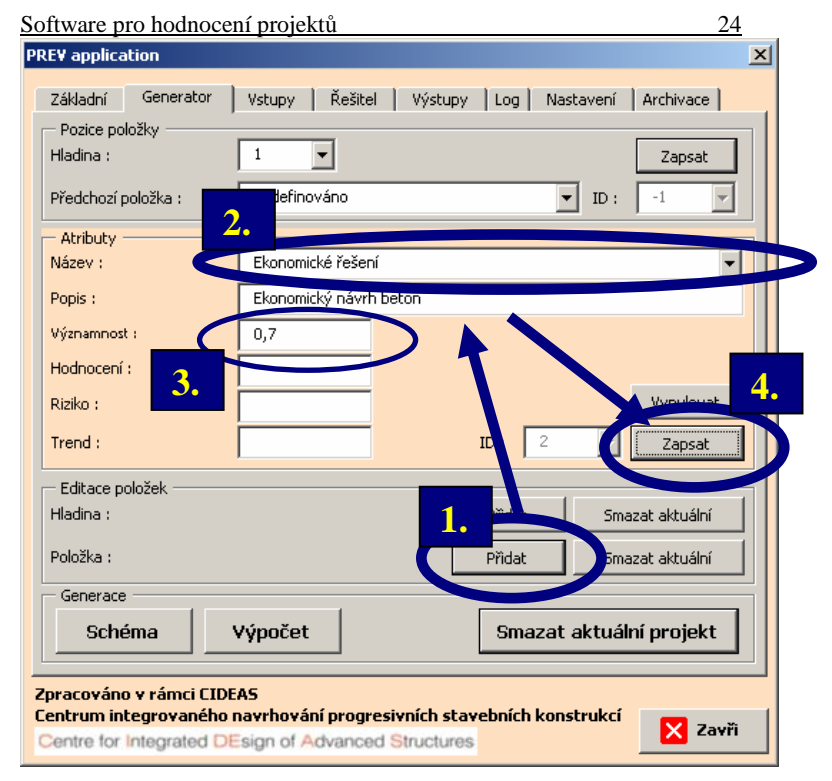

Obr. 13 Přidání nové položky do stromu kritérií.

Umístění na požadovanou úroveň se provede dle obr. 14. Protože se prvek nachází na již definované hladině, není třeba přidávat hladinu novou. Po stisku tlačítka *Zapsat* na obr. 14 je v aktuálním zadání vrcholový uzel stromu kritérií na hladině 0 (nula) a na první hladině se nachází dva prvky (*Technické* ř*ešení*, *Ekonomické* ř*ešení*), jejichž předchůdcem je právě vrcholový uzel (*Most SO 201 – beton*). Jeden z atributů uzlu na stromu kritérií je jeho identifikátor (symbolicky označen *ID*). Tato hodnota musí být v celé úloze unikátní a je generována interním *správcem identifikátor*ů pro každý uzel automaticky<sup>9</sup>. Pomocí těchto hodnot je uzel stromu kritérií jednoznačně v projektu definován.

 $\overline{a}$ 

<sup>9</sup> Pokud by došlo k její manuální editaci, musí se unikátnost také zajistit z pozice editora úlohy.

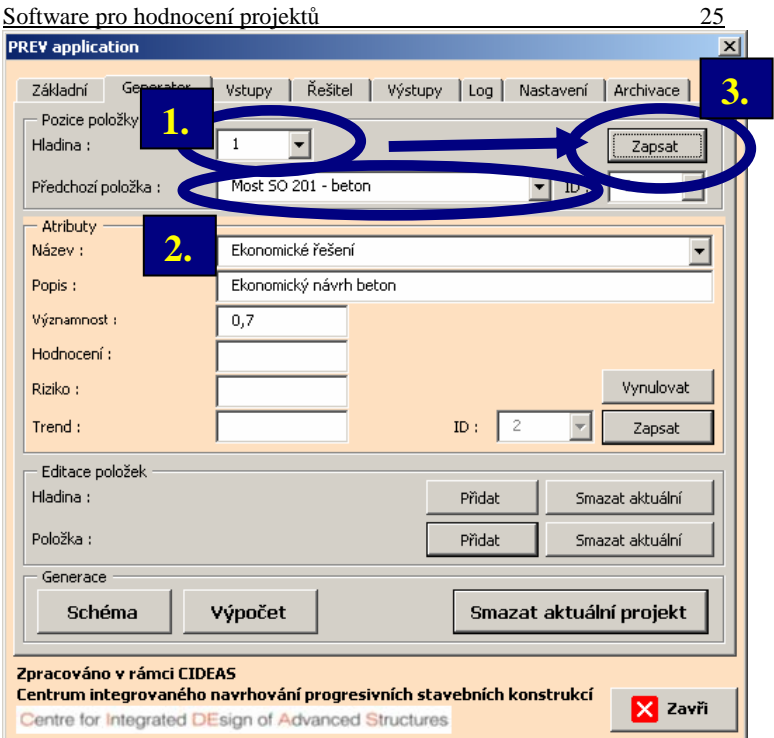

Obr. 14 Přidání nové hladiny a umístění prvku na tuto hladinu.

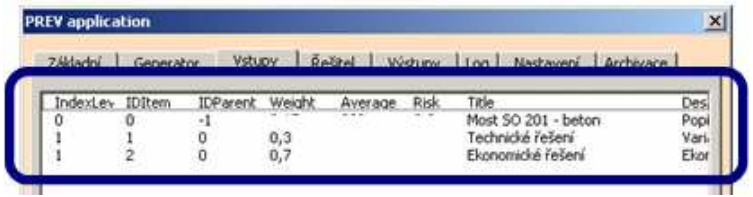

Obr. 15 Kontrola aktuálně zadané struktury stromu kritérií.

Na záložce *Vstupy* je nyní k dispozici informace o aktuálně zadané struktuře projektu. Z obr. 15 je patrné zadání vrcholového uzlu na hladině 0 (nula) a dvou rovnocenných uzlů na první hladině, jejichž předchůdcem je právě definovaný vrcholový uzel. Další postup spočívá v zadání poslední hladiny stromu kritérií podle schématu uvedeném na obr. 5. Na této hladině se

nachází celkem 4 prvky. Zadání prvního z nich (*Doba výstavby*) je uvedeno na obr. 16.

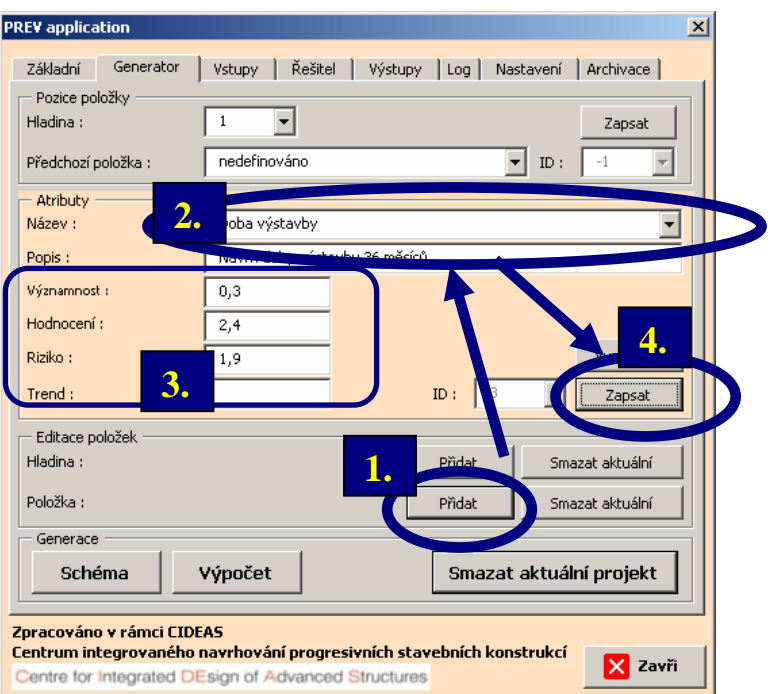

Obr. 16 Přidání nové položky do stromu kritérií.

Postupuje se obdobně jako u předchozích prvků. Rozdíl spočívá v tom, že je nutné definovat nové atributy uzlu potřebné pro spuštění výpočtu. Každý prvek na poslední hladině stromu kritérií musí mít zadáno:

- název,
- popis,
- významnost,
- · ohodnocení,
- rozptýlení ohodnocení.

Rozptýlení pro ohodnocení zde označuje směrodatnou odchylku (sigmu) ohodnocení.

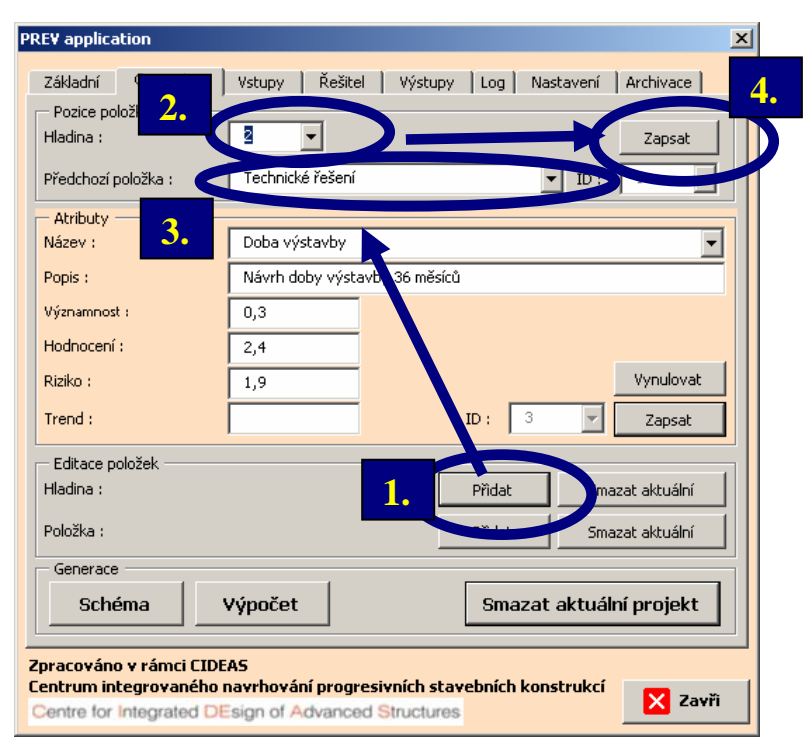

Obr. 17 Přidání nové hladiny a umístění prvku na tuto hladinu.

Po zapsání informací do listu generátoru zbývá umístit uzel na požadovanou hladinu ve stromu kritérií. Zde je zapotřebí tlačítkem *P*ř*idat* na obr. 17 vytvořit poslední hladinu pro uzly ve smyslu schématu projektu na obr. 5. Při umístění prvku na 2. hladinu je nutné definovat předchůdce pro uzel *Doba výstavby*, kterým je uzel *Technické* ř*ešení* Tlačítkem *Zapsat* (krok 4) se data přenesou do listu generátoru.

Následující uzel *Životnost* (viz obr. 18) se nachází na stejné hladině jako uzel *Doba výstavby* a vytvoří se obdobně jak je popsáno na obr. 16. Zadáním atributů v krocích 1 až 4 a stiskem tlačítka *Zapsat* na obr. 18 je vytvořena celá jedna větev (levá) stromu kritérií podle schématu uvedeném na obr. 5. Pro zadaný zel *Životnost* zbývá definovat hladinu a jeho předchůdce stejně jako tomu bylo pro uzel *Doba výstavby*. Protože se nacházejí oba zadávané

prvky na stejné hladině a ve stejné větvi, budou mít také stejného předchůdce, kterým je uzel *Technické* ř*ešení* (viz obr. 19).

| <b>PREV</b> application                                      | $\vert x \vert$                                                         |  |  |  |  |  |
|--------------------------------------------------------------|-------------------------------------------------------------------------|--|--|--|--|--|
| Generator<br>Základní                                        | Řešitel<br>Výstupy<br>$\log$<br>Nastavení<br>Archivace<br><b>Vstupy</b> |  |  |  |  |  |
| Pozice položky<br>Hladina:                                   | $\overline{c}$<br>Zapsat                                                |  |  |  |  |  |
| Předchozí položka:                                           | nedefinováno<br>ID:                                                     |  |  |  |  |  |
| Atributy<br>2.<br>Název :                                    | ivotnost                                                                |  |  |  |  |  |
| Popis:                                                       | Navrhovaná životnost beton (50 roků)                                    |  |  |  |  |  |
| Významnost :                                                 | 0,7                                                                     |  |  |  |  |  |
| Hodnocení:                                                   | 5                                                                       |  |  |  |  |  |
| Riziko:                                                      | Von<br>2,5                                                              |  |  |  |  |  |
| Trend:<br>3.                                                 | <br>ID:<br>4<br>Zapsat                                                  |  |  |  |  |  |
| Editace položek                                              |                                                                         |  |  |  |  |  |
| Hladina:                                                     | Smazat aktuální<br>再現時時期                                                |  |  |  |  |  |
| Položka:                                                     | Přidat<br>hazat aktuální                                                |  |  |  |  |  |
| Generace                                                     |                                                                         |  |  |  |  |  |
| Schéma                                                       | Výpočet<br>Smazat aktuální projekt                                      |  |  |  |  |  |
|                                                              |                                                                         |  |  |  |  |  |
| Zpracováno v rámci CIDEAS                                    | Centrum integrovaného navrhování progresivních stavebních konstrukcí    |  |  |  |  |  |
| Zavři<br>Centre for Integrated DEsign of Advanced Structures |                                                                         |  |  |  |  |  |

Obr. 18 Přidání nové položky do stromu kritérií.

Jak bylo uvedeno výše obr. 19 popisuje zadání posledního prvku levé větve stromu kritérií na požadovanou hladinu a definici jeho předchůdců. Stiskem tlačítka *Zapsat* je dokončena definitivně celá levá větev podle obr. 5. Nyní zbývá přidat poslední dva prvky, kterými jsou *Po*ř*izovací cena* a *Provozní náklady/rok* pro pravou větev stromu kritérií. Postup je analogický jako pro uzly *Doba výstavby* a *Životnost*. Procedura tvorby je popsána v obr. 16 až 19.

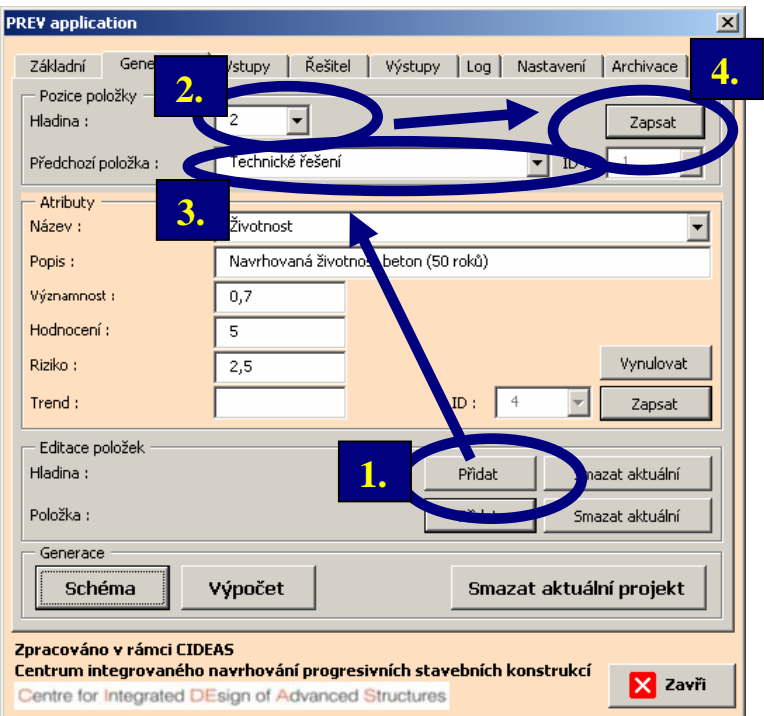

Obr. 19 Přidání nové hladiny a umístění prvku na tuto hladinu.

| Základní             | Generator | <b>Vstupy</b>   |        | Reutel  | Vystupy | Nastavení<br>Archivace<br>Log |      |
|----------------------|-----------|-----------------|--------|---------|---------|-------------------------------|------|
| indext ev            | IDItem    | <b>IDParent</b> | Weight | Average | Risk    | Title                         | Des  |
| O                    |           | ÷1              |        |         |         | Most SO 201 - beton           | Popi |
|                      |           |                 | 0,3    |         |         | Technické řešení              | Vari |
|                      |           |                 | 0,7    |         |         | Ekonomické řešení             | Ekor |
| Ž                    | 3         |                 | 0,3    | 2,4     | 1,9     | Doba výstavby                 | Náv  |
| 2                    | 4         |                 | 0,7    | S.      | 2,5     | <b>Zivotnost</b>              | Nav  |
| $\tilde{2}$          | s         |                 | 0,5    | 5,22    | 2,3     | Porizovaci cena               | Rozi |
| $\mathbf{2}^{\circ}$ | 6         |                 | 0,5    | 3.12    | 1,7     | Provozní náklady/rok.         | Prov |

Obr. 20 Kontrola zadané struktury stromu kritérií.

Závěrečným krokem je kontrola zadané struktury na záložce *Vstupy* jak je uvedeno na obr. 20. Je patrné, že na hladině s *IndexLevel* = 2 jsou umístěny celkem 4 uzly a na hladině s *IndexLevel* = 1 celkem dva mezilehlé, které

tvoří předchůdce pro poslední hladinu. Vrchol stromu kritérií tvoří uzel *Most SO 01 – beton*, který leží na hladině 0 a jehož předchůdce není definován (*IDParent* = -1). Prvky na poslední hladině mají definovány předchůdce  $s$  *IDItem* = 1 a *IDItem* = 2.

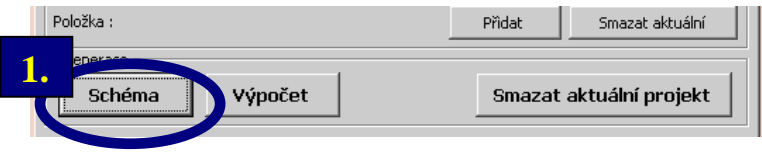

Obr. 21 Vygenerování schématu projektu.

Finalizaci zadání dekomponovaného projektu do stromu kritérií se provede vygenerováním schématu pomocí tlačítka zvýrazněného na obr. 21. V nastavení je možné zvolit, zda zobrazovat ve schématu přímo názvy jednotlivých uzlů. Pokud se nezvolí možnost *Názvy prvk*ů *ve stromu*, tak se do jednotlivých uzlů zapíší informace o jejich pozici a předcích (číslo hladiny –*Level*, identifikátor uzlu – *IDItem* a identifikátor předchůdce – *IDParent*).

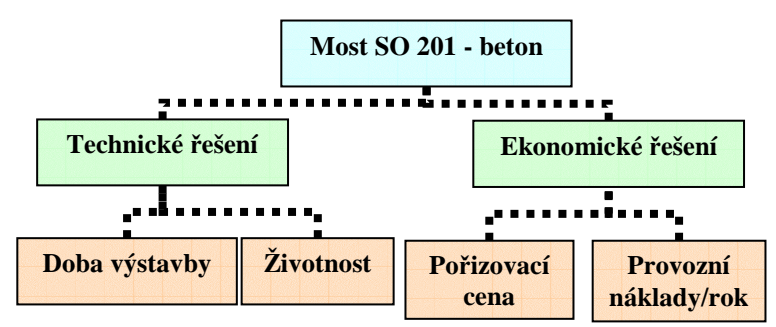

Obr. 22 Grafická kontrola stromu kritérií.

Generace schématu zobrazeného na obr. 22 je potvrzením definice všech potřebných vstupních dat pro výpočet. Následujícím krokem je generace vlastní struktury výpočtu. Generované vzorce jsou provázány přes jednotlivé

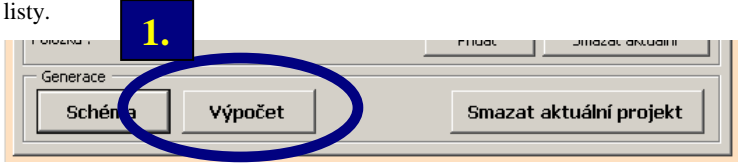

Obr. 23 Generace struktury výpočtu.

Procedura se spouští tlačítkem zvýrazněným na obr. 23. Celkem je ve výpočtu vytvořen zadaný počet simulací na záložce Ř*ešitel* (viz obr. 24).

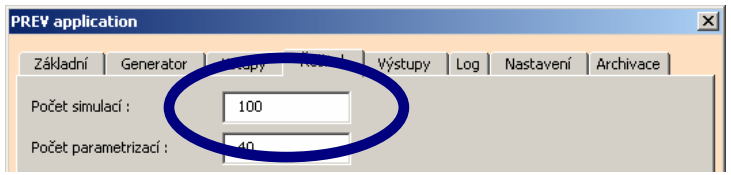

Obr. 24 Zadání požadovaného počtu simulačních výpočtů.

Ilustrační příklad uvedený dále posuzuje dvě nezávislé materiálové varianty projektového návrhu mostní konstrukce. Zadání vychází z generované struktury zadané až do tohoto okamžiku v předchozí kapitole.

## **Ohodnocení komponent (uzl**ů**) projektu**

Ohodnocení jednotlivých kritérií (uzlů) na zvolených hladinách je uvedeno ve zkrácené formě. Kompletní postup je uveden na přiloženém CD.

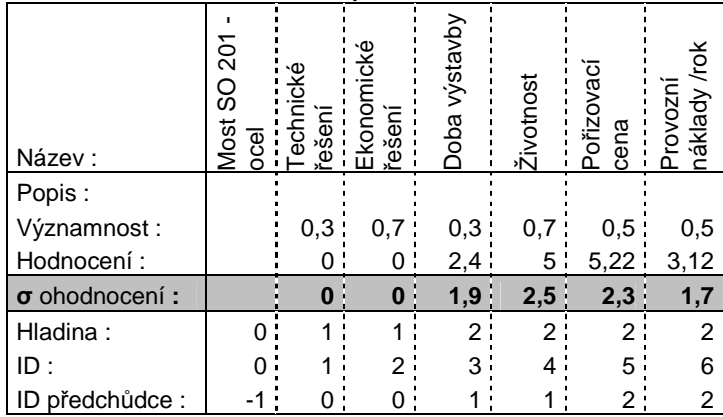

Tab. 1. Hodnocení a struktura varianty Most SO  $201 - \text{ocel}^{10}$ .

<sup>-</sup><sup>10</sup> Zvýrazněné hodnoty v řádku informují o intenzivnějším rozptylu vstupů při ohodnocování jednotlivých kritérií do výpočtu.

Pro ohodnocení uzlů na poslední hladině stromu kritérií je možné použít různé analytické postupy a hodnotící metody. Aktuálně byla zvolena metoda jednotné hodnotící stupnice v intervalu 1 až 10 (1 … nejlepší hodnocení, 10 ... nejhorší hodnocení). Pro krajní hranice intervalu jsou zvoleny odpovídající hodnoty v technické stupnici. Lineární interpolací je pak získáno aktuální ohodnocení. Postup obecného sestavení technické a hodnotící stupnice je uveden na obr. 25 až 28 pro kritéria *Doba výstavby, Životnost, Po*ř*izovací cena a Provozní náklady /rok*. Vypočtené hodnoty jsou pak rekapitulovány souhrnně v tab. 1 a 2.

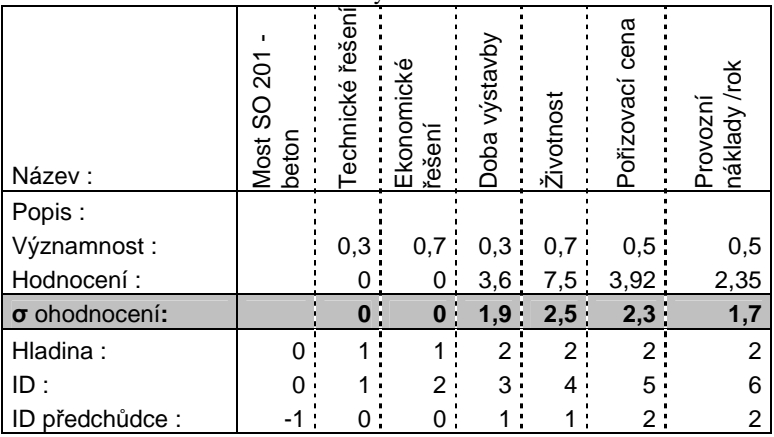

Tab. 2. Hodnocení a struktura varianty Most SO 201 – beton.

Výsledné grafické výstupy generované z modulu *PREV-out* jsou uvedeny např na obr. 26. Výstupy vznikají za použití funkcí dostupných na záložce *Výstupy* a zobrazených na obr. 25. Schéma na obr. 26 zobrazuje distribuční funkce četnosti výskytů souhrnně pro všechna kritéria v grafu 2D.

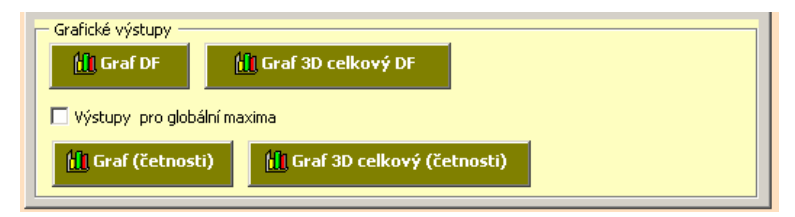

Obr. 25 Funkce pro zobrazování výsledků.

Na obr. 26 je uvedena individuální úprava generovaných grafických výstupů pro porovnání dvou variantních návrhů. Je zde prokázána důležitost volby hladiny spolehlivosti hodnocení.

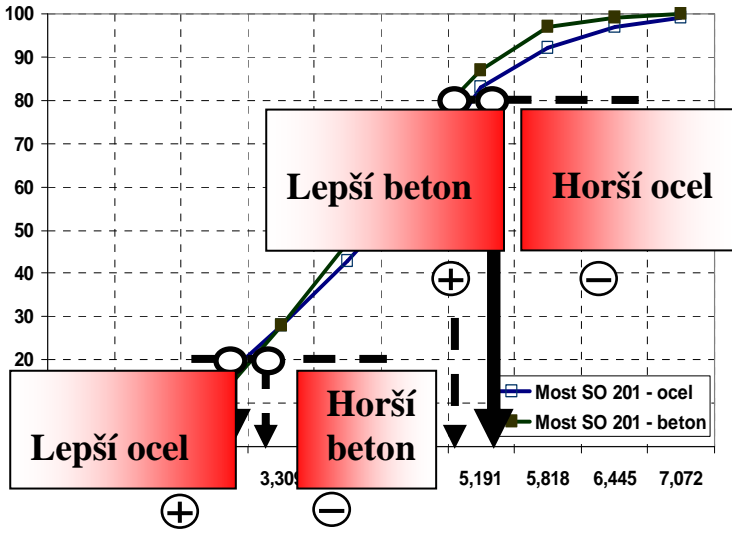

Obr. 26 Závěrečné porovnání hodnocených variant pomocí distribučních funkcí sestavených pro nejvyšší hladinu stromu kritérií.

Při nízké hladině 20% se jeví jako výhodnější varianta *Most SO 201 – ocel*. Při zvýšení požadavků na spolehlivost na 80% dochází k obrácení výsledného pořadí variant. Jako výhodnější se tedy jeví na vyšší hladině spolehlivosti varianta *Most SO 201 – beton*. Pokud by došlo k volbě s nižší spolehlivostí bude zvolena jako vítězná nevhodná varianta, jejíž realizace může mít významné následky. Simulační nástroje a jeho nadstavby pro interpretaci výsledků mohou přispět k eliminaci takových rozhodnutí.

### **Rozší**ř**ení verze 1.2 – Items Evaluation**

Rozšíření verze *PREV 1.2* spočívá v doplnění možností zadání vstupních parametrů. Každá položka zpracovávané úlohy má definované hodnocení, které je možné pomocí *Items Evaluation PREV 1.2* kvalitativně upřesnit.

Zpracování přístupu k ohodnocení položek vychází z metodické definice potřebných charakteristik. Jedná se o *hodnocení položky* (dáno *st*ř*ední hodnotou*), *rozptylem hodnocení* a *šikmostí,* (představuje *trend k možným*  změnám). Definici a popis jednotlivých charakteristik uvádějí tabulky 3, 4, 5.

Tab. 3 Stupnice popisující hodnocení

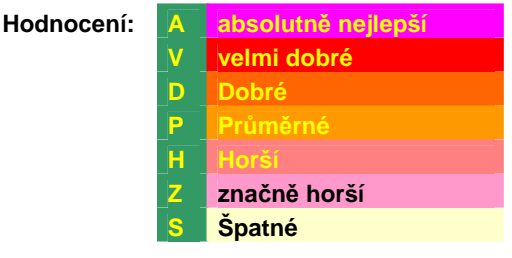

Tab. 4 Stupnice popisující rozptyl hodnocení

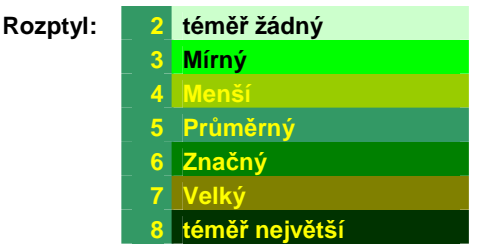

Tab. 5 Stupnice popisující šikmost

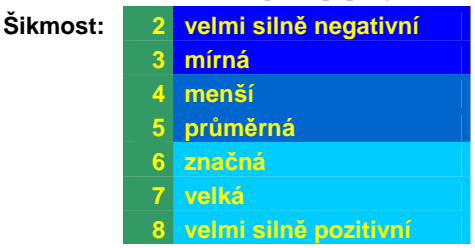

Základní hodnocení je možné z hlediska zadavatele popsat rizikem, které lze následně kvalitativně upřesnit pomocí *Items Evaluation*.

Hodnocení rizika ve spodní části dialogu na obr. 2 odkazuje do spočtených optimalizovaných rozložení, která jsou popsána třemi uvedenými parametry:

*hodnocení, rozptyl, šikmost*. Ukázka výseku tabulky rozložení je uvedena na obr. 28 a 29.

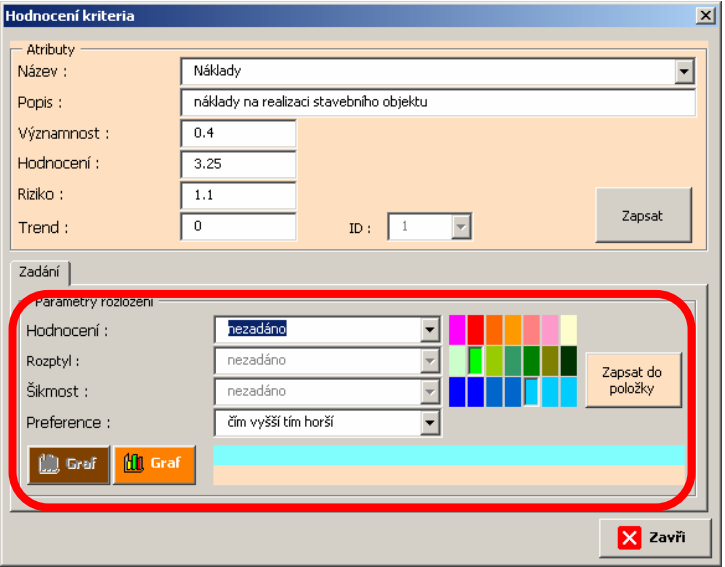

Obr. 27 Základní dialog *Items Evaluation*

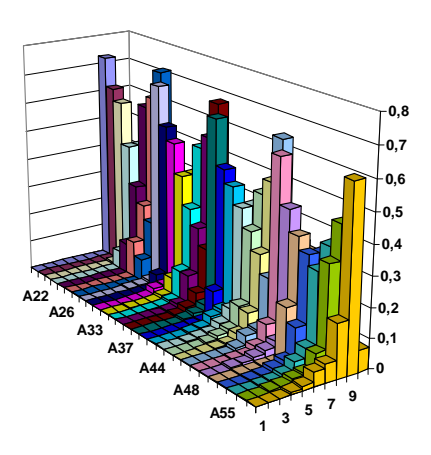

Obr. 28 Zobrazení výběru optimalizovaných rozložení třídy A … absolutně nejlepší.

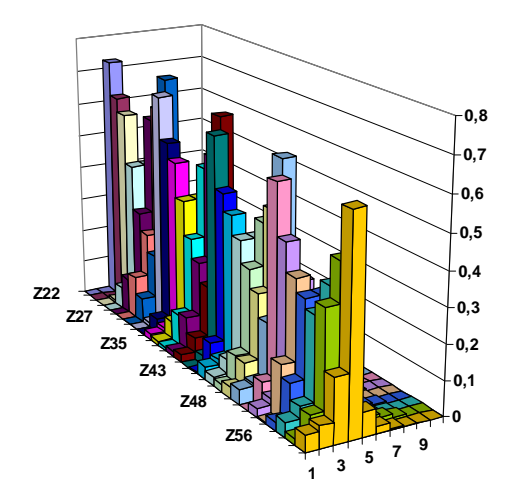

Obr. 29 Zobrazení výběru optimalizovaných rozložení třídy Z … značně horší.

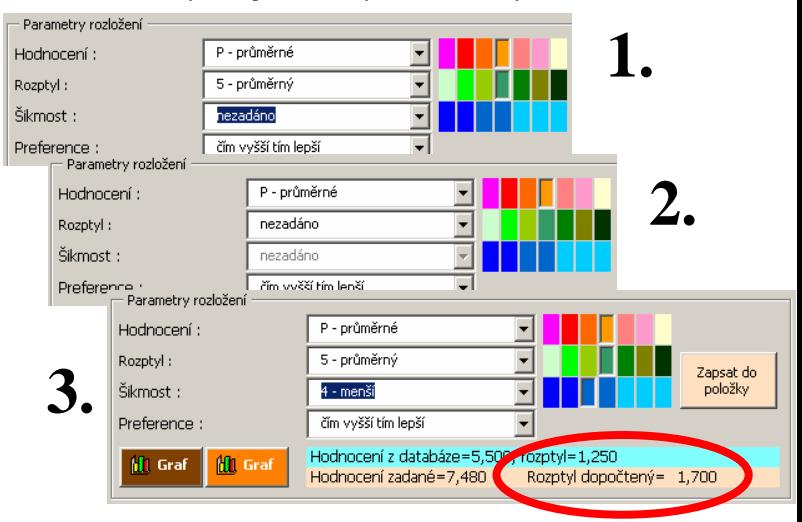

Obr. 30 Postupné zadávání parametrů pro dopočet výsledného rozptylu.
V prvním kroku je třeba zvolit *hodnocení*, následně pak *rozptyl* a konečně *šikmost* (vývojový trend). Na obr. 30 je uvedeno postupné zadávání parametrů. Dopočtený rozptyl (riziko) se zobrazuje až po výběru všech tří parametrů. Do té doby není možné dopočítat hodnoty ze sady optimalizovaných rozložení.

Výsledkem nástroje *Items Evaluation* je kvalitativní upřesnění vstupních veličin pro hodnocení projektu. Rozšíření hodnocení o *rozptyl* (riziko) a *šikmost* (vývojový trend) více vytěžuje znalosti experta. Výsledkem *PREV*, které navazuje na *Items Evaluation* je hodnocení projektu s vyčíslením rozptylu (spolehlivosti) hodnocení a jeho trendu vývoje. Parametry hodnocení v uvedené skladbě je možné získat pro každou dílčí část hodnocení projektu.

Použití *Items Evaluation* přispívá k zavedení verbálního systému do hodnocení projektu. Navrhovaný přístup odstraňuje neuspořádanost (nepřehlednost) vstupních dat u rozhodovacích úloh multidimenzionálního charakteru. Aplikace je cenná v řadě praktických úloh. Eliminuje nebezpečí spojené s nesprávným zhodnocením poskytnutých znalostí expertů. Navržený přístup rozšiřuje možnosti akceptovat znalosti experta a zvýšit vypovídací schopnost vypočtených finálních i dílčích závěrů.

## **Rozší**ř**ení verze 2.0 – Mosaic**

Rozšíření verze *PREV 2.0* spočívá v možnosti rychlého generování struktury stromu kritérií s předdefinovaným tvarem. Odpadá tak nutnost zadávat celou hierarchii po jednotlivých položkách. Svým konceptem navazuje na předchozí verzi *Items Evaluation PREV 1.2*. Platnost použití zůstává v oblasti technicko-ekonomických úloh. Efektivní rozhodování je podpořeno *databází* typických úloh a jednoduchých zadání. Rozborem typických úloh byly definovány základní tvary pro *banku vzor*ů. Její obsah je dostupný stisknutím tlačítka *Mosaic* zvýrazněného na obr. 31.

Forma zpracování úlohy je nezměněna. Pro uživatele předchozích verzí není zapotřebí získávání nových znalostí k ovládání SW.

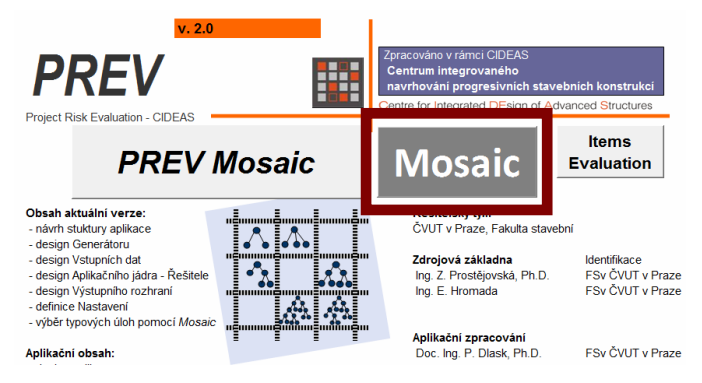

Obr. 31 Rozložení úvodní obrazovky *PREV Mosaic*.

Do obsahu banky byly zapracovány celkem 3 druhy předdefinovaných struktur:

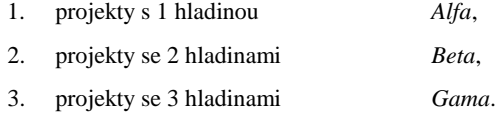

Základní uzly projektů typu *Alfa*, *Beta*, *Gama* jsou členěny na 2, 3 a 4 větve. Každý uzel je na základní hladině členěn na 2 finální větve. Pro minimální strukturu *Alfa 2* se jedná o projekt se 2 kritérii. Maximální varianta *Gama 4* poskytuje celkem 3 hladiny s celkovým počtem 16 kritérií. Uvedený počet kritérií uspokojí široké spektrum řešených problémů. Schématická struktura výběrů kritérií je uvedena na obr. 32.

Může se stát, že nabízená sada předdefinovaných tvarů nesplňuje přesně požadavky řešeného projektu. Na zadavateli pak zůstává zvolit nejbližší podobný strom z *banky tvar*ů a následně jeho strukturu upravit pomocí postupů uvedených v kapitole *Aplika*č*ní p*ř*íklad*. V případě tak individuální odlišnosti, že se nepodaří najít příbuznost v žádném dostupném tvaru, nezbývá než projekt zadat po jednotlivých položkách pomocí standardních editačních funkcí aplikace.

Na dekomponovaných úlohách do stromu kritérií je dále možné:

- vyhodnocovat dopady změn na projektový návrh (potenciál změn k nákladům, kvalitě z hlediska užitků, potenciály komerčního využití (zisky, snížení nákladů) u zhotovitele),

- vyhodnocovat substituci materiálů, substituci výrobně-organizačních postupů,
- modifikovat hodnocení s vazbou na stabilitu (rizika dopadů potenciálních změn),
- vyhodnocovat rizika změn významností kritérií (v čase) a následné dopady,
- vyhodnocovat vývojové trendy T-E dopadů.

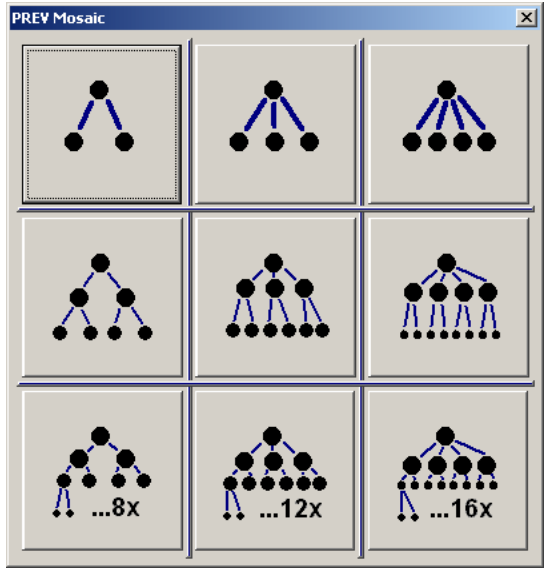

Obr. 32 Stromová struktura dat dekomponovaného projektu.

Po zvolení předdefinovaného stromu kritérií je zobrazen dialog s výchozími daty navrhovaného stromu. Data je možné upravit nebo ponechat předvolená pro pozdější editaci.

| Mosaic Data        |      |           |         | × |
|--------------------|------|-----------|---------|---|
| Popis              | Váha | Hodnocení | Rozptyl |   |
| Item description 1 | 0,5  | 0,33      | 0,22    |   |
| Item description 2 | 0,5  | 0,33      | 0,22    |   |
| Item description 3 | 0,5  | 0,33      | 0,22    |   |
|                    |      |           |         |   |
|                    |      | OK        | Storno  |   |

Obr. 33 Strom s jednou hladinou a třemi kritérii.

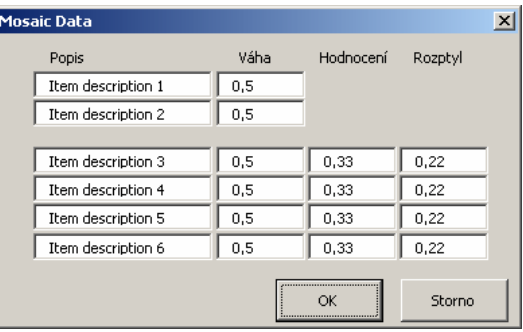

Obr. 34 Strom se dvěma hladinami a dvojicí kritérií pro každou větev.

Stiskem OK na obr. 33 a 34 se založí struktura kritérií projektu stejně, jako by vznikala při postupném zadávání. Graf vybraného typu stromu prezentuje tabulka 6.

Tab. 6 Výsledná struktura vybraného stromu

| Index<br>Level | ID | ID<br>Item Parent Ght | Wei- | Ave-<br>rage | <b>Risk</b> | Title             |
|----------------|----|-----------------------|------|--------------|-------------|-------------------|
| 0              | 0  | -1                    |      |              |             | New project       |
| 1              | 1  | 0                     | 0.5  |              |             | Item 1            |
| 1              | 2  | 0                     | 0,5  |              |             | Item <sub>2</sub> |
| 2              | 3  | 1                     | 0.5  | 0,33         |             | 0,22 Item 3       |
| 2              | 4  | 1                     | 0.5  | 0,33         |             | 0,22 Item 4       |
| 2              | 5  | 2                     | 0.5  | 0,33         |             | 0,22 Item 5       |
| 2              | 6  | 2                     | 0.5  | 0,33         |             | $0.22$ Item 6     |

Ověření správnosti generovaných dat je možné provést grafickou kontrolou sestaveného stromu kritérií (viz obr. 35).

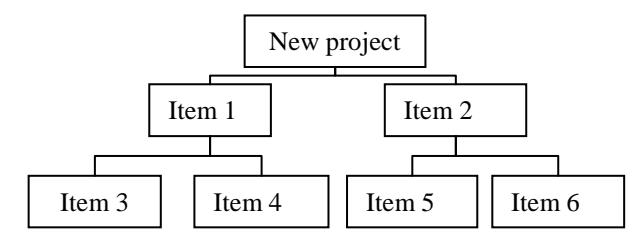

Obr. 35 Grafická kontrola vygenerované struktury.

Pro všechny položky v tab. 6 jsou nastaveny výchozí hodnoty, které je možné uživatelsky upravit.

## **Ilustra**č**ní p**ř**íklad PREV 2.0 – Mosaic**

Pro ukázku zadání vstupních hodnot do vybraného stromu kritérií byla zvolena struktura *Beta 2*. Tvar stromu má dvě základní větve a každá z nich se dělí na další dva pořízené směry.

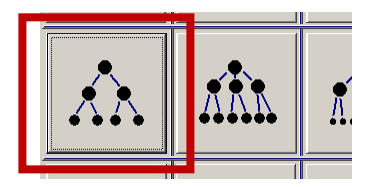

Obr. 36 Volba předdefinovaného stromu z *banky tvar*ů.

Výběr je proveden pomocí dialogu uvedeného na obr. 36. V dalším kroku se vyplní věcná podstata jednotlivých položek stromu. Parametry na obr. 37 je možné uživatelsky upravit nebo ponechat jejich výchozí hodnoty. Metodika určení vah a hodnocení jednotlivých částí je ponechána na zadavateli.

| <b>Mosaic Data</b>      |      |           | $\times$ |  |
|-------------------------|------|-----------|----------|--|
| Popis                   | Váha | Hodnocení | Rozptyl  |  |
| Technické řešení        | 0,45 |           |          |  |
| Ekonomické řešení       | 0,55 |           |          |  |
|                         |      |           |          |  |
| Doba výstavby           | 0,4  | 6,5       | 1.5      |  |
| Životnost               | 0,6  | 7,2       | 1,2      |  |
| Pořizovací náklady      | 0,65 | 5,3       | 2,2      |  |
| Provozní náklady za rok | 0,35 | 6,6       | 1.8      |  |
|                         |      |           | Storno   |  |

Obr. 37 Vyplněné parametrů pro vybraný strom.

Po stisku tlačítka *OK* na obr. 37 se zadané hodnoty převedou do vygenerované struktury pro následné zpracování. Náhledem na tab. 7 je Software pro hodnocení projektů 42

možné hodnoty poprvé podrobit formální kontrole. V dalším kroku je možné provést také vizuální věcnou kontrolu generací grafické formy stromu kritérií.

Tab. 7 Výsledná struktura zadaného stromu kritérií

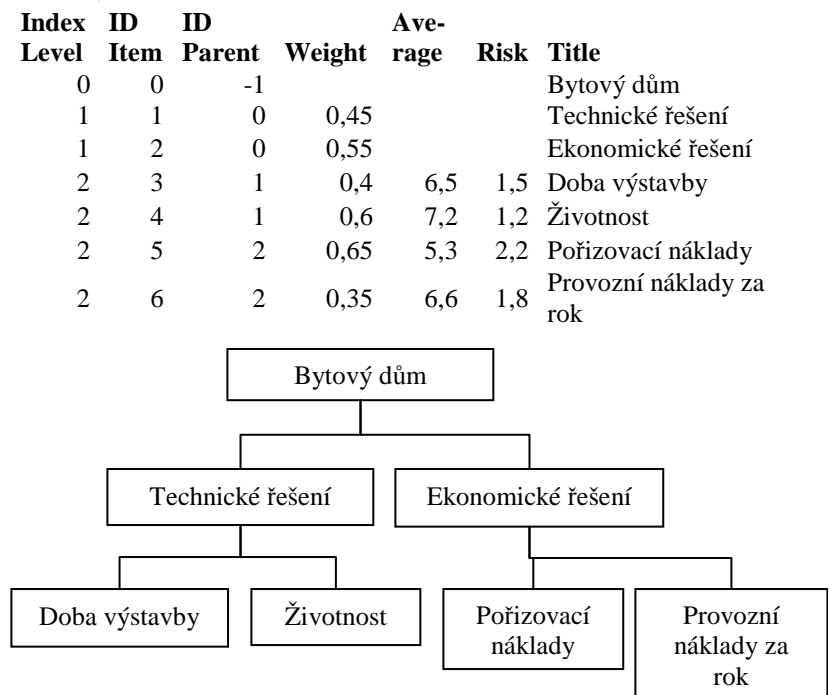

Obr. 38 Grafická kontrola zadaného stromu kritérií.

Na obr. 38 je potvrzena správnost vygenerované struktury. Struktura *Beta 2* obsahuje dvě požadované základní větve a 4 koncová kritéria.

## **Rozší**ř**ení verze PREV 3.0 – Support**

Rozšíření verze *PREV 3.0* spočívá v dopracování podpory kompatibility s kancelářským balíkem MS Office verze 2007/2010. Software používá pro rekapitulaci výsledných hodnot automatickou generaci grafů s předdefinovaným vzhledem. K některým vlastnostem z původního MS Excelu 2002 je třeba přistupovat novým způsobem nebo zavedené postupy zcela přepracovat. Výsledkem jsou obdobné grafické objekty s upravenou vnitřní strukturou jejich tvorby.

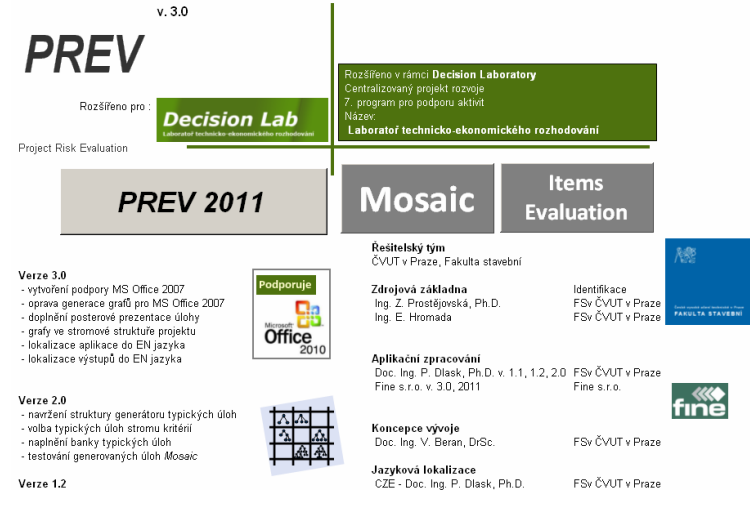

Obr. 39 Rozložení úvodní obrazovky *PREV Support*.

Dalším rozšířením je sestavení lokalizované verze. V systému je možné přepínat mezi jazyky aplikace a jazyky výstupů CS+EN pomocí ovládacích prvků uvedených na obr. 40.

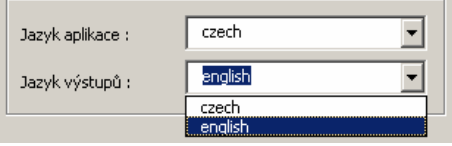

Obr. 40 Přepínání jazyků aplikace a výstupů.

Kombinací tohoto nastavení je možné například pořizovat anglické výstupy v české aplikaci nebo české výstupy v anglické aplikaci. Jako standardní nastavení je zvolen stejný jazyk aplikace a výstupů.

Nové úpravy jsou také provedeny v posterových výstupech v rámci funkce *Grafické zobrazení projektu* na záložce *Výstupy*.

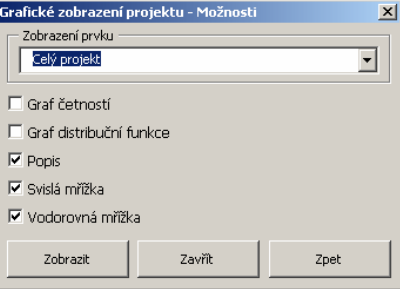

Obr. 41 Volby pro *Grafické zobrazení projektu*.

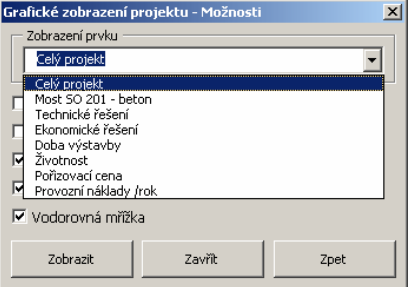

Obr. 42 Výběr uzlu pro funkci *Grafické zobrazení projekt*u.

U jednotlivých grafů je možné volitelně zobrazovat popisy a mřížky grafů. Posterové výstupy se zobrazují pro celý projekt nebo pro vybraný uzel, jak je naznačeno na obr. 42.

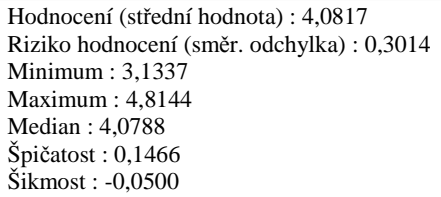

#### Software pro hodnocení projektů 45

Výše uvedené výstupní informace se zobrazují při aktivaci volby *Popis* pro celý projekt nebo pro jednotlivé uzly (viz obr. 43).

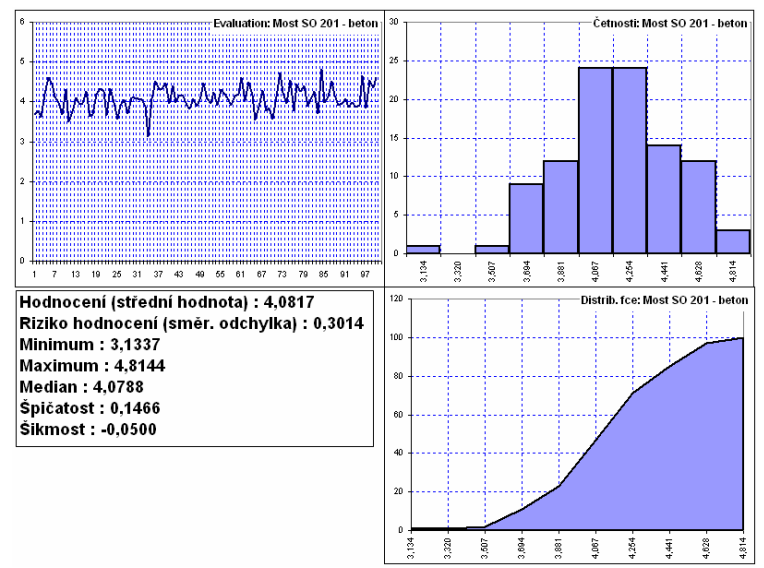

Obr. 43 Výstupní informace pro vybraný uzel projektu.

Rekapitulace úprav pro verzi 3.0

- vytvoření podpory MS Office 2007
- oprava generace grafů pro MS Office 2007
- doplnění posterové prezentace úlohy
- úprava formátování grafů ve stromové struktuře projektu
- lokalizace aplikace do EN jazyka
- lokalizace výstupů do EN jazyka
- výukové videosekvence zadávání vstupních dat

## **Rozší**ř**ení verze PREV 3.1 – PreGEN:1000**

Předchozí verze SW *PREV 1.0* až *3.0* jsou nástrojem pro simulační vyhodnocování variantních řešení. Rozhodovací úlohy trpí většinou nedostatkem kvalitních expertních odhadů pro jejich vstupy. Tato absence je eliminována generací odhadů s definovanými vlastnostmi. Generace byla realizována pomocí pseudonáhodných čísel.

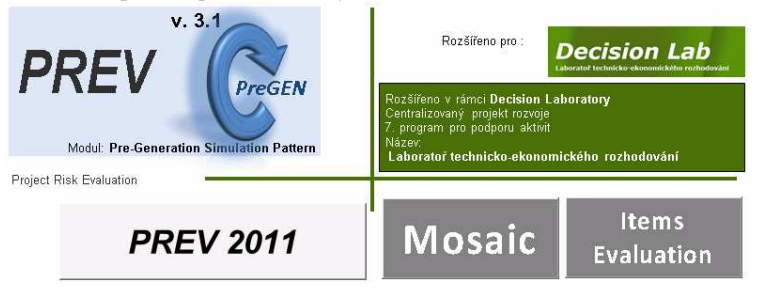

Obr. 44 Úvodní obrazovka *PREV v. 3.1*.

Používáním malé velikosti souboru simulací docházelo k rozdílu ve výsledném hodnocení při opakovaných hodnotících cyklech. Zásadní rozšíření verze 3.1 spočívá v definici předgenerovaného vzorku náhodných čísel a jeho používání v simulačních výpočtech stromu kritérií.

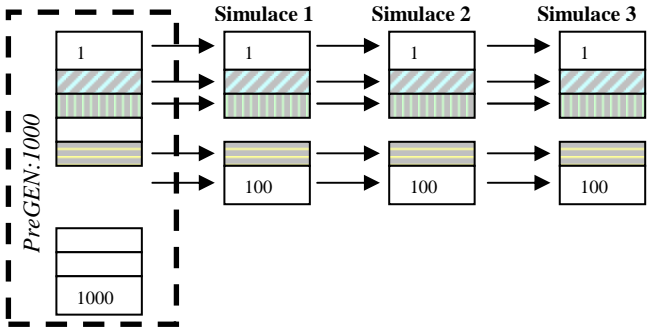

Obr. 45 Schématické zobrazení předgenerovaného vzorku.

Schématicky je princip uveden na obr. 45. Všechny provedené simulace používají stále stejný vzorek náhodných čísel. Výsledné hodnocení je pak při nezměněných vstupech shodné. Nedochází k odlišnostem při generaci stále nového vzorku. K používání tohoto vzorku je třeba zapnout volbu nastavení solveru uvedenou na orb. 46.

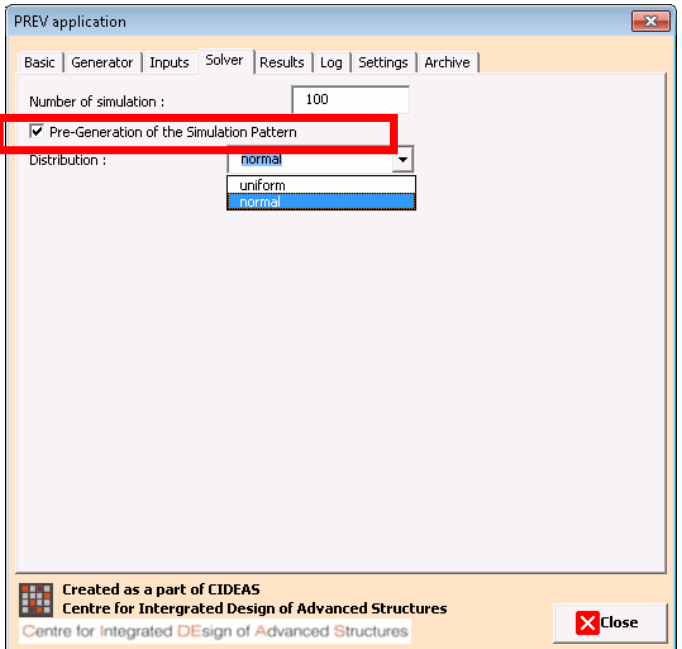

Obr. 46 Nastavení volby používání předgenerovaného vzorku náhodných čísel.

Další rozšíření je spojeno s možností volby různých druhů rozložení. Aktuálně je zapracováno normální a rovnoměrné rozložení, mezi kterými lze volit také v nastavení solveru aplikace (viz. obr. 46). Další rozložení je možné do budoucna přidávat podle požadavků zpracovávaných úloh.

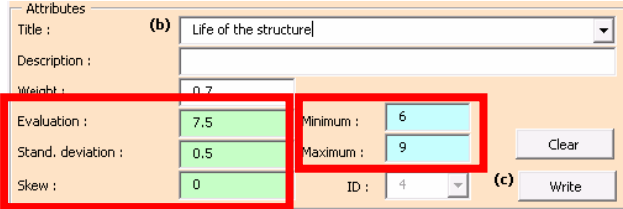

Obr. 47 Parametry vstupů pro různá rozložení.

Software pro hodnocení projektů 48

V souvislosti s různými druhy rozložení náhodných čísel je třeba doplnit vstupní data různými parametry, které je popisují. Na obr. 47 jsou v levé části zvýrazněné vstupy pro generaci čísel z normálního rozložení. V pravé části se určují minimální a maximální hodnoty (interval) pro náhodná čísla s rovnoměrným rozložením.

Pro používání předgenerovaného vzorku náhodných čísel je vytvořena ve verzi 3.1 nová uživatelská funkce *GetRandPREV(…)*. Její parametry jsou uvedeny v celkové hlavičce:

> Function *GetRandPREV*(AOrder As Integer, AMean As Double, AStDev As Double, AMin As Double, AMax As Double) As Double

Kompletní tělo funkce včetně komentářů uvádí následující výpis:

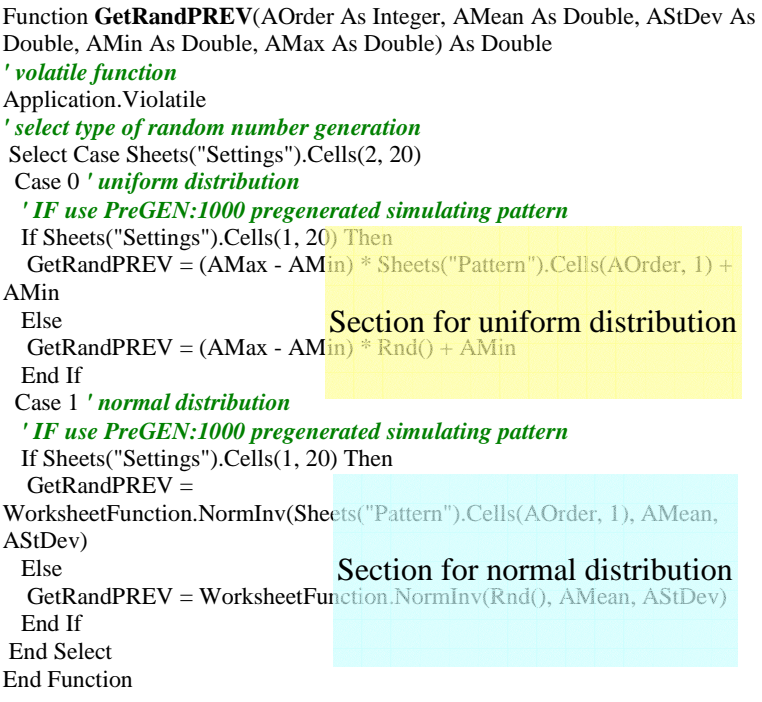

Uvedená funkce používá interní funkce tabulkového procesoru z kolekce *WorkSheetFunction*. Pro generaci náhodného čísla s normálním rozložení je použita funkce ve tvaru

*WorksheetFunction.NormInv*(Rnd(), AMean, AStDev)

kde

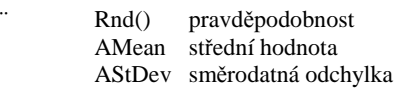

Funkce generující číslo normálního rozložení s použitím předgenerovaného vzorku je modifikována takto

*WorksheetFunction.NormInv*(Sheets("Pattern").Cells(AOrder, 1), AMean, AStDev)

kde

 AOrder pořadí čísla ve vzorku (index simulace) Sheets("Pattern").Cells(AOrder, 1) náhodné číslo z předgenerovaného vzorku *PreGEN:1000* AMean střední hodnota AStDev směrodatná odchylka

Vnitřní struktura funkce je připravena pro doplňování dalších druhů rozložení náhodných veličin s možností používat, či nikoliv předgenerovaný vzorek.

Rekapitulace úprav pro verzi 3.1

- modul předgenerace simulačního vzorku *PreGEN:1000*
- volba typu rozdělení pro simulaci
- implementace rovnoměrného rozdělení
- **-** lokalizace doplněných textů
- uživatelská funkce solveru *GETRANDPREV(…)*
- převedení na dokument Office 2010 s podporou maker
- vytvoření posterové prezentace pro modul verze 3.1

Popis aplikace je ke stavu 12/2011.

## **P**ř**íloha: Díl**č**í výzkumná zpráva (2007)**

(zpracovaná pro výzkumnou etapu v rámci činnosti výzkumného centra CIDEAS, projekt 1M0579)

# **APLIKA**Č**NÍ SOFTWARE PREV<sup>11</sup>**

# **PRO HODNOCENÍ PROJEKT**Ů **MOST**Ů **– VÝSTUPNÍ MODUL**

**Projekty most**ů **v** 

- **koncep**č**ní fázi,**
- **materiálové varianty**
- **varianty obnovy existujících** ř**ešení**
- **varianty údržby existujících** ř**ešení**
- **varianty modernizace stávajících staveb**
- **varianty organiza**č**ních postup**ů ř**ešení havarijních stav**ů
- **varianty technologických opat**ř**ení p**ř**i údržb**ě **a obnov**ě

 $\overline{a}$ <sup>11</sup> **PR**oject **EV**aluation – aplikační software pro odhad spolehlivosti a hodnocení rizik při vyhodnocování technicko-ekonomických návrhů staveb.

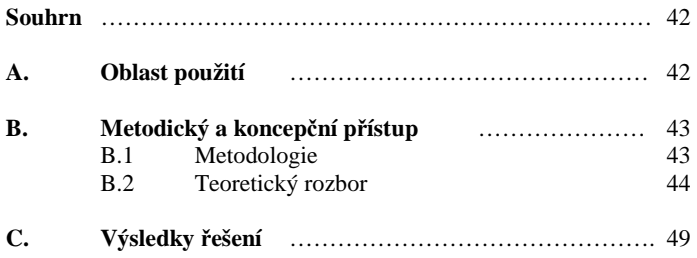

#### **Souhrn**

Aplikačního software *PREV* je možné využít také pro potřeby vyhodnocování návrhů mostů. Metodický postup a softwarová podpora se týká interpretace vstupních hodnot zadaných na základě technickoekonomických výpočtů a případných expertních ohodnocení. Předpokladem úspěšnosti a věrohodnosti výstupních informací je nejen výpočetní metoda a SW zajištění, ale i kvalitní vstupní informace. Vstupní informace zajišťuje projektant z pozice řešitele ohodnocení projektu. V tomto smyslu je umožněno zadávat data v základní numerické podobě. Rozšířenou variantou je sestavení strukturovaného výpočtu s grafickým zobrazením hodnotících a výpočtových stupnic. Je výhodné pro konzistenci výstupů sestavovat vstupní hodnoty na jednotné výpočtové škále.

#### **A. Oblast použití**

Interní výstupní modul *PREV-out* konkretizuje využití pro vyhodnocování a rozbor navrhovaných technicko-ekonomických řešení mostních konstrukcí. SW produkt vytváří výstupními informacemi, které nalézají uplatnění v lepším definování zadání požadovaných řešení a zejména pak ve vlastním hodnocení variantních řešení (materiálových, konstrukčních, ekonomických apod.).

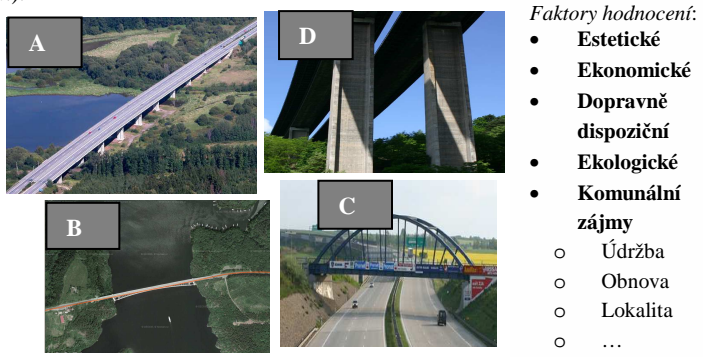

Obr. 1 Vyhodnocování variantních (materiálových, konstrukčních) řešení projektového návrhu.

Projektové rozdíly mohou být patrné na první pohled, jak uvádí obr. 1, ale v případě složitějších konstrukčních celků tomu tak být nemusí. K vyhodnocení je potom zapotřebí použít náročnější postup hodnocení, například vícedimenzionální metodiku s podporou vyhodnocení rizik.

#### **B. Metodický a koncep**č**ní p**ř**ístup**

#### **B.1 Metodologie**

Problematika řešení je koncipována do tří navazujících kroků. Každý krok je řešen samostatně a vychází ze získaných výsledků předchozího stupně. Jedná se o následující moduly:

- 1. *PREV-in*: zadávací modul pro vytvoření základní výpočtové struktury projektu,
- 2. *PREV-solve*: výpočtový modul zpracovávající dekomponovanou strukturu vstupních dat,
- 3. *PREV-out*: výstupní modul zpracovávající a zobrazující numerické výsledky.

Základní struktura dat je sestavena v modulu *PREV-in*. Dále navazuje výpočetní modul *PREV-solve*, který zpracuje vstupní údaje a vypočítá výsledné simulované hodnoty. Při provádění tohoto kroku je používána obdobná metodika jakou užívá simulační nástroj Dynamický Harmonogram [Beran a kol, 2002] nebo simulační software *FREET* [Novák, Vořechovský, 2003]. Systém *PREV* je koncipován jako otevřený systém sestavený v tabulkovém procesoru, který si může uživatel individuálně upravovat. Není omezen možnostmi uzavřené verze distribuovaného software. Obdobnou otevřenost nabízí podobným způsobem např. simulační nástroj *GRAC* [Dlask, 2007]. V závěrečné fázi pomocí modulu *PREV-out* jsou separovány výsledky a exportovány do jediného místa (v našem případě do listu tabulkového procesoru MS Excel). Odtud se vybírají požadovaná data pro jejich následné vyhodnocení a grafické zobrazení.

#### **B.2 Teoretický popis**

Software používá zavedenou symboliku dekompozice zpracovávaného projektu (prvků *x<sup>i</sup>* ) jako komponent řešení. V tomto pojetí rekapitulujeme a přidáváme další veličiny a značení

*wij* – ohodnocení významnosti prvku *i* na hladině dekompozice *j*  (významnost),

- <sup>σ</sup>*ij* směrodatná odchylka ohodnocení prvku *i* na hladině dekompozice *j* (zadaná míra rozptýlení),
- $\bar{x}_n$  ohodnocení prvku *i* na hladině dekompozice *j*,

*xij* – dekomponovaná část projektu *i* na hladině dekompozice *j*,  $i$  – index prvku,

*j* – hladina dekompozice.

Výstupní modul *PREV-out* doplňuje uvedená data následovně:

*wij,out* – vypočtená hodnocení prvku *i* na hladině dekompozice *j*,

- <sup>σ</sup>*ij,out* směrodatná odchylka ohodnocení prvku *i* na hladině dekompozice *j,*
- *Minij,loc* minimální hodnota ze simulovaných hodnot prvku *i* na hladině *j*,
- *Maxij,loc* maximální hodnota ze simulovaných hodnot prvku *i* na hladině *j*,

*Minglob –* minimální hodnota ze všech simulovaných hodnot prvků, *Maxglob –* maximální hodnota ze všech simulovaných hodnot prvků,

 $\widetilde{x}_{ij}$  – medián ze simulovaných hodnot prvku *i* na hladině

dekompozice *j*,

*n* – počet tříd pro vyčíslení četností a distribučních křivek,

*k* – krok třídy (vzdálenost mezi jednotlivými třídami).

Ze vstupních parametrů jsou pomocí modulu *PREV-solve* generovány výstupní veličiny. Jejich výsledná podoba byla dopracována v části týkající se separace číselných hodnot. Předchozí verze ukončila separaci na úrovni základní popisné charakteristiky a distribučních funkcí pro jednotlivé hladiny hodnocení. Separace je málo informativní. Rozšiřující výstupní modul *PREV-out* navíc sestavuje ze získaných dat jejich grafickou interpretaci.

Základní popisná statistika modulu *PREV-solve* ze separovaných hodnot poskytuje málo názorné výstupní informace. Z toho vyplývá omezení, že distribuční funkce byly počítány v rozmezí celkové *minimální* a *maximální* hodnoty. Některé třídy hodnocení na mezilehlých hladinách stromu kritérií tak nebyly v distribuční funkci vůbec zastoupeny (viz. obr. 2).

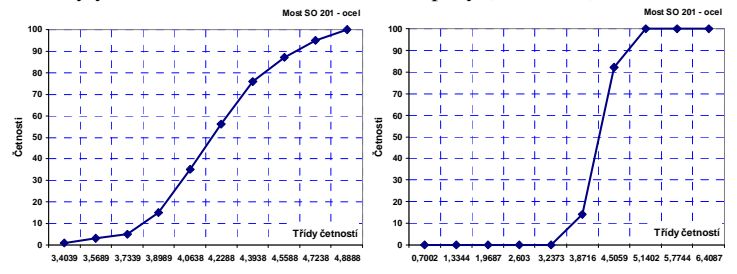

Obr. 2 Zobrazení rozdílů mezi distribuční funkcí sestavenou pro lokální (vlevo) a celkové (vpravo) minimální a maximální hodnoty. Interval mezi

*Minglob* a *Maxglob* je širší a četnosti výskytů hodnot pro dílčí kriteria se objevují jen pro některé třídy. Interval vodorovné osy vlevo je 3,4039 až 4,8888, pro graf vpravo 0,7002 až 6,4087.

Druhým omezením byla absence dat pro vykreslování a vyhodnocování četností výskytů. Na obr. 3 jsou zobrazeny sekce s daty pro lokální *minimum*, *maximum* a krok třídy. Dále pak lokální četnosti výskytů, distribuční funkce a globální četnosti výskytů.

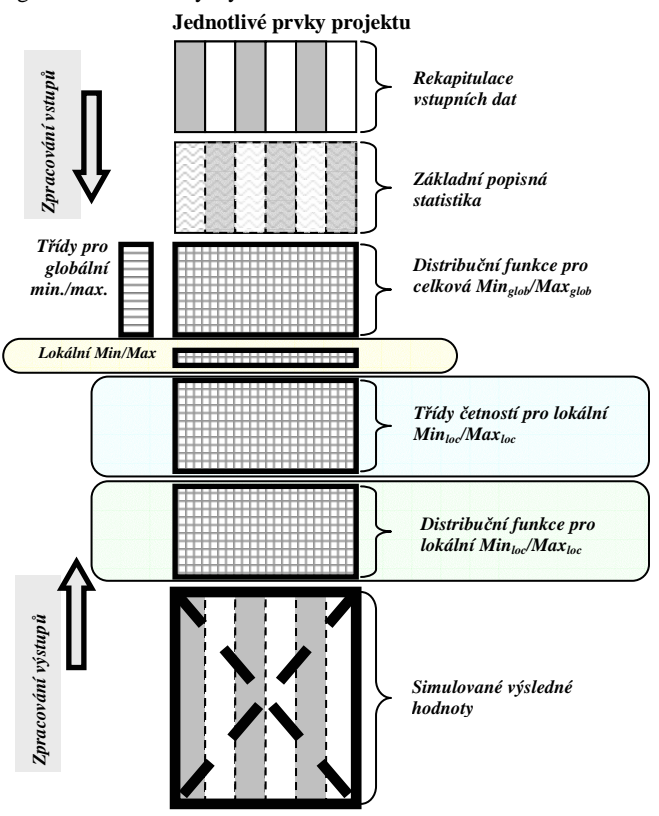

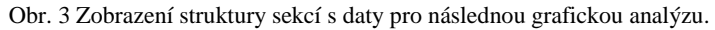

Výstupní modul využívá data ve struktuře obr. 3 a pomocí dialogového okna na obr. 4 se sestavuje celkem 8 základních druhů generovaných grafických výstupů.

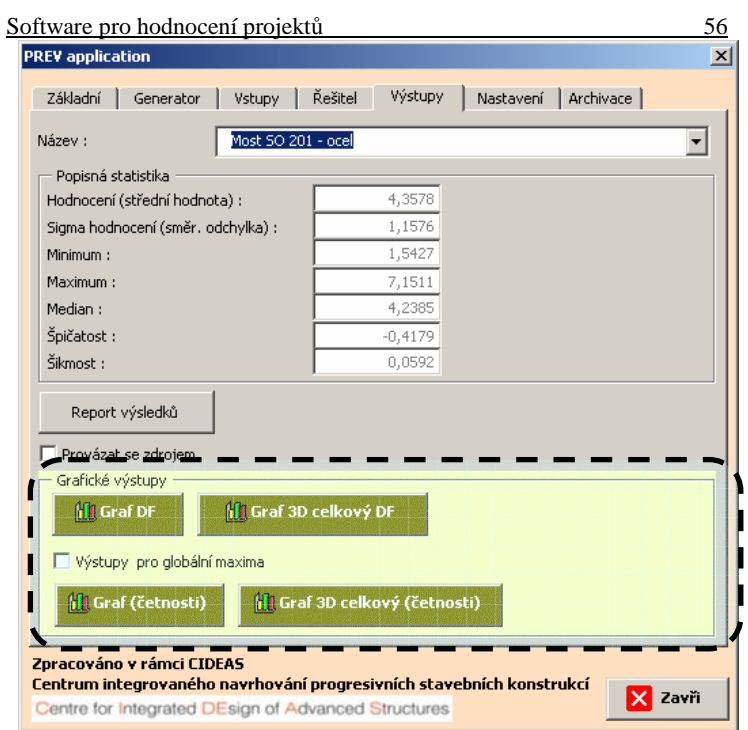

Obr. 4 Dialogové okno s vyznačením sekce pro sestavování grafických výsledků.

Jedná se o následující varianty:

- graf distribučních funkce (**DF**) pro konkrétní parametr (vyčísleno pro *lokální* maxima),
- graf všech **DF** pro konkrétní parametr (vyčísleno pro *lokální* maxima),
- graf četností výskytů pro konkrétní parametr (vyčísleno pro *lokální* maxima),
- celkový graf četností výskytů pro všechny parametry (vyčísleno pro *lokální* maxima),
- graf **DF** pro konkrétní parametr (vyčísleno pro *globální* maxima),
- graf všech **DF** pro konkrétní parametr (vyčísleno pro *globální* maxima),
- graf četností výskytů pro konkrétní parametr (vyčísleno pro *globální* maxima),

Software pro hodnocení projektů 57

- celkový graf četností výskytů pro všechny parametry (vyčísleno pro *globální* maxima).

Příklady jednotlivých variant výstupů jsou uvedeny na následujících obrázcích v ilustračním příkladu.

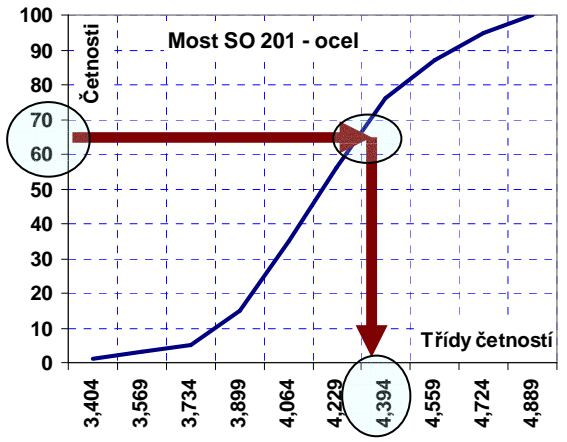

Obr. 5 Ukázka grafického výstupu **DF** pro výsledné hodnocení projektu (vyčísleno pro lokální maxima). Zvolené hladině spolehlivosti odpovídá hodnocení na vodorovné ose. Hodnocení je zavedeno v konvenci: č*ím nižší hodnota, tím lepší*.

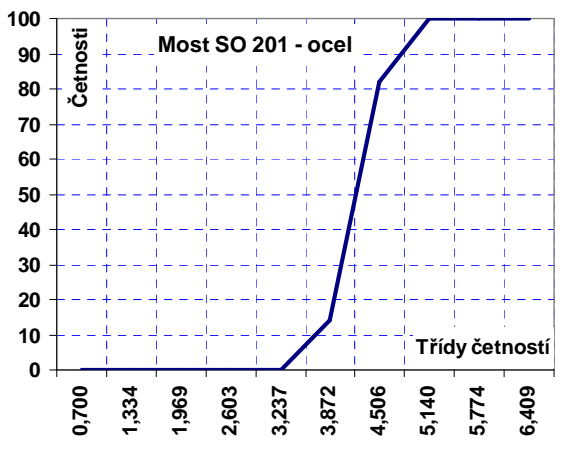

Obr. 6 Ukázka grafického výstupu **DF** pro výsledné hodnocení projektu (vyčísleno pro celková maxima).

Z obr. 6 je patrné, že nejsou obsazeny všechny třídy četností výskytů (neobsazené třídy na vodorovné ose náleží jiným parametrům v hodnocení projektu). Pro lokální minima a maxima (*Minloc* a *Maxloc*) by bylo obsazeno výrazně více tříd uvedených na vodorovné ose.

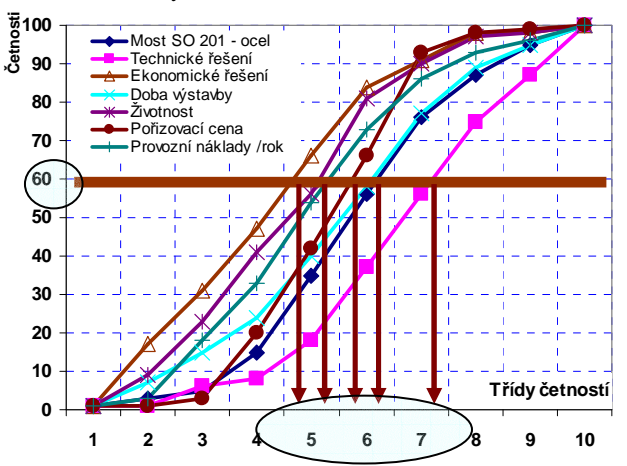

Obr. 7 Celkový graf **DF** pro všechny parametry hodnocené úlohy. Pro zvolenou hladinu spolehlivosti je možné porovnávat vzájemně výsledná hodnocení jednotlivých parametrů. Hodnocení je zavedeno v konvenci: č*ím nižší hodnota, tím lepší*.

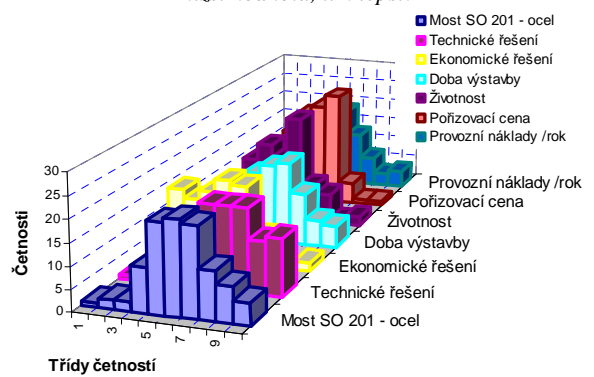

Obr. 8 Celkové zobrazení četností výskytů ve 3D grafu.

#### **C. Výsledky** ř**ešení**

Ze spočtených numerických výsledků je možné sestavovat grafické výstupy ve formě, která poskytne podrobné informace o zpracovávané úloze. Uvedeným způsobem získáme *celkové hodnocení projektu*, ale také hodnocení na jednotlivých hladinách (hodnocení dílčích částí, tzv. *partial evaluation*).

**Základními grafickými výstupy jsou** č**etnosti výskyt**ů **simulovaných hodnot, jejich kumulovaná varianta a normovaná distribu**č**ní funkce. Základní výstupní informací je celkové (globální) hodnocení projektu a hodnocení díl**č**ích** č**ástí. Nedílná sou**č**ást výsledk**ů ř**ešení je informace o spolehlivosti navrhovaného hodnocení.** 

V následujícím obrázku jsou uvedeny některé charakteristické situace výsledných grafů **DF** pro výsledná hodnocení variantních řešení.

Horní část obrázku charakterizuje situaci v níž je rozdíl mezi variantami **A** a **B** výrazný. Podle charakteru hodnotící stupnice je varianta **A** v konvenci *nižší klasifikace lepší*, výrazně výhodnější. Diference mezi hodnocením variant **A** a **B** jsou v celém intervalu klasifikační stupnice výrazné.

Ve střední části obrázku je uvedeno hodnocení v němž jsou varianty **A** a **B** na úrovni středních hodnot rovnocenné. Varianta **A** však vykazuje výrazně vyšší rozptýlení vůči jednotlivým klasifikačním třídám než varianta **B**. Výsledné hodnocení můžeme rozdělit na dvě části. Část preferující v hodnocení variantu **A** oproti **B** s tím, že spolehlivost takové preference je velmi nízká, je pod úrovni 50 % šetřených případů. Jestliže vyžadujeme vyšší spolehlivosti preference **B** oproti **A**, je třeba preferovat variantu **B** oproti **A**. Vyžadované komerční spolehlivosti se pohybují nad úrovní 70 % případů ve prospěch volené varianty.

Graf ve střední části obrázku indikuje na úrovni 50% četností klasifikací rovnocennost hodnocení variant **A** a **B**.

Obdobně lze vyhodnotit situaci variant **A** a **B** na dolní části obrázku. K prostřídání výhodnosti varianty **B** oproti **A** dochází teprve v oblasti vyšší (komerční) spolehlivosti. V pásmu vyšších spolehlivostí je četnost případů s výhodnější klasifikací (klasifikační třídou) vyšší u varianty **B** oproti klasifikaci varianty **A**.

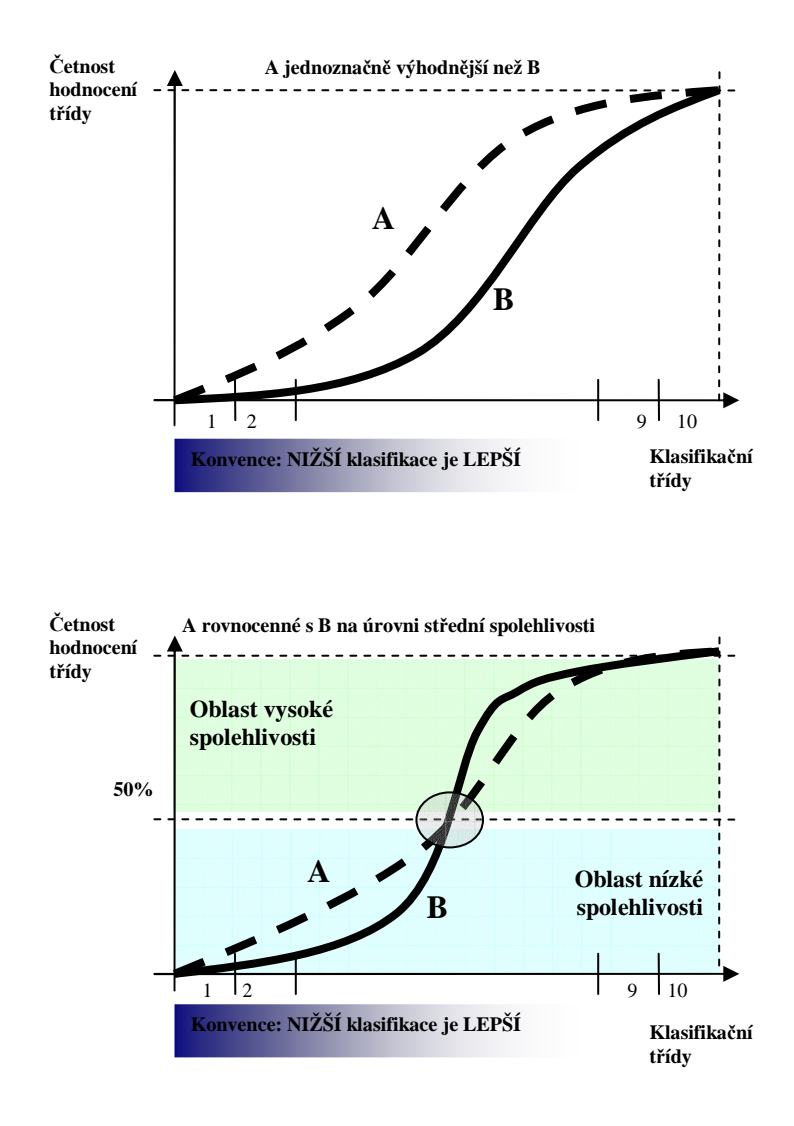

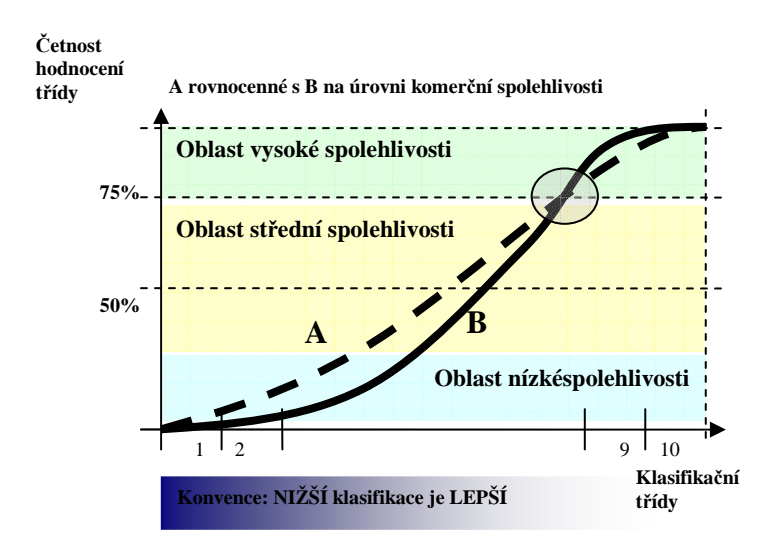

## **P**ř**íloha: Díl**č**í výzkumná zpráva (2010)**

(zpracovaná pro výzkumnou etapu v rámci činnosti výzkumného centra CIDEAS, projekt 1M0579)

## **APLIKA**Č**NÍ SOFTWARE PRO ODHAD SPOLEHLIVOSTI A PRO HODNOCENÍ RIZIK**

## **Items Evaluation PREV 1.2**

### **OBSAH**

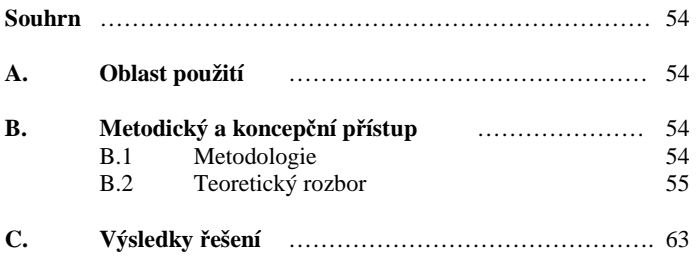

#### **Souhrn**

Systém ohodnocení vstupních parametrů navazuje na strukturu nástroje *PREV* zpracovaného v předchozí etapě výzkumu. Skladba dekompozice problému je ponechána na požadavcích zpracovatele. Parametry hodnocení jsou doplněny verbálním popisem, který upřesňuje jejich hodnocení. Aplikační jádro původního řešení zůstává v nezměněné formě.

#### **A. Oblast použití**

Použití nástroje pro ohodnocení položek dekomponované úlohy vymezuje stejný prostor jako pro nástroj *PREV*. Každá položka zpracovávané úlohy má definované hodnocení, které je možné pomocí *Items Evaluation PREV 1.2* kvalitativně upřesnit.

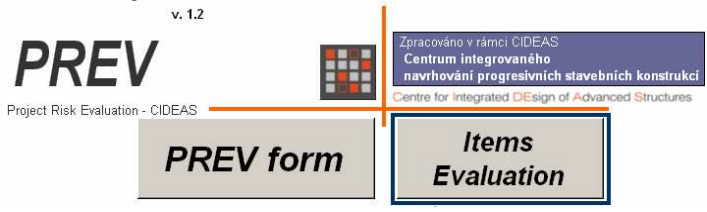

Obr. 1 Úvodní rozšíření aplikace *PREV*.

### **B. Metodický a koncep**č**ní p**ř**ístup**

## **B.1 Metodologie**

Zpracování přístupu k ohodnocení položek vychází z metodické definice potřebných charakteristik. Jedná se o *hodnocení položky* (dáno *st*ř*ední hodnotou*), *rozptylem hodnocení* a *šikmostí,* (představuje *trend k možným zm*ě*nám*). Definici a popis jednotlivých charakteristik uvádějí tabulky 1, 2, 3.

Tab. 1 Stupnice popisující hodnocení

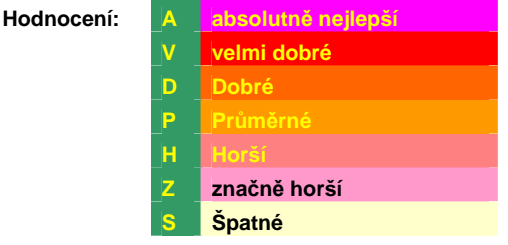

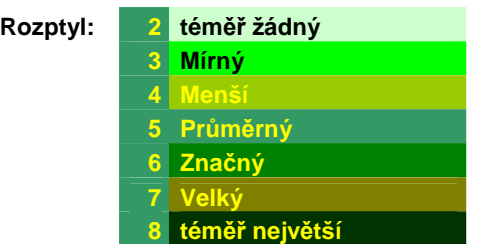

Tab.2 Stupnice popisující rozptyl hodnocení

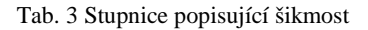

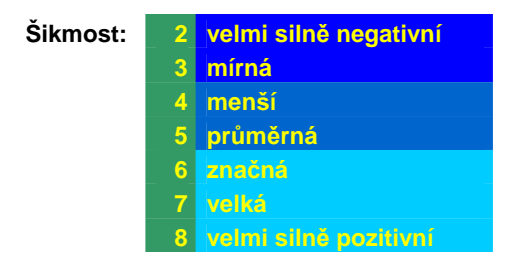

#### **B.2 Teoretický rozbor**

V základním modulu *PREV* jsou položky hodnoceny zadavatelem v rámci jeho rozboru úlohy. Výhodný je převod hodnocení na jednotnou stupnici umožňující vzájemné porovnávání. Základní hodnocení je možné z hlediska zadavatele popsat rizikem, které lze následně kvalitativně upřesnit pomocí *Items Evaluation*.

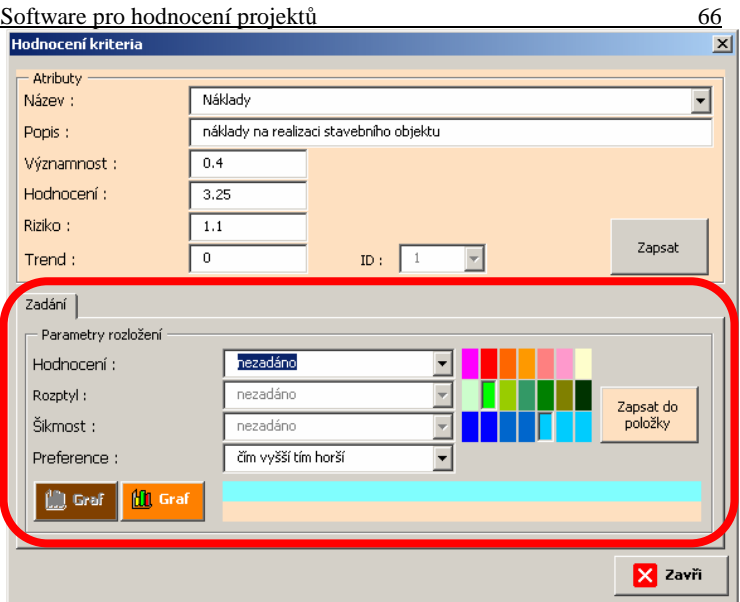

Obr. 2 Základní dialog *Items Evaluation*.

Hodnocení rizika ve spodní části dialogu na obr. 2 odkazuje do spočtených optimalizovaných rozložení, která jsou popsána třemi uvedenými parametry: *hodnocení, rozptyl, šikmost*. Ukázka výseku tabulky rozložení je uvedena na obr. 3 a 4.

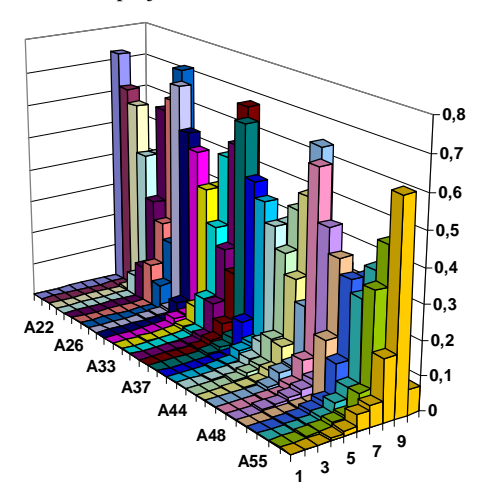

Obr. 3 Zobrazení výběru optimalizovaných rozložení třídy A … absolutně nejlepší.

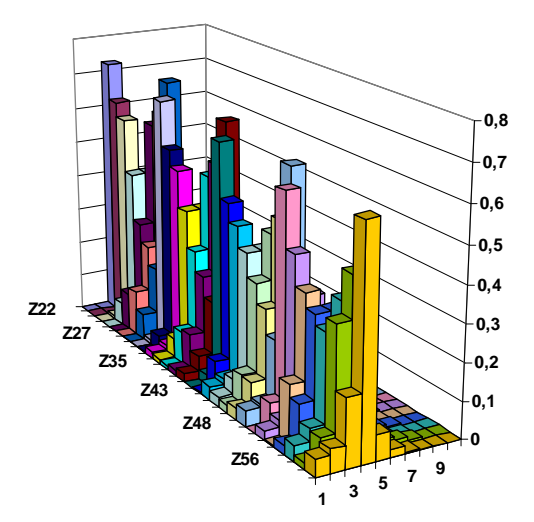

Obr. 4 Zobrazení výběru optimalizovaných rozložení třídy Z … značně horší.

Software pro hodnocení projektů 68

V prvním kroku je třeba zvolit *hodnocení*, následně pak *rozptyl* a konečně *šikmost* (vývojový trend). Na obr. 5 je uvedeno postupné zadávání parametrů. Dopočtený rozptyl (riziko) se zobrazuje až po výběru všech tří parametrů. Do té doby není možné dopočítat hodnoty ze sady optimalizovaných rozložení.

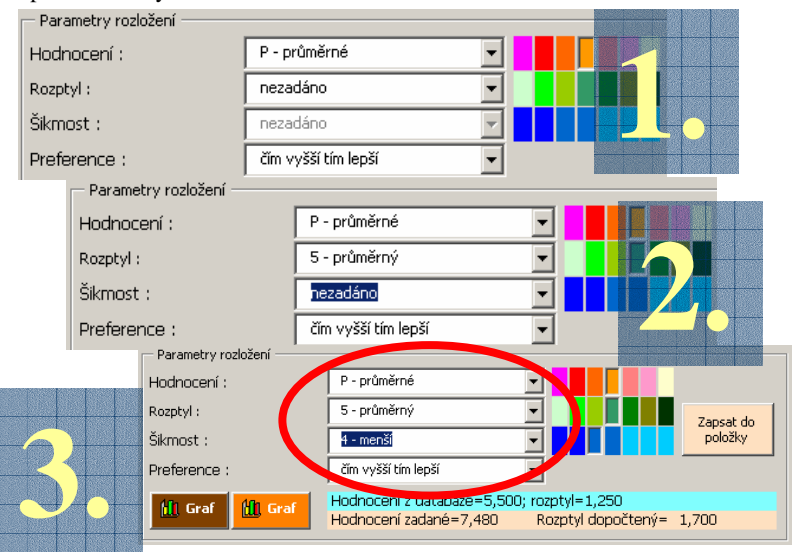

Obr. 5 Postupné zadávání parametrů pro dopočet výsledného rozptylu hodnocení.

#### **C. Výsledky** ř**ešení**

Ověření hodnotících postupů bude provedeno na jednoduchém ilustračním příkladu. Grafická interpretace zadání je uvedena na obr. 6.

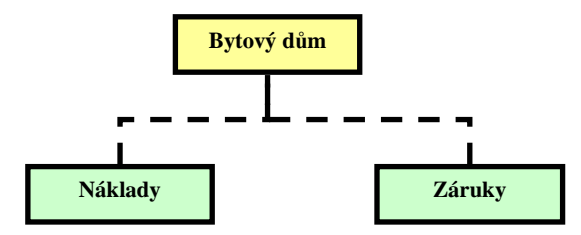

Obr. 6 Dekompozice ilustračního příkladu.

Příklad uvádí hodnocení projektu bytového domu z hlediska dvou základních kritérií. Jejich volba a popis je v každém případě individuální záležitostí řešitele. Pro náš příklad byly zvoleny náklady na provedení a poskytované záruční podmínky od dodavatele stavební části. Hodnocení vstupů je převáděno z měřitelných jednotek (finančních, časových) na bezrozměrnou hodnotící stupnici v rozsahu 1 až 10.

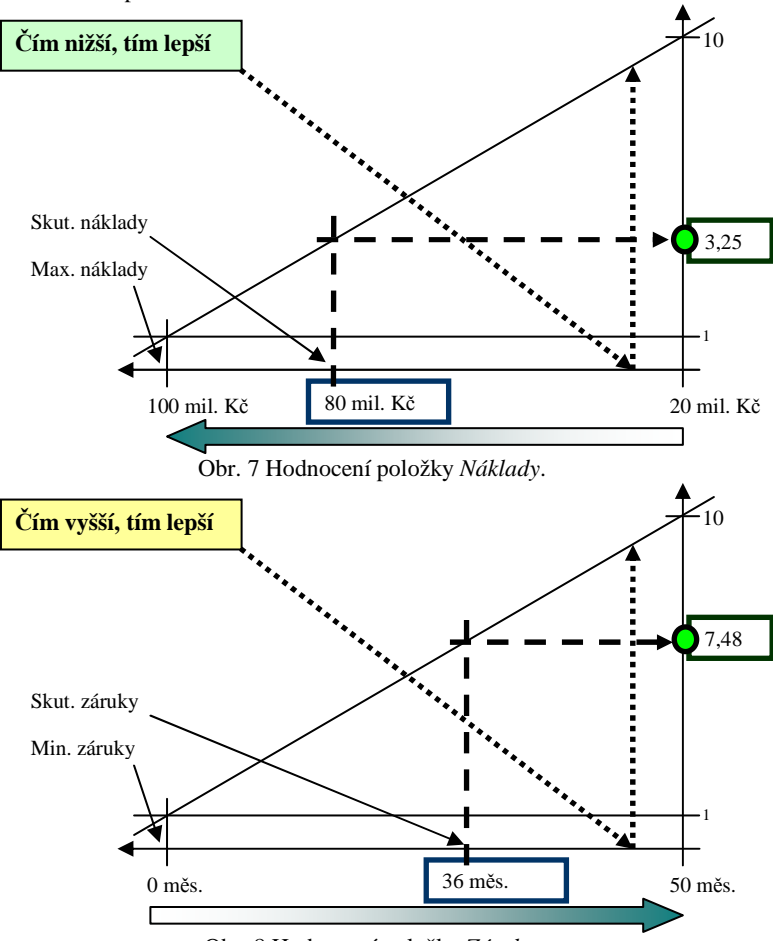

Obr. 8 Hodnocení položky *Záruky*.

V hodnocení se vychází z lineární závislosti mezi technickou a hodnotící stupnicí (TS, HS). Oba příklady se od sebe však záměrně odlišují. V případě

*Náklad*ů je preference kritéria: č*ím vyšší, tím horší*. Pro parametr *Záruky* platí obrácené pravidlo preference: č*ím vyšší, tím lepší*. Z technické stupnice je po lineární interpolaci odečten na hodnotící stupnici výsledek, který se zadává do aplikace.

Tab. 4 Rekapitulace vstupních hodnot.

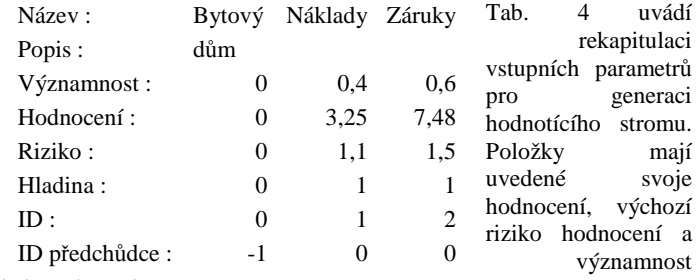

z pohledu zadavatele.

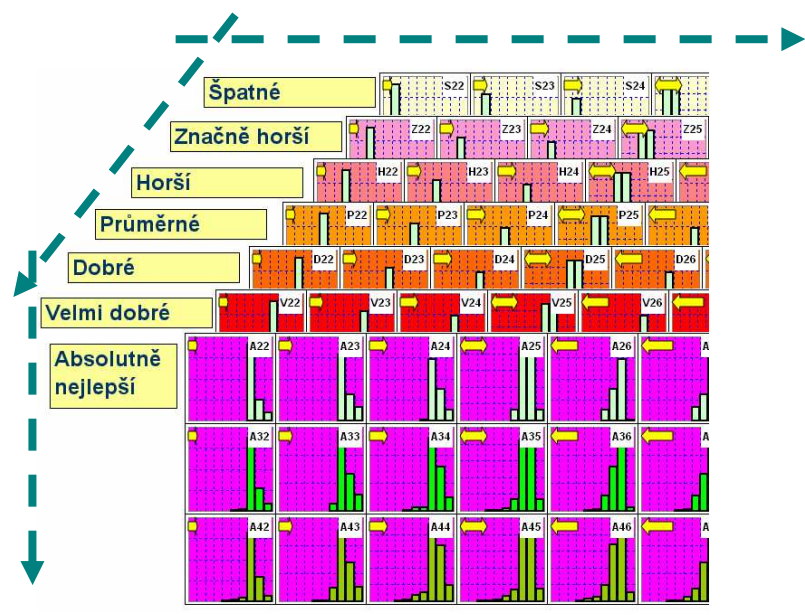

Obr. 9 Upřesňování rizika pomocí volby *Items Evaluation*.

#### Software pro hodnocení projektů 71

Na obr. 9 je uvedena výchozí pozice při hodnocení rizika jednotlivých položek. Prostorová maticová struktura definuje ve vodorovném směru šikmost optimalizovaného rozložení. Ve svislém směru se vyhledává rozptyl hodnocení. Třetí rozměr prostorového uspořádání definuje výchozí hodnocení kritéria. Parametry hodnocení je třeba zadávat postupně. Na obrázku 10 je zadáno hodnocení jako P … *pr*ů*m*ě*rné*. Tato volba graficky zobrazí další možnosti v rámci *pr*ů*m*ě*rného hodnocení*. Z prostorového zobrazení se dostáváme do zobrazení plošného 2D.

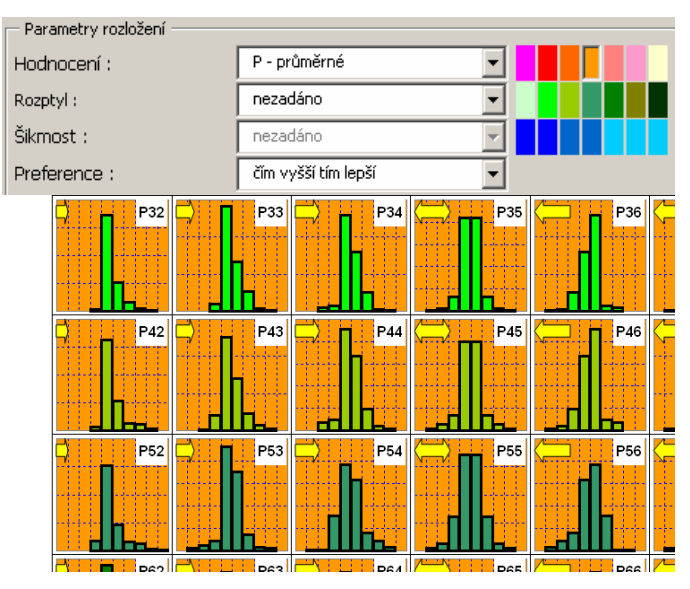

Obr. 10 Volba průměrného hodnocení kritéria.

Obrázek 11 pokračuje v upřesňování hodnocení kritéria. Ilustračně je zvoleno opět průměrné hodnocení rozptylu. Verbálnímu hodnocení odpovídá také vybraná hodnota z barevné stupnice umístěné vpravo od hodnocení. Popisem *hodnocení* a *rozptylu* se zobrazuje situace v 1D zobrazení.

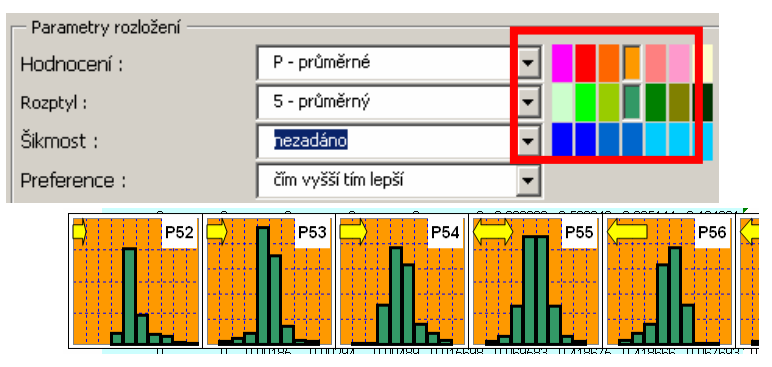

Obr. 11 Volba průměrného hodnocení a průměrného rozptylu kritéria.

Poslední upřesňující volbou je šikmost (vývojový trend) rozložení, kterým se celý proces uzavírá a výsledný rozptyl je možné dopočítat. Pro původní volbu rizika 1,5 na obr. 12 je nová doporučená hodnota odpovídající rozptylu dopočtená jako 1,7. Stiskem tlačítka *Zapsat do položky* se tato hodnota převezme do struktury pro generování hodnotícího stromu.

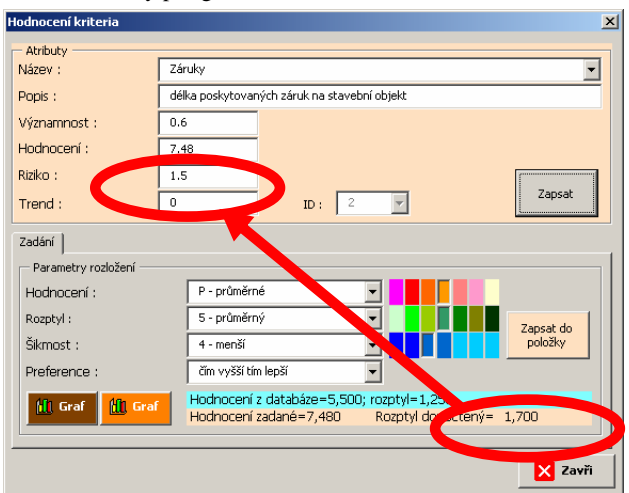

Obr. 12 Kompletní verbální popis položky pro získání nově doporučené hodnoty rizika (jedná se o průměrné hodnocení s průměrný rozptylem (rizikem) a menší šikmostí (menší tendence k vývojovému trendu) … evaluation P54).
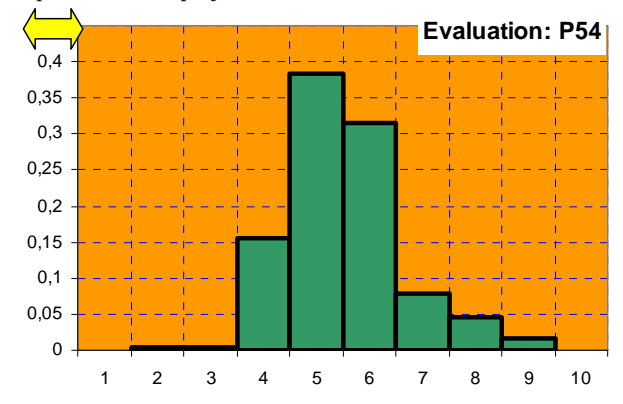

Obr. 13 Grafické zobrazení rozložení odpovídající zadaným parametrům.

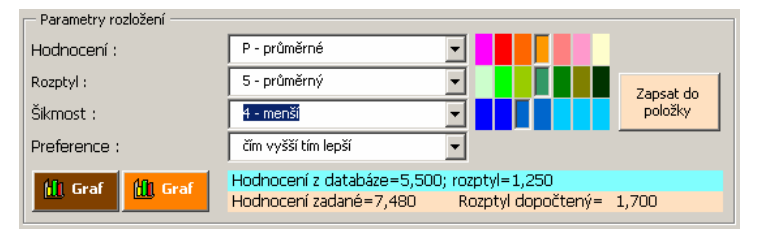

Obr. 14 Zadání parametrů hodnocení.

### **C Záv**ě**r**

Výsledkem nástroje *Items Evaluation* je kvalitativní upřesnění vstupních veličin pro hodnocení projektu. Rozšíření hodnocení o *rozptyl* (riziko) a *šikmost* (vývojový trend) více vytěžuje znalosti experta. Výsledkem *PREV*, které navazuje na *Items Evaluation* je hodnocení projektu s vyčíslením rozptylu (spolehlivosti) hodnocení a jeho trendu vývoje. Parametry hodnocení v uvedené skladbě je možné získat pro každou dílčí část hodnocení projektu.

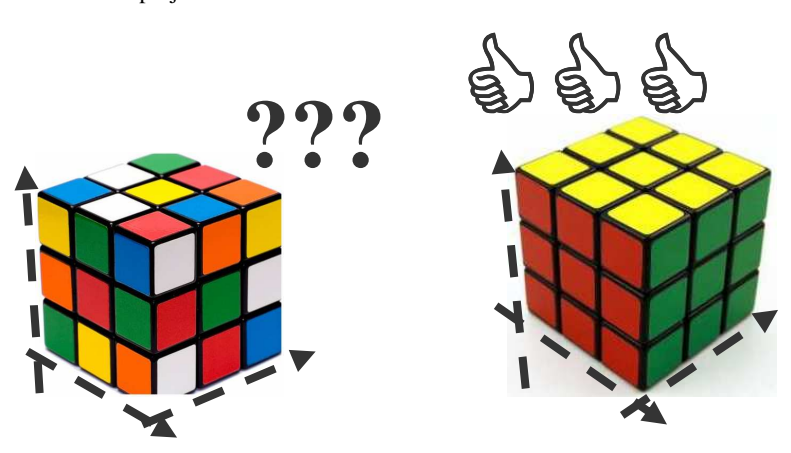

Obr. 15 Symbolické zavedení verbálního systému do hodnocení vstupů.

Použití *Items Evaluation* přispívá k zavedení verbálního systému do hodnocení projektu. Navrhovaný přístup odstraňuje neuspořádanost (nepřehlednost) vstupních dat u rozhodovacích úloh multidimenzionálního charakteru. Aplikace je cenná v řadě praktických úloh. Eliminuje nebezpečí spojené s nesprávným zhodnocením poskytnutých znalostí expertů. Navržený přístup rozšiřuje možnosti akceptovat znalosti experta a zvýšit vypovídací schopnost vypočtených finálních i dílčích závěrů.

# Příloha: Technický list (náhled 2005)

(zpracovaná pro výzkumnou etapu v rámci činnosti výzkumného centra CIDEAS, projekt 1M0579)

### API IKAČNÍ SOFTWARE PRO ODHAD SPOLEHLIVOSTI A PRO **HODNOCENÍ RIZIK**

#### Popis problému

Znracování stavebního projektu je zpravidla završením výhění navrhovaných řešení. Kritéria pro takové hodnocení mohou být užitek. ekonomika, ekologie, strategie zájmových skunin apod. Kvalitativní ohodnocení jednotlivých konstrukčních dílů jsou dostupná z projektového zpracování. Agregovaná hodnota hodnotící celý projekt však již není vždy dostupná ani jako statická veličina, dvnamická veličina neho hodnota vypovídající o rizicích navrhovaného řečení

Otázka inženýrského (technického) pojetí spolehlivosti [4], [5] a ekonomického pohledu [6], [7], [8] na rizika, nejistoty, neurčitosti, spolehlivost se liší jak pojetím tak v metodách Propojení není přímo přenosné nikoliv z hlediska dostupnosti teorie, nýbrž z hlediska ztráty informací při vytváření agregátů pro výslednou ekonomickou informaci. Technické discipliny mají jednoznačnější přístup k datům Řeší vesměs úlohy s jednoznačně vymezenými vstupy. navrhují řešení bez vazby na vyšší agregátní parametry.

#### Současný stav

Zpracování moderní projektové dokumentace probíhá v prostředí výkonných aplikačních CAD systémů Architektonické a technické prostředky zpracování jsou na vysoké úrovni. Ekonomické vyhodnocení je ukončeno na úrovni zjištění objemových parametrů a jejich finančního ohodnocení. Nadstavba, která by ohodnocovala kvalitu jednotlivých konstrukčních dílů a jejich rizika nebývá pro dané konkrétní řešení zpracovávána.

Realizační software [3] efektivně poskytne informace o termínech a bilancích zdrojů. Spolehlivé hodnoty termínů a bilancí zdrojů se zavedením rizika ve smyslu metodiky Monte Carlo do činností a vazeb mezi činnostmi nelze dosud běžně získat

Aplikační software pro hodnocení rizik

Při ohodnocování rizik a vyhodnocování spolehlivosti se můžeme pohybovat ve dvou projektových fázích:

- projektové řešení  $\mathbf{1}$
- $\overline{2}$ realizační řešení

Projektové řešení předpokládá dekompozici projektu na jednotlivé konstrukční díly v požadovaném detailu. Realizační řešení rozděluje projekt na činnosti a definuje vazby mezi těmito činnostmi. Každý atribut (konstrukční prvek v projektu, činnost v harmonogramu prací) je doplněn rizikovým intervalem, ve kterém se skutečná hodnota bude při realizaci vyskytovat. V rozmezí tohoto intervalu se simulují možné poruchy při technickém zpracování nebo při vlastní realizaci (viz Atty, v obr. 1).

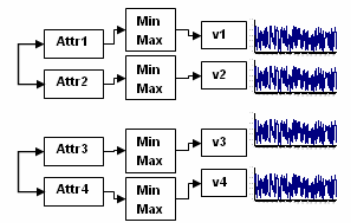

Obr. 1 Doplnění atributů (konstrukčních prvků, činností) úlohy intervaly rizikové realizace.

Každá hladina hodnocení je vybavena váhovým ohodnocení (vi). Agregací nižší hladiny simulace získáváme vyšší hodnocenou hladinu podle schématu na obr. 2.

Po agregování všech nižších hladin získáváme výsledné hodnocení celého projektu včetně statistických a zejména spolehlivostních argumentů (např. spolehlivé hodnoty termínů ukončení realizačních procesů).

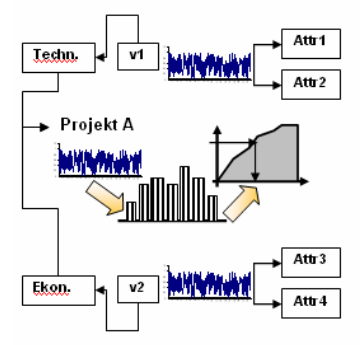

Obr. 2 Agregace nižších hladin hodnocení v simulaci z obr. 1.

Kromě vyšetřování dopadů rizik je vhodné zpracovat také parametrizační studie. Parametrizace změn zadaných do šetření úlohy představuje prostor v němž se může (má) řešení uskutečňovat. Otázka spolehlivosti získaných řešení má rozhodující význam. Časově v budoucnosti vzdálené údaje jsou zatíženy

- pravděpodobností vzniku změn v původních předpokladech úlohy,
- riziky,
- nejistotami,
- neurčitostmi.

Jejich zdroje mohou být v počátečním stadiu kalkulovatelné a vyhodnotitelné. Z popisovaného pohledu jsou otázky spolehlivosti významnou informací. V technických disciplinách je obecně akceptována definice spolehlivosti [4], [5] jako:

spolehlivost je pravděpodobnost, že systém plní funkci po dobu určitou za vymezených podmínek.

V ekonomických disciplinách vesměs pracujeme s oceněním rizik, jimž jsou vystaveny předpoklady ekonomického zadání úlohy.

Platí R(t) =  $\sum P_{\bf f i} C(t)$ , kde  $P_{\bf f i}$  jsou pravděpodobnosti poruchy předpokladů spojených s penalizačními parametry C(t).

- · Legislativa
- · ČSN EN 60300-1 management spolehlivosti-Část 1: Systémy managementu spolehlivosti
- · ČSN EN 60300-3-14 management spolehlivosti - Část 3-14: Pokyn k použití - Údržba a zajištění údržby
- · ČSN EN 60300-3-2 management spolehlivosti-Část 3-2: Pokyn k použití - Sběr dat o spolehlivosti z provozu
- · ČSN EN 60300-3-3 management spolehlivosti-Část 3-3: Pokyn k použití - Analýza nákladů životního cvklu

#### Základní literatura

- · Dynamický harmonogram (elektronické rozvrhování technicko-ekonomických procesů v řízení malých a středních podniků), Václav Beran a kolektiv, Academia 2002. ISBN 802001007-6
- Modelování v řízení 20, Beran, V., Dlask, P.,<br>Heralová, R., 1. vyd., Praha : ČVUT 1998, 121 s., Učeb. texty: Praha, ISBN 80-01-01883-0
- · Microsoft Project 2003, SW aplikace projektového řízení
- · Šeinoha J., Blažek V.: Základy inženýrského pojetí spolehlivosti a jejího hodnocení, VI konference spolehlivosti
- · Rao S.S.: Reliability Based design, McBrow-Hill, Inc. New, York, Toronto
- · Beran V., Dlask P.: Management udržitelného rozvoje regionů, sídel a obcí, Academia Praha, ISBN 80-200-1201-X, 2004
- · Beran V., Dlask P.: MDM teoretická příručka, Simulace a dvnamika technicko-ekonomických úloh, ČVUT v Praze, Fakulta stavební, ISBN 80-01-03072-5, 2004
- · Dlask P.: Modifikovaný dynamický model pro řešení technicko-ekonomických úloh s použitím rizik a neiistot. ČVUT v Praze. Fakulta stavební, doktorská disertační práce

# Příloha: Technický list (náhled 2006)

(zpracovaná pro výzkumnou etapu v rámci činnosti výzkumného centra CIDEAS, projekt 1M0579)

### API IKAČNÍ SOFTWARE PREV PRO HODNOCENÍ PROJEKTŮ

#### Souhrn

Projektová řešení by měla být ohodnocena kvalitou jednotlivých konstrukčních dílů a jejich riziky. Zpracovávaný nástroj řeší problém manuálních operací při tvorbě výpočtového aparátu úlohy. Jedná se o vyčíslení hodnocení projektu, které slouží významně při porovnávání variantních řešení. Termín generátor stromu kritérií vystihuje z velké části podstatu implementovaných algoritmů. Předchozí řešená etapa vývoje je ukončena návrhem strukturv hladin a prvků stromu kritérií. Pro aktuální TL řešení 2006 se předpokládá pokračování a návaznost na výsledky roku 2005.

#### Oblast použití

Nástroj PREV application pro generaci výpočtové úlohy sestává z několika funkčních bloků, které mezi sebou vzájemně komunikují a předávají si spočtená data. Jejich výstupy mohou významně podpořit rozhodování při volbě výsledné varianty navrhovaného řešení. Pro výpočtový algoritmus je možné dekomponovat úlohy technickoekonomických projektů z oblasti stavební. průmyslové výroby i projekty z jiných oblastí jako například zdravotnictví, dopravy apod.

#### Metodický a koncepční přístup

Hodnocený projekt (úloha) je po základní analýze zpracovatelem dekomponován na dílčí segmenty, které jsou z jeho pohledu podstatné. Metodika výběru jednotlivých segmentů (prvků) stromu kritérií je plně ponechána v jeho kompetencích Struktura by však měla postihovat základní funkční, technologické a ekonomické řešení (okolnosti řešení). Každý prvek kromě nejvyšší hladiny (základního uzlu, kořene) je ohodnocen významností 13 (váhou) z hlediska zpracovatele projektu. Pro možnost porovnávání musí platit pravidlo, že součet vah yi celkového počtu n prvků dekomponovaného elementu je roven 1,00

$$
\sum_{i=1}^{n} \nu_i = 1,00 \tag{1}
$$

Poslední dekomponované hladině prvků je třeba doplnit hodnotu v objemových, plošných, finančních jednotkách. Každou informaci lze chápat jako střední hodnotu  $\bar{x}_{ii}$ , která je dále vybavena informací o obsaženém riziku. Hodnota rozotvlu  $\alpha$  ie zvolena z intervalu (0:1). Hodnocení s maximálním rizikem  $\sigma_{y}$ <sup>mm</sup> odpovídá hodnotě 1.00. Opačná vlastnost s vysokou jistotou hodnocení  $\sigma_{ii}$ <sup>min</sup> se blíží hodnotě 0. Významnosti

 $v_{ii}$ (váhy), hodnocení  $x_{ii}$  a riziko hodnocení  $c_{ii}$ jsou všechny číselné informace potřebné k sestavení výpočtové struktury. Hierarchický strom kritérií popisují mentální informace, které jednoznačně definují pozici prvků vzhledem ke svým předchůdcům.

#### Výsledky řešení

V rámci řešení etapy roku 2006 je zpracováno aplikační rozhraní pro zadávání vstupních dat potřebných pro základní výpočet stromu kritérií.

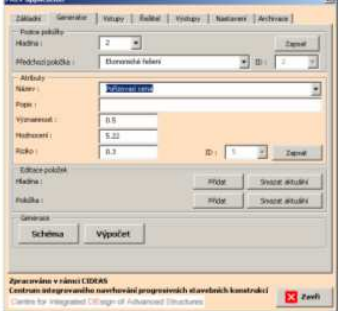

Obr. I Aplikační rozhraní generátoru úloh.

Jednotlivé editační funkce jsou napojeny na ovládací prvky standardního formuláře. Jedná se zejména o následující operace:

- a) definice nového prvku,
- b) editace/mazání existujícího prvku,
- c) definice atributů nového prvku,
- d) editace atributů existujícího prvku,
- e) definice/editace mentálních informací.

Při zadávání prvků stromu kritérií a jejich. mentálních informací je možné kontrolovat správnost zadání průběžným generováním struktury úlohy, jak je uvedeno v obr. 2.

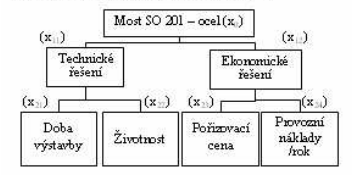

Obr. 2 Grafické znázornění zadávaných informací

V nastavení aplikace je možné volitelně zobrazovat pro kontrolu interní identifikátory jednotlivých prvků, uvedené na obr. 3.

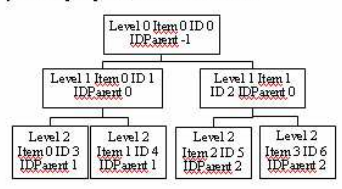

Obr. 3 Grafické znázornění interních identifikátorů pro kontrolu zadávaných informací

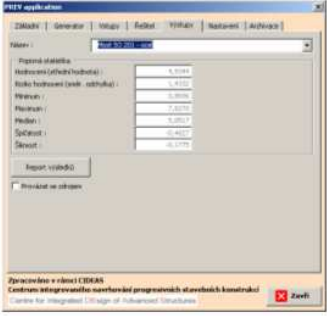

Obr. 4 Zobrazení výsledků pro zvolený prvek stromu kritérií

bude touto operací yaměněn za nový. Výsledkem řešení je základní popisná statistika, kterou je možné zobrazit pro každý prvek ve stromu kritérií. Pro nejvyšší hladinu (základní uzeľ) jsou výsledky uvedeny na obr. 4. Vývojová etapa je dále rozšířena o možnost sestavení základního výstupního protokolu, který je zobrazen na obr. 5. Protokol obsahuje kompletní vstupní data pro generaci stromu kritérií, popisné charakteristiky a zobrazení distribučních křivek pro jednotlivé prvky.

| NAMY COLORADO<br>Poster.                                                                                                    |                                                                                                    |                                                                                                    |                                                                                                  |                                                       |                                                                        | Viet 50 2 Fadenba, Eligrand Dilla valaZivimir. Palacia d'Impacc in                                                                 |                                                                    |
|----------------------------------------------------------------------------------------------------|----------------------------------------------------------------------------------------------------|----------------------------------------------------------------------------------------------------|--------------------------------------------------------------------------------------------------|-------------------------------------------------------|------------------------------------------------------------------------|----------------------------------------------------------------------------------------------------|--------------------------------------------------------------------|
| Solid reserves<br>Highnight:<br>Huska -<br>Histma:<br>$123 - 7$<br>IO and detail by                                                                                             | 11.1<br>Ħ                                                                                                    | 1.3                                                                                                    | 0.7                                                                                              | m<br>ä<br>信息                                          | IL7<br>Q.9<br>$\overline{2}$<br>a.                                     | $-0.01$<br>521<br>0.01                                                                                                    | 日期版<br>$-0.7$<br>a                                                 |
| Histopae ratiote<br>Highlan two three or you<br>Montann.<br>Maxersan<br>Module 1<br>Els Cutzen<br>fillment:<br>Minnumptos !<br>Maximum idealer<br>Portiot (int.)<br>Britklinks. | 4.829828<br>· an year.<br><b>BERTHER</b><br>480282<br>0.0979036<br>0.253233<br>2217315<br>10.81/217<br>1.40.9288 | 3.8.887<br>1.308259 1.82.0815<br>$-1.12324446$<br>3.442444<br>STRAIGHT A 2012/2014<br>1.12532 -0.02039 0.204244 -0.115202 | 4.777832<br>$+839411$<br>0.520203 - 5.8830117<br>I BOOKN-<br>0.502365 0.018985 0.201012 0.167691 | 9.39.5922<br>13<br>-Y KIZ-HOVES<br>2.10028            | 5. SEBSTE<br>2.354391<br>$-22.2614982$<br><b>HI WREEF</b><br>-1.122691 | 1. Also patient to call the twist<br>or honorad<br>8.857614 10.74442<br>A ID ISAM KOURE<br>0.0939924-0.759375<br>(0.287f6 0.17521) | BRISON ABRIATS<br>2,85730                                          |
| -231039416<br>-1253318775<br>U210867337<br>176400443<br>327913919<br>4.802.02937<br>032001701<br>78991001<br><b>B37455430</b> 4<br>TO INVESTIGAT                                | π<br>n.<br>ò<br>τn<br>班庄<br>112.<br>1111<br>TOTE<br>tútů                                                         | 17<br>139<br>52<br>30<br>17<br>Y3<br>201<br>17<br>99<br>53.0                                                              | п<br>7Ĥ<br>$\ddot{0}$<br>9<br>5k<br>54<br>m<br>9K<br>10.0<br>túû                                 | ö<br>13<br>ë<br>m<br>ter.<br>1m<br>mi<br>trin<br>TEEL | π<br>$\alpha$<br>x<br>ы<br>m<br>$-182.1$<br>1596<br>1(3)               | n.<br>ä<br>82<br>ort.<br>ront<br>631                                                                                               | 3<br>Ψü<br>ž5<br>$\overline{17}$<br>ü<br>ήÝ.<br>ith.<br>92<br>titi |

Obr. 5 Zobrazení výsledků pro zvolený prvek stromu kritérií

- Šejnoha J., Pavlíková M., Hájek P.: Technické listy 2005, Díl 1: Soubor technických listů ČVUT 2005, ISBN 80-01-03486-0
- Šejnoha J., Pavlíková M., Hájek P.: Technické listy 2005, Díl 2: Soubor technických listů řešení ČVUT 2005, ISBN 80-01-03487-9
- Beran V., Dlask P., Prostějovská Z., Hromada  $\bullet$ E.: Aplikace I-divergenčních funkcí pro stanovení spolehlivosti developerských projektů, Sborník přednášek PPK 2006, VUT v Brně Fakulta stavební, ISBN 80-214-3251-9
- · Sborník přednášek, II. konference s mezinárodní účastí Pravděpodobnost porušování konstrukcí, Brno 10/2006, Fakulta stavební, VUT v Brně, ISBN 80-214-3251-9
- Beran, V., Dlask, P., Heralová, R.: Modelování v řízení 20. 1. vyd., učeb. texty ČVUT v Praze 1998.
- Beran, V., Dlask, P., Heralová, R., Berka, V.: Dynamický harmonogram - rozvrhování výroby do času, 1. vyd. Praha: Academia, 2002.
- Beran, V., Dlask, P.: Management udržitelného rozvoje regionů, sídel a obcí., Academia Praha 2004

# Příloha: Technický list (náhled 2007)

(zpracovaná pro výzkumnou etapu v rámci činnosti výzkumného centra CIDEAS, projekt 1M0579)

### APLIKAČNÍ SOFTWARE PREV PRO HODNOCENÍ PROJEKTŮ -**VÝSTUPNÍ MODUL**

#### Souhrn

V návaznosti na minulé etapy vývoje aplikačního software je zpracována další část, týkající se interpretace spočtených hodnot. Vynikající výpočetní mechanismus nenajde odpovídající praktické uplatnění bez kvalitních výstupních informací. Tyto údaje je možné překládat v základní numerické nebo rozšířené grafické podobě.

#### Oblast použití

Uzavřením výpočetní (druhé) etapy vývoje software PREV se otevírá další prostor pro jeho využití. Zpracování aktuální fáze - výstupního modulu PREV-out - další směr využití bude více konkretizovat. Nabídnutými výstupními informacemi nalézá uplatnění v definovaných úlohách hodnocení projektů a vyhodnocování variantních řešení (materiálových, konstrukčních, ekonomických apod.), viz obr. 1. Součástí hodnocení je struktura kriterií uvedených na obr.

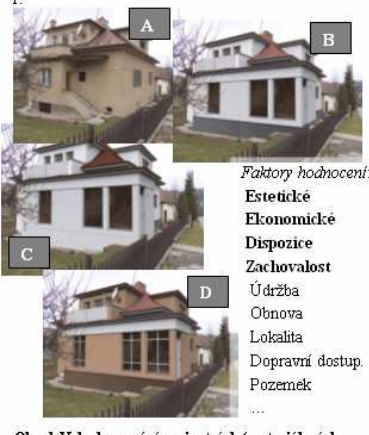

Obr. 1 Vyhodnocování variantních (materiálových, konstrukčních) řešení projektového návrhu.

#### Metodický a koncepční přístup

Problematika řešení je koncipována do tří navazujících kroků. Každý krok je řešen samostatně a vychází z výsledků předchozího stupně. Jedná se o následující moduly:

- 1. PREV-in: modul pro vytvoření základní výpočtové struktury,
- 2. PREV-solve: výpočtový modul zpracovávající strukturu vstupních dat.
- 3. PREV-out: výstupní modul zpracovávající numerické výsledky.

Základní struktura dat je sestavena v modulu PREV-in. Dále navazuje výpočetní modul PREVsolve, který zpracuje vstupní údaje a vypočítá výsledné simulované hodnoty. Při provádění tohoto kroku je používána obdobná metodika jakou užívá simulační nástroj Dynamický Harmonogram (Beran a kol, 2002) nebo simulační software FREET (Novák, Vořechovský 2003). Systém PREV disponuje oproti tomu vlastností, že se jedná o otevřený systém sestavený v tabulkovém procesoru, který si může uživatel individuálně upravovat. Není omezen možnostmi uzavřené verze distribuovaného software

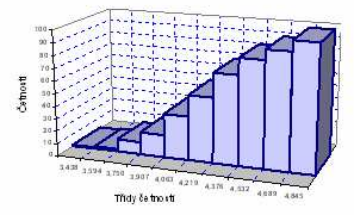

#### Obr. 1 Grafické znázornění 3D distribuční funkce pro výsledné hodnocení řešeného projektu.

Obdobnou otevřenost nabízí podobným způsobem např. simulační nástroj GRAC (Dlask, 2007).

V závěrečné fázi pomocí modulu PREV-out isou separovány výsledky a soustředěny do jediného místa (v našem případě do listu tabulkového procesoru MS Excel). Odtud se vvbírají požadovaná data pro jejich následné zobrazení.

Na obr. 1 je uveden základní výstup distribuční funkce ze simulovaných hodnot pro výsledné hodnocení řešeného projektu. Kromě prostorové (3D) varianty je možné zobrazit také 2D grafický výstup distribučních křivek na všech úrovních stromu kritérií (viz obr. 2).

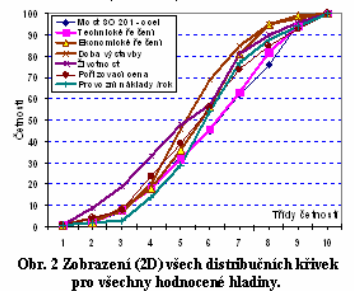

Rozšířenou variantou výstupů je možnost zobrazení všech distribučních křivek v prostorovém 3D grafu pro přiblížení proporčních rozdílů.

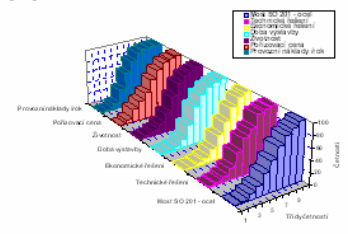

#### Obr. 3 Distribuční funkce pro všechny řešené hladiny v zobrazení 3D.

Četnosti výskytů a odpovídající distribuční funkce je možné zobrazovat pro interval hodnot mezi globálním minimem a maximem (Afix المبلدة المحمد) nebo v rámci konkrétních simulovaných hodnot zvoleného parametru na zvolené úrovni (Minima Max.....

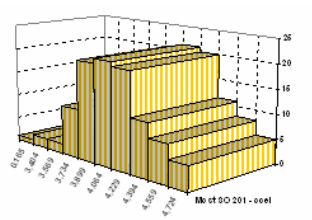

#### Obr. 4 Grafické zobrazení četností výskytů simulovaných hodnot v zobrazení 3D.

#### Výsledky řešení

Ze spočtených numerických výsledků je možné sestavovat grafické výstupy ve formě, která poskytne doplňující informace o zpracovávané úloze. Lze tímto způsobem získat celkové hodnocení projektu, ale také hodnocení na jednotlivých hladinách (hodnocení dílčích částí, .<br>tzv. *partial evaluation*). Základními výstupy jsou četnosti výskytů simulovaných hodnot, jejich kumulovaná varianta a normovaná distribuční funkce. Kromě hodnocení (celkového, dílčího) je nedílnou součástí výsledků řešení také informace o jeho spolehlivosti.

- Beran V. a kol.: Dynamický harmonogram. Academia Praha 2002.
- Novák D., Vořechovský M., Rusina R. Smallsample probabilistic assessment - FREET software, In A. Der Kiureghian, S. Madanat. and J. M. Pestana, editors, ICASP 9, International Conference on Applications of Statistics and Probability in Civil Engineering, held in San Francisco, USA, pages 91-96, Rotterdam, Netherlands, 2003. Millnress.
- Šejnoha J., Pavlíková M., Hájek P. (editoři) Technické listy 2005, díl I: Soubor úvodních technických listů. CIDEAS, nakladateltsví ČVUT v Praze, duben 2006. ISBN 80-01-03486-0.
- Šejnoha J., Pavlíková M., Hájek P. (editoři) Technické listy 2005, díl II: Soubor technických listů řešení. CIDEAS, nakladateltsví ČVUT v Praze, duben 2006. ISBN 80-01-03487-9.
- Sborník Výzkum proměn bydlení. Vysoká škola báňská, Technická univerzita Ostrava, Ediční středisko VŠB-TU Ostrava, 2007.

## Příloha: Technický list (náhled 2011)

(zpracovaná pro výzkumnou etapu v rámci činnosti výzkumného centra CIDEAS, projekt 1M0579)

#### **Project Evaluation 2.0 Mosaic**

#### Souhrn

Předchozí etany zpracování SW potvrdily jeho uplatnitelnost v praktických úlohách - Ieho rozšiřování reaguje na potřeby hodnotitelů, s cílem zefektivnit jejich činnost.

#### Oblast použití

Nástroje PREV Evaluation 2.0 Mosaic je možné použít pro rychlé generování struktury hodnotícího stromu kritérií s předdefinovaným tvarem. Odpadá tak nutnost zadávat celou hierarchii po jednotlivých položkách. Svým konceptem navazuje na předchozí verzi *Items* Evaluation PREV 1.2. Platnost použití zůstává v oblasti technicko-ekonomických úloh. Efektivní rozhodování je nutné podpořit bankou typických úloh a jednoduchých zadání.

#### Metodický a koncepční přístup

SW aplikace je připravena pro hodnocení složitých technicko-ekonomických úloh s riziky a vývojovými trendy. Jejich struktura v technickoekonomických obdobných projektech vykazuje podobnosti. Cílem je umožnit uplatnění vzorů z banky věcných náplní aplikací, které lze modifikovat.

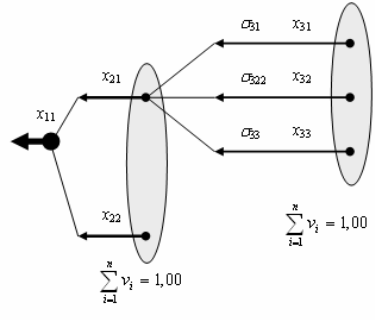

Obr. 1 Stromová struktura dat dekomponovaného projektu.

Metodicky se vřešení vychází zpředchozí definované struktury uvedené na obr. 1. Rozborem typických úloh byly definovány základní tvary pro obsah banky vzorů.

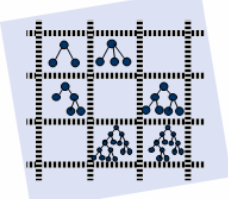

#### Obr. 2 Schématické zobrazení motta PREV Mosaic.

Základní zpracování zůstává zachováno. Pro uživatele předchozích verzí tak není zapotřebí získávání nových znalostí nutných k ovládání SW. Rozložení úvodní obrazovky je uvedeno na obr. 3 s vyznačením funkce Mosaic.

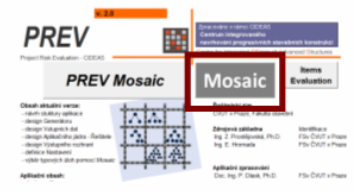

Obr. 3 Rozložení úvodní obrazovky PREV Mosaic.

Do obsahu banky byly zapracovány celkem 3 druhy předdefinovaných struktur:

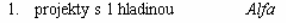

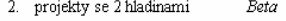

3. projekty se 3 hladinami Gama

Základní uzly projektů typu Alfa, Beta, Gama jsou členěny na 2, 3 a 4 větve. Každý uzel je na základní hladině členěn na 2 finální větve. Pro minimální strukturu Alfa 2 se jedná o projekt se 2 kritérii. Maximální varianta Gama 4 poskytuje

celkem 3 hladiny s celkovým počtem 16 kritérií na základní hladině. Tento počet dokáže uspokojit velmi podrobný popis řešeného problému. Schématická struktura aplikace svýběrem požadovaného typu je uvedena na obr. 4.

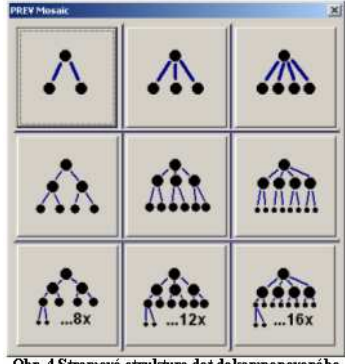

Obr. 4 Stromová struktura dat dekomponovaného projektu.

Po zvolení typu předdefinovaného stromu je zobrazen dialog svýchozími daty nového projektu, která je možné vyplnit nebo ponechat předvolené hodnoty pro pozdější editaci

| Popis              | Váhe |       | Rozotyl |  |
|--------------------|------|-------|---------|--|
| Tiem description 1 | 0.5  | 0,33  | 0.22    |  |
| Item description 2 | 0.5  | 0,33. | 0.22    |  |
| Item description 3 | 0.5  | 0.33  | 0,22    |  |

Obr. 5 Strom s jednou hladinou a třemi kritérii.

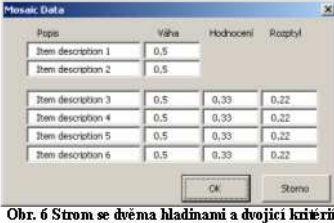

pro každou větev.

Stiskem tlačítka OK na obr. 6 je generována struktura projektu odpovídající zvoleného typu stromu. Výsledkem je tabulka 1.

#### Tab. 1 Výsledná struktura vybraného stromu

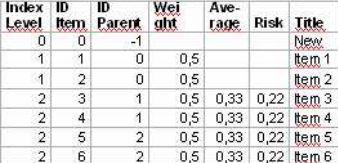

Ověření správnosti generovaných dat je možné ověřit grafickou kontrolou sestaveného stromu kritérií (viz obr. 7).

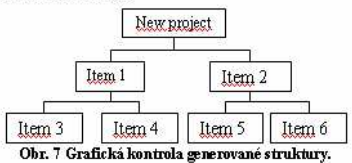

#### Výsledky řešení

Výsledkem nástroje PREV Mosaic 2.0 je sestavení interní banky předdefinovaných stromů kritérií. Zkracuje se tím čas tvorby a eliminují se chyby při sestavování úlohy. Do stromu je možné přidávat další prvky a všechna data uživatelsky upravovat. Na modifikovaných strukturách je možné dle požadavků praxe:

- vyhodnocovat dopady změn kritérií s vazbou na projektový návrh (potenciál změny vzhledem k nákladům a kvalitě projektu z hlediska užitků, potenciály komerčního využití (zisky, snížení nákladů) u zhotovitele),
- vyhodnocovat substituci materiálů, substituci výrobně-organizačních postupů,
- modifikovat hodnocení s vazbou na stabilitu (rizika dopadů potenciálních změn),
- vyhodnocovat rizika změn významností kritérií (v čase) a následné dopady,
- vyhodnocovat vývojové trendy technickoekonomických dopadů.

- Beran V. a kol.: Dynamický harmonogram. Academia Praha 2002.
- Novák D., Vořechovský M., Rusina R. Smallsample probabilistic assessment - FREET software. In A. Der Kiureghian, S. Madanat. and J. M. Pestana, editors, ICASP 9, International Conference on Applications of Statistics and Probability in Civil Engineering, held in San Francisco, USA, pages 91-96,

# **P**ř**íloha: Tvorba kritérií**

### **Rozlišovací schopnost kritérií (deterministické ohodnocení kritérií)**

Vytváření kriterií hodnocení je významnou součástí rozhodovacího procesu. Pokud budeme jednotlivá hodnocení a kriteria považovat za vektory v prostoru 2D, které ve svém výsledku ovlivňují ohodnocení, tak si je můžeme ilustrativně znázornit jak je uvedeno v následujícím obr. I. Klíčovou otázkou je, zda kriterium má hodnocení v daném směru relevantní, t.j. zda má požadovanou<sup>12</sup> rozlišovací schopnost.

Obr. I popisuje situaci, v níž je znázorněno porovnání dvou rozhodovacích kritérií KVALITA a VÝNOS pro dvě techniko-ekonomická řešení – varianty **A, B**.

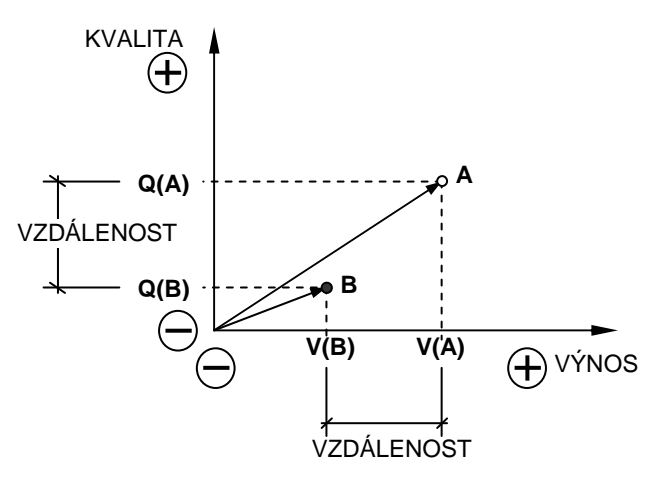

Obr. I Symbolické znázornění kritérií jako vektory v prostoru 2D.

Preference obou kritérií jsou shodně rostoucí (čím vyšší, tím lepší). Hodnocení kritérií udávají parametry pro výnosy **V(A)**, **V(B)** a pro kvalitu **Q(A)**, **Q(B)**. Z výnosového hlediska je pořadí porovnávaných variant **A**, **B**. Z hlediska kritéria kvality je pořadí rovněž shodné **A**, **B**. Výsledné rozhodnutí jasně preferuje variantní řešení **A** před **B**.

1

<sup>&</sup>lt;sup>12</sup> nebo vůbec nějakou

V obr. II jsou evidentně priority prostřídány. Preference zůstávají shodné, mění se však pořadí hodnocení pro kritérium VÝNOS, kde **V(A) < V(B)**

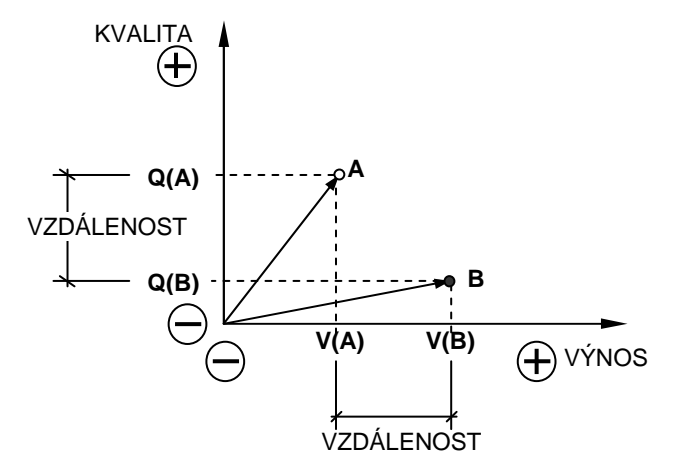

Obr. II Prostřídání preferencí hodnocených variant.

Pořadí z hodnocených výnosů je tedy **B**, **A**. Z hlediska kritéria kvality je pořadí **A**, **B**. Obě kritéria mají velkou selektivní schopnost, protože výrazně diferencují (rozlišují) hodnocené (dosažené) výsledky.

Na základě intuitivní volby výsledné varianty by bylo obtížné rozhodnopu. Výsledné hodnocení se získá zavedením vah (významností) pro jednotlivá kritéria a následným výpočtem s jejich zohledněním. Bez hodnocení vah nejsme schopni rozhodnout o pořadí variant.

Schéma na obr. III zobrazuje priority pro kriterium KVALITA zcela mimo rozlišovací schopnost – kriterium kvalita je nadbytečné. Z hlediska hodnocení je irelevantní. Nevytváří žádnou preferenci variant **A**, **B**. Preference je v této situaci dána kritériem VÝNOS.

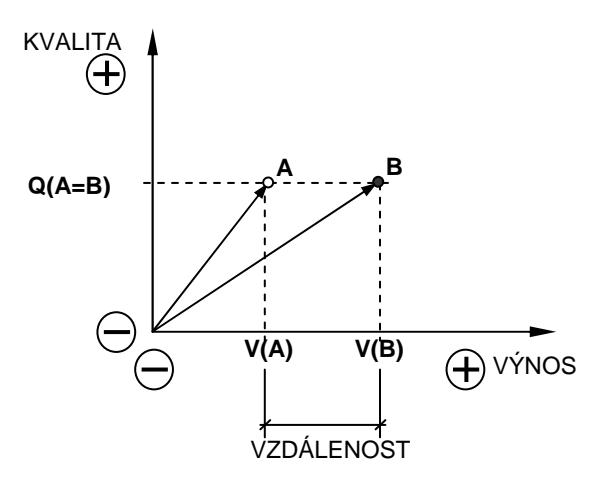

Obr. III Nemožnost hodnocení z hlediska kriteria kvality.

Multikriteriální rozhodování je většinou řešeno na vyšší dimenzi než 2D. Při znázorňování jsme odkázáni na popisovanou výpočetní metodu PREV.

### **Stochastické ohodnocení kritérií**

Vyhodnocování variantních řešení v rozhodovacích metodách založených na multikriteriálním posuzování spočívá na porovnání ohodnocení kritérií v uváděném ilustračním příkladu varianty **A**, **B**. Ohodnocení variantních řešení je převedeno z multikriteriálních dílčích ohodnocení na jednu výslednou dimenzi celkového ohodnocení.

Není rozhodující, zda se jedná o ohodnocení pomocí reálných čísel R<sup>+</sup>, nebo kombinací vlastního ohodnocení a dalších kvalitativních parametrů (míra rozptylu výsledného ohodnocení a pod.).

Uváděný obrázek přináší ilustrační znázornění takových variantních srovnání. Hodnocení jednotlivých kritérií je doplněno rozptylem, který vyjadřuje míru nejistoty hodnotícího experta.

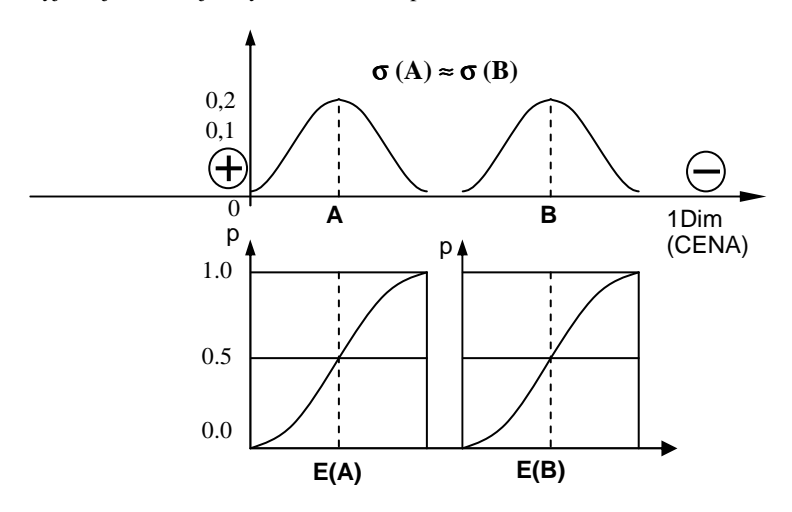

Obr. IV Kritéria se shodným rozptylem.

Preference kritéria CENA na obr. IV je klesající (čím vyšší, tím horší). Výsledná zvolená varianta je **A**. Hladina spolehlivosti volby je definována jako p = 0.5. Vzhledem k tomu, že se rozložení pravděpodobností nepřekrývají, tak je preference jednoznačná bez reálné možnosti změny priorit.

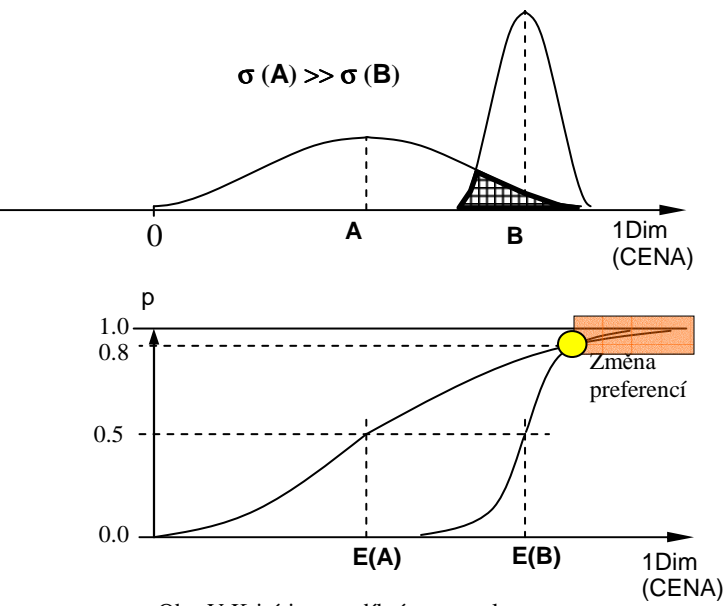

Obr. V Kritéria s rozdílným rozptylem.

Obr. V znázorňuje situaci, v níž výsledné ohodnocení jedné z variant má velmi vysoký rozptyl (varianta **A**). Rozložení se částečně překrývají od vyznačené hladiny p = 0,8. Existuje reálná pravděpodobnost, že varianta **B** bude preferována před variantou **A**.

Přijaté řešení varianty  $\bf{A}$  je do spolehlivosti  $\bf{p} = 0.8$ . Při požadavku vyšší spolehlivosti je varianta **A** méně spolehlivá.

# **P**ř**íloha: Alternativa deterministického hodnocení**

Obecní zastupitelstvo rozhoduje mezi 3 alternativami (variantami) územního rozvoje. Podporu je možné směrovat na:

> A1 integrované zemědělství A2 drobný průmysl A3 satelitní bydlení

Pro vyhodnocení je zvolena deterministická metoda s aplikací významností jednotlivých kritérií. Kritéria jsou definována jako:

> A Atraktivita z hl. obyvatel B Životní prostředí C Náklady/výnosy D Atraktivita z hlediska času

Významnosti (priority) kritérií jsou zvoleny z trojúhelníkové matice podle následujícího schématu (tab. I).

Tab. I. Matice kritérií.

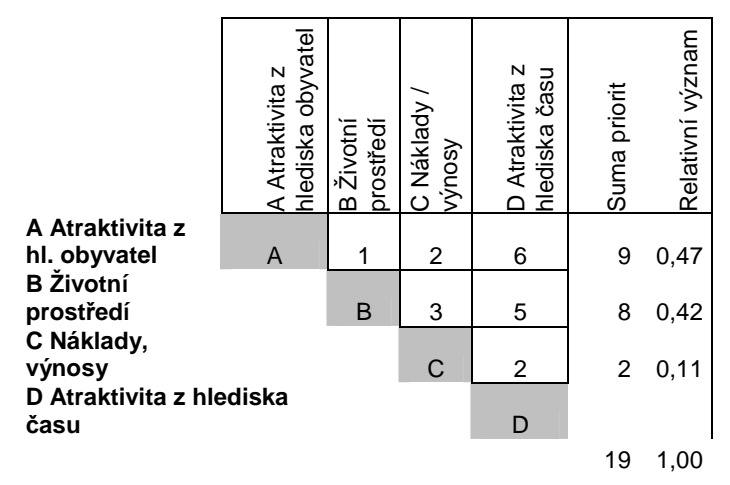

Ohodnocení priorit mezi jednotlivými kritérii je nastaveno podle následujícího klíče:

Buňka, která je významnější z dvojice řádek/sloupec dostává váhové ohodnocení dle předpokládaného významu

- 0 … rovnocenné
- 1 … minimálně významnější
- 2 … středně významnější
- 6 … podstatně významnější (mezistupně hodnocení lze rovněž použít).

Hodnocení alternativ pověřenou hodnotitelskou skupinou uvádí následující tabulka (tab. II).

Tab. II. Hodnocení alternativ hodnotitelskou skupinou.

### **A1 integrované zem**ě**d**ě**lství**

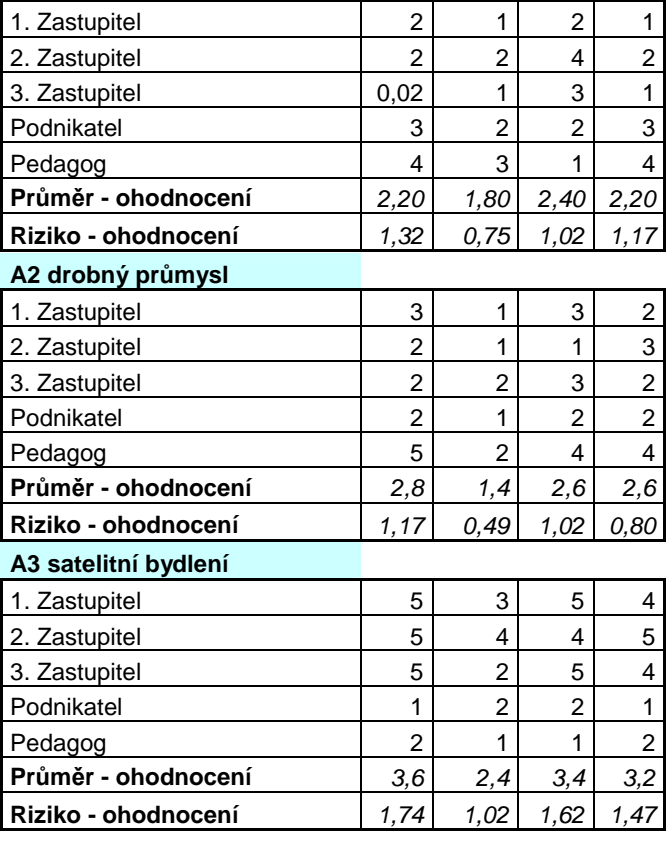

Každá hodnocená varianta z šetřené alternativy (strategie) je ohodnocena bodovou stupnicí

> 5 … výborné 4 … velmi dobré 3 … dobré 2 … vyhovující 1 … slabé

Poznámka: hodnocení jako nevyhovující znamená vyřadit variantu jako nepřípustnou.

Průměr ohodnocení je počítán jako aritmetický průměr. Riziko ohodnocení je kalkulováno jako směrodatná odchylka z daného souboru čísel (tab. III).

Tab. III. Hodnocení alternativ hodnotitelskou skupinou.

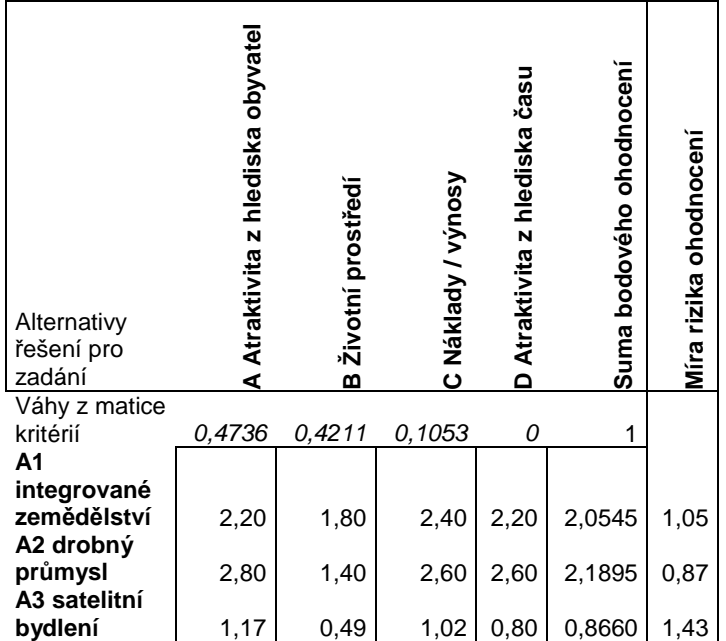

Hodnoty ve výsledné tabulce vycházejí z dílčích hodnocení jako průměry. Suma bodového ohodnocení je spočtena jako skalární součin alternativy a váhy z matice kritérií. Výsledná míra rizika je dopočtena také skalárním součinem rozptylu ohodnocení a jednotlivých vah z matice kritérií.

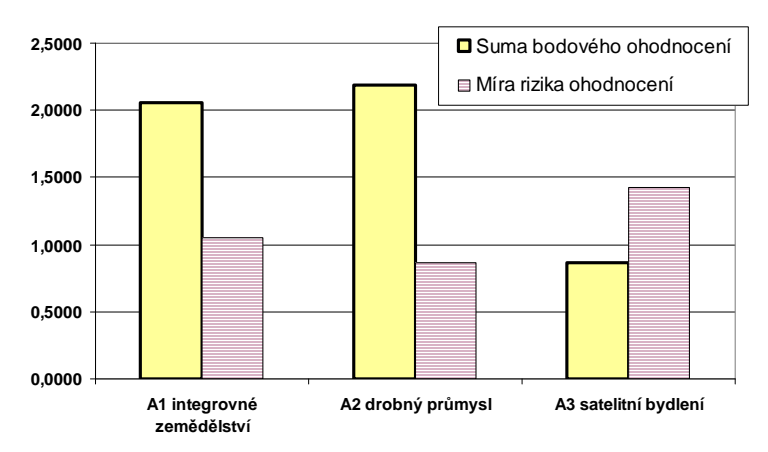

Obr. A Výsledné hodnocení a rozptyl hodnocení.

Z obr. A je patrné výsledné pořadí hodnocených alternativ. Z hlediska hodnocení je preferována jako vítězná varianta **A2 drobný pr**ů**mysl** současně s nejmenším rozptylem hodnocení.

- Novák D., Vořechovský M., Rusina R. Small-sample probabilistic assessment - FREET software. In A. Der Kiureghian, S. Madanat, and J. M. Pestana, editors, ICASP 9, International Conference on Applications of Statistics and Probability in Civil Engineering, held in San Francisco, USA, pages 91-96, Rotterdam, Netherlands, 2003. Millpress.
- Výzkum proměn bydlení (sborník). Vysoká škola báňská, Technická univerzita Ostrava, Ediční středisko VŠB-TU Ostrava, 2007. Dlask P. Grafická analýza dat – aplikace GRAC. ISBN 978-80-248-1333-2.
- Sborník přednášek, II. konference s mezinárodní účastí Pravděpodobnost porušování konstrukcí, Brno 10/2006, Fakulta stavební, VUT v Brně, ISBN 80-214-3251-9
- Beran V., Dlask P., Prostějovská Z., Hromada E.: *Aplikace Idivergen*č*ních funkcí pro stanovení spolehlivosti developerských projekt*ů, Sborník přednášek PPK 2006, Fakulta stavební, VUT v Brně, ISBN 80-214-3251-9
- Šejnoha J., Pavlíková M., Hájek P.: Technické listy 2005, Díl 1: Soubor technických listů ČVUT 2005, ISBN 80-01-03486-0
- Šejnoha J., Pavlíková M., Hájek P.: Technické listy 2005, Díl 2: Soubor technických listů řešení ČVUT 2005, ISBN 80-01-03487-9
- Beran, V. a kolektiv (Dlask, P., Schneiderová-Heralová, R. Mosler, J. Berka, V.): Dynamický harmonogram – elektronické rozvrhování technicko-ekonomických procesů v řízení malých a středních podniků, ACADEMIA, nakladatelství Akademie věd České republiky, ISBN 80- 200-1007-6, 2002.
- Beran, V. a kolektiv: Dynamický harmonogram doprovodné CD, ACADEMIA, nakladatelství Akademie věd České republiky, ISBN 80- 200-1007-6, 2002.
- Beran, V., Dlask, P.: Management udržitelného rozvoje regionů, sídel a obcí, 1. vyd. Praha: ACADEMIA, nakladatelství AV ČR, 2005. 330 s. ISBN 80-200-1201-X.
- Beran V., Dlask P.: Risk as an Externality in Quantitative and Marginal Approaches, in Wim Heijman, (Ed.), Regional Externalities. Springer Verlag Berlin, Heidelberg 2007. ISBN 978-3-540-35483-3.
- Vanier, D. J.; Nesje, A. Roofing system product model: life cycle economic implications. BELCAM project. NRC Publications Archive (NPArC), 2010.
- Beran, V., Dlask, P., Eaton, D., Hromada, E., Zindulka, O.: Mapping of synchronous activities through virtual management momentum simulation. Construction Innovation. 2011, vol. 2011, no. 11, p. 190- 211. ISSN 1471-4175.
- Šejnoha J., Pavlíková M., Hájek P. (editoři): Technické listy 2009, díl I, ČVUT v Praze, ISBN 978-80-01-0468-9.
- Šejnoha J., Pavlíková M., Hájek P. (editoři): Technické listy 2009, díl II, ČVUT v Praze, ISBN 978-80-01-04687-6.

# **PREV v. 3.1, © 2011**

Project Evaluation – PreGEN:1000

Zpracováno pro: Centralizovaný projekt rozvoje, 7. program pro podporu aktivit

Vydáno v rámci: Decision Laboratory, Laboratoř technicko-ekonomického rozhodování

Fakulta stavební ČVUT v Praze Katedra ekonomiky a řízení ve stavebnictví

Zpracovatel verze 3.1 Ing. R. Čejka, 2011